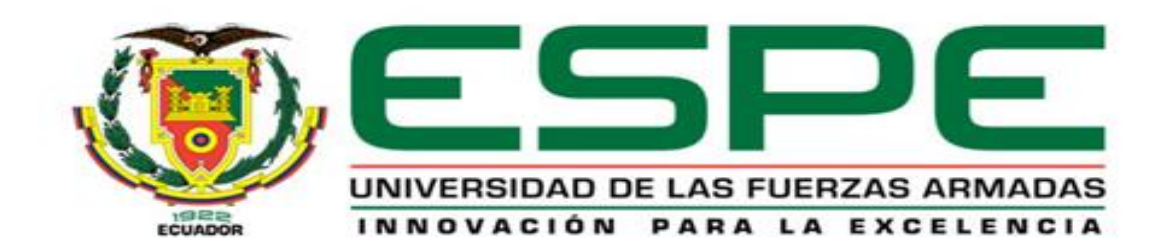

# UNIDAD DE GESTIÓN DE **TECNOLOGÍAS**

### DEPARTAMENTO DE CIENCIAS DE LA ENERGÍA Y MECÁNICA

MECÁNICA AERONÁUTICA MENCIÓN "AVIONES"

Trabajo de Graduación para la obtención del título de: TECNÓLOGO EN MECÁNICA AERONÁUTICA MENCIÓN AVIONES

TEMA: "IMPLEMENTACIÓN DEL SISTEMA FUNCIONAL DE PROTECCIÓN DE HIELO Y LLUVIA EN LA CABINA DE SIMULACIÓN DEL AVIÓN 737 – 800 PARA LOS ESTUDIANTES DE LA UNIDAD DE GESTIÓN DE TECNOLOGÍAS"

AUTOR: FONSECA GONZÁLEZ MAURICIO JOSÉ.

DIRECTOR: Ing. BAUTISTA RODRIGO.

LATACUNGA

2015

### **UNIVERSIDAD DE LAS FUERZAS ARMADAS – ESPE**

### **UNIDAD DE GESTIÓN DE TECNOLOGÍAS**

### **CERTIFICACIÓN**

<span id="page-1-0"></span>Certifico que el presente Trabajo de Graduación fue realizado en su totalidad por el A/C MAURICIO JOSÉ FONSECA GONZÁLEZ, como requerimiento parcial para la obtención del grado de TECNÓLOGO EN MECÁNICA AERONÁUTICA MENCIÓN AVIONES.

> Ing. Rodrigo Bautista DIRECTOR DEL TRABAJO DE GRADUACIÓN

Latacunga, Febrero 2015

### **UNIVERSIDAD DE LAS FUERZAS ARMADAS – ESPE**

### **UNIDAD DE GESTIÓN DE TECNOLOGÍAS**

### **AUTORÍA DE RESPONSABILIDAD**

<span id="page-2-0"></span>Yo, MAURICIO JOSÉ FONSECA GONZÁLEZ

Declaro que:

El proyecto denominado ¨IMPLEMENTACIÓN DEL SISTEMA FUNCIONAL DE PROTECCIÓN DE HIELO Y LLUVIA EN LA CABINA DE SIMULACIÓN DEL AVIÓN 737 – 800 PARA LOS ESTUDIANTES DE LA UNIDAD DE GESTIÓN DE TECNOLOGÍAS¨, ha sido desarrollado en base a una investigación científica exhaustiva, respetando derechos intelectuales de terceros conforme las citas constan al pie de las paginas correspondientes, cuyas fuentes se incorporan en la bibliografía.

Consecuentemente, este trabajo es de mi autoría.

En virtud de esta declaración, me responsabilizo del contenido, veracidad y alcance científico del proyecto de grado en mención.

Latacunga, Febrero 2015

Mauricio José Fonseca González C.I. 0503444382

### <span id="page-3-0"></span>**UNIVERSIDAD DE LAS FUERZAS ARMADAS – ESPE**

### **UNIDAD DE GESTIÓN DE TECNOLOGÍAS**

### **AUTORIZACIÓN**

Yo, MAURICIO JOSÉ FONSECA GONZÁLEZ

Autorizo a la Universidad de las Fuerzas Armadas - ESPE, la publicación en la biblioteca virtual de la institución, del trabajo implementación del sistema funcional de protección de hielo y lluvia en la cabina de simulación del avión 737 – 800 para los estudiantes de la Unidad de Gestión de Tecnologías" cuyo contenido, ideas y criterios son de mi exclusiva responsabilidad y autoría.

Latacunga, Febrero 2015

Mauricio José Fonseca González C.I. 0503444382

### **DEDICATORIA**

<span id="page-4-0"></span>El presente trabajo que marca el final de mi carrera, lo dedico a mi familia en especial a mis Padres, hermanos. A todas aquellas personas que causalmente fueron aporte y motivación durante el desarrollo del proyecto de grado y en consecuencia la obtención de mi título profesional.

**Mauricio José Fonseca González**

### **AGRADECIMIENTO**

<span id="page-5-0"></span>En especial a Dios por brindarnos la fortaleza que necesitamos para seguir adelante en este proyecto, ya que con su bendición de cada día logramos obtener nuestro objetivo, para nuestro director de proyecto Ing. Rodrigo Bautista ya que con sus enseñanzas y sus conocimientos que posee brindaron un apoyo constante para realizar el proyecto de tesis.

Para mi familia con sus consejos y sus motivaciones diarias lograron ser el incentivo para seguir con nuestro proyecto.

A la Unidad de Gestión de Tecnologías de la Universidad de las Fuerzas Armadas por darme la oportunidad de estudiar y ser un profesional.

**Mauricio José Fonseca González**

# ÍNDICE DE CONTENÍDOS

<span id="page-6-0"></span>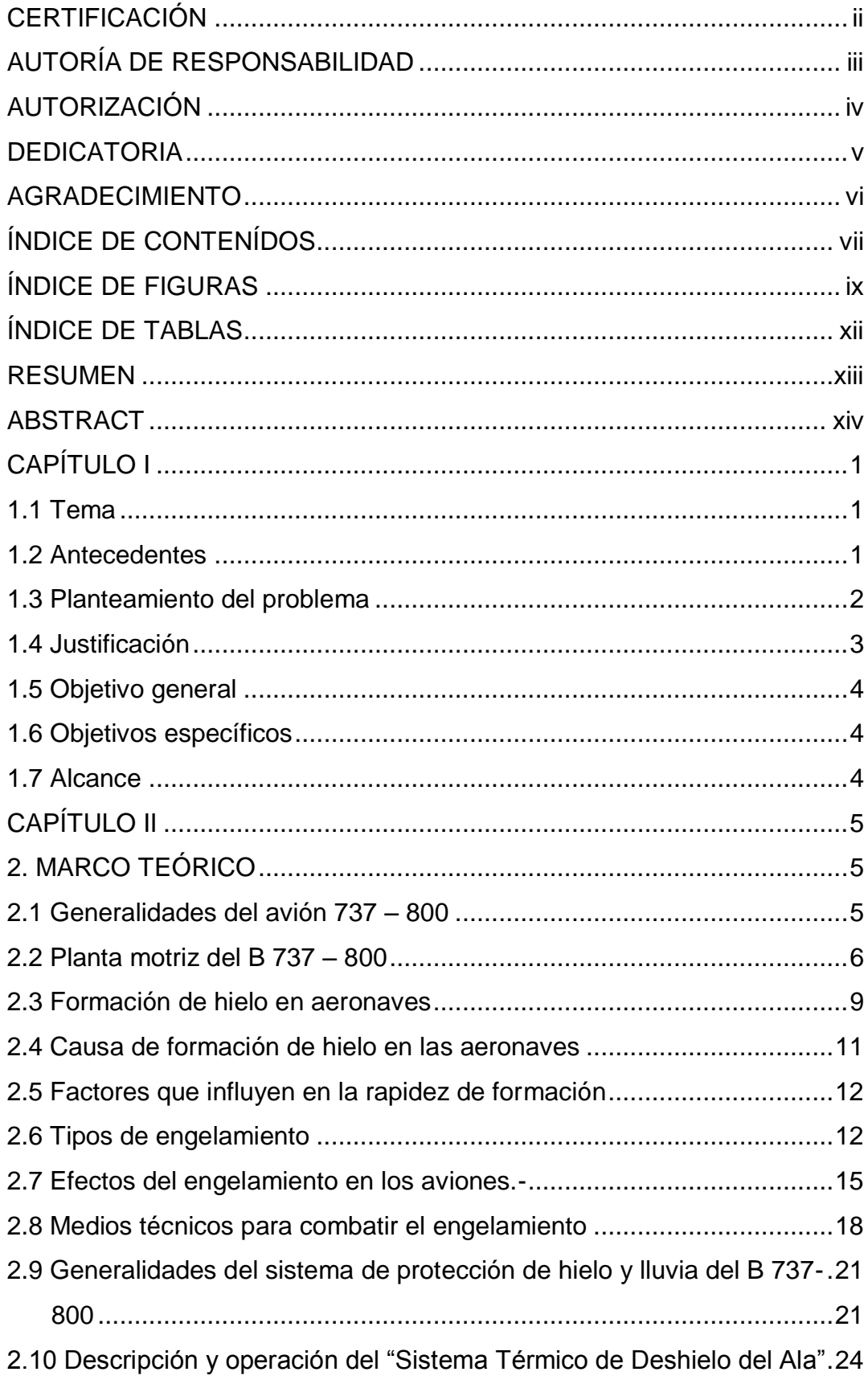

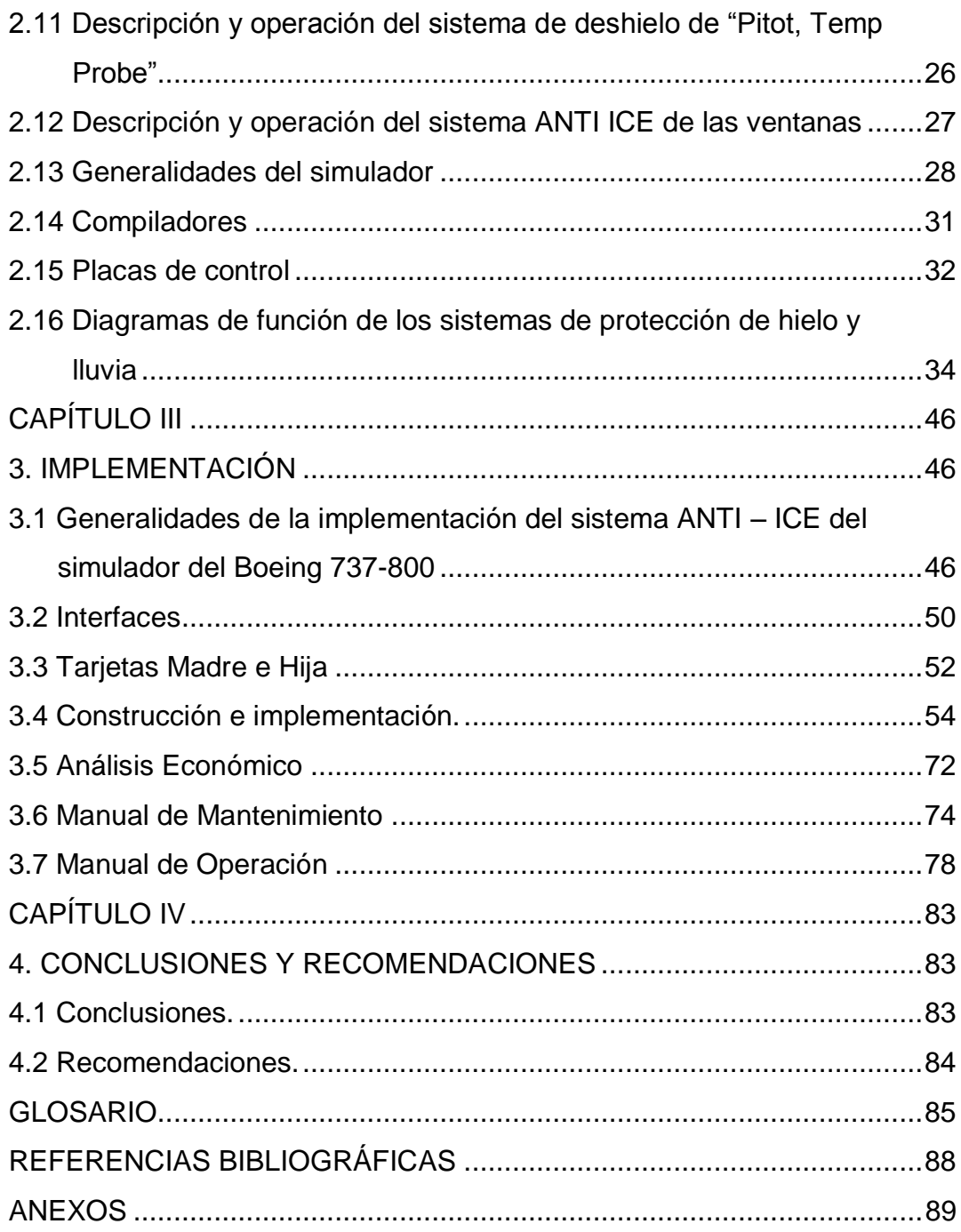

## **ÍNDICE DE FIGURAS**

<span id="page-8-0"></span>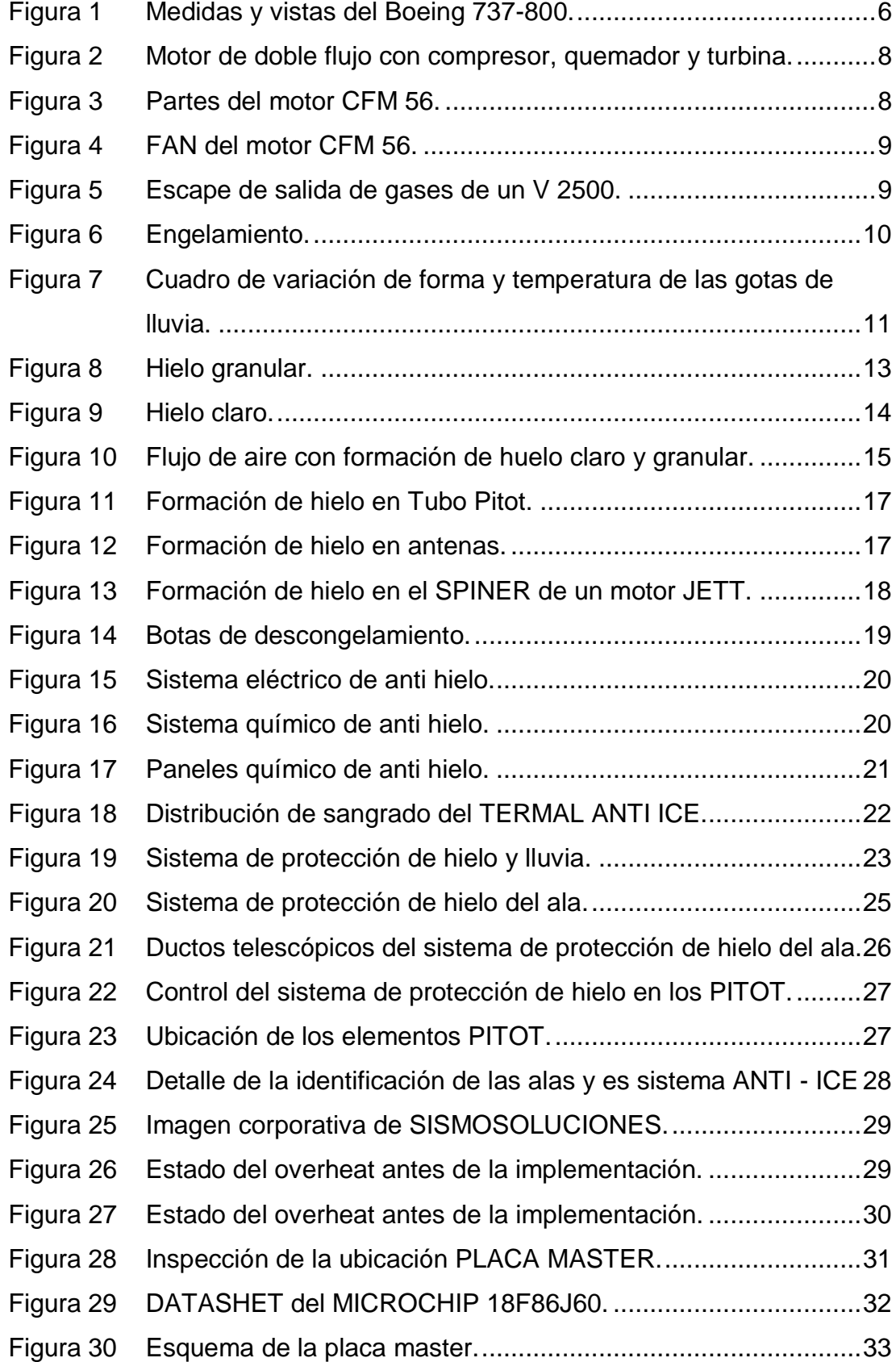

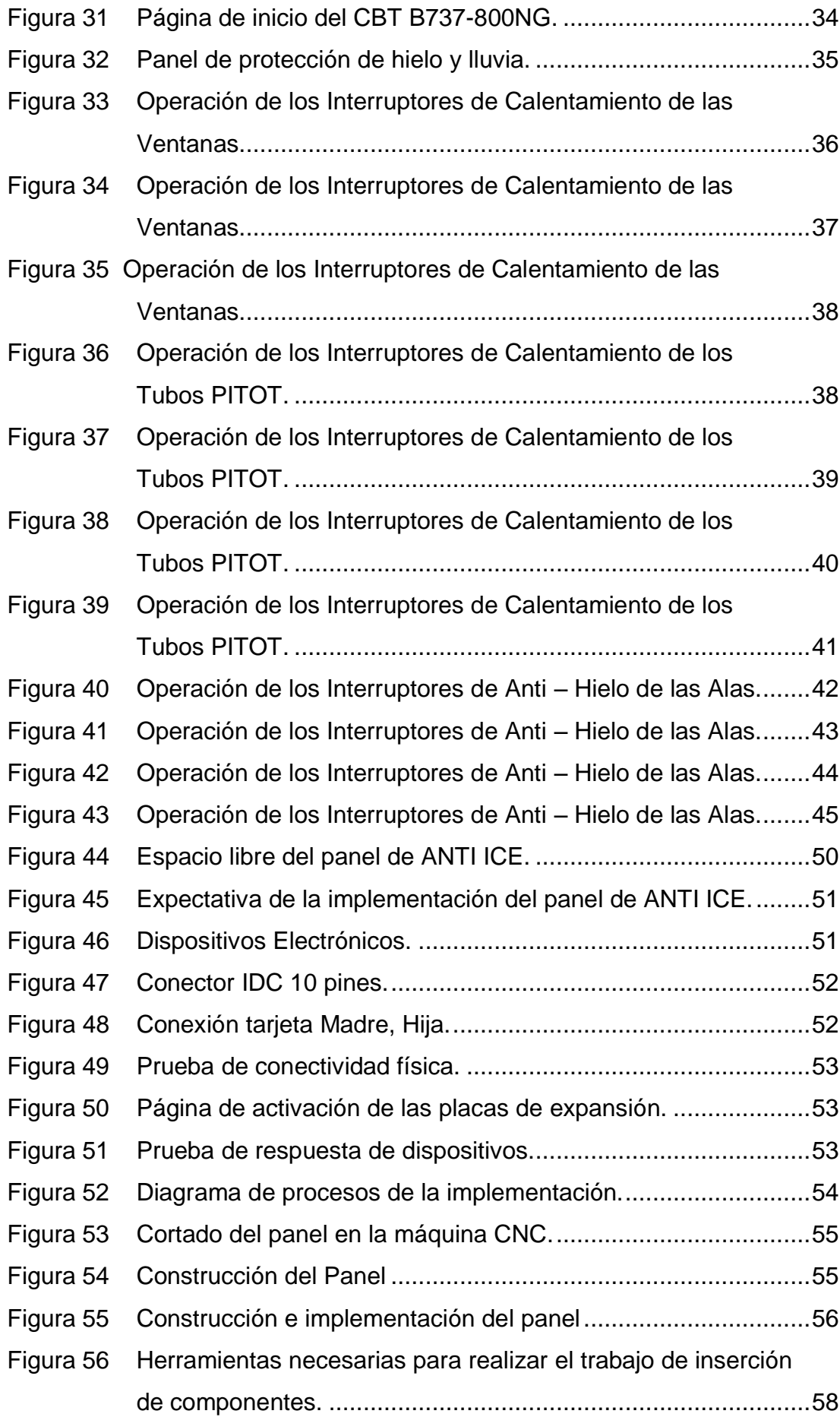

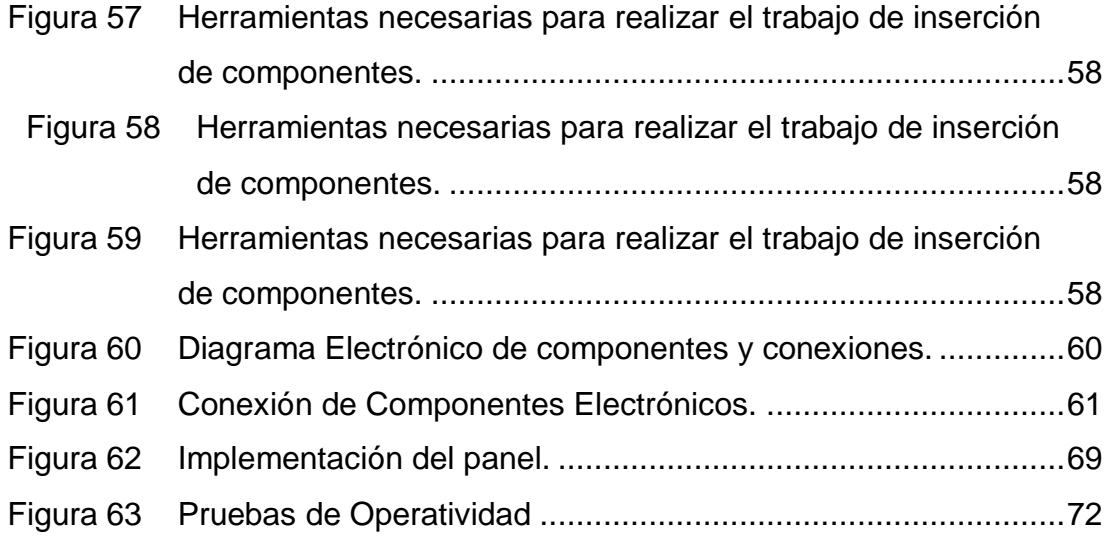

# **ÍNDICE DE TABLAS**

<span id="page-11-0"></span>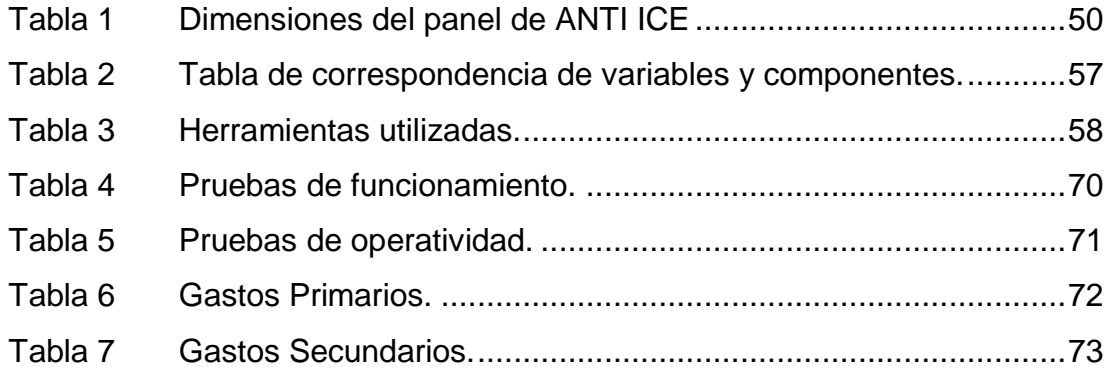

### **RESUMEN**

<span id="page-12-0"></span>Este proyecto consiste en la IMPLEMENTACIÓN DEL SISTEMA FUNCIONAL DE PROTECCIÓN DE HIELO Y LLUVIA EN LA CABINA DE SIMULACIÓN DEL AVIÓN 737 – 800 utilizando una tarjeta hija para ampliar las capacidades de la madre. La tarjeta hija proporciona las entradas y junto con los elementos electrónicos se ensambla el panel y estos son comunicados por un vía ETHERNET hacia una computadora para que analice el programa los datos emitidos para correr la simulación del sistema de protección de hielo y lluvia, una vez diseñado el panel y montado todos los elementos electrónicos se realizaron pruebas y verificamos que cumple las funciones para lo que fue hecho el proyecto de grado.

### **Palabras Clave:**

- Implementación
- Hielo y Lluvia
- Elementos Electrónicos
- ❖ Programa
- Simulación

### **ABSTRACT**

<span id="page-13-0"></span>This project consists IMPLEMENTATION OF FUNCTIONAL PROTECTION SYSTEM ICE AND RAIN IN THE COCKPIT SIMULATION OF PLANE 737- 800 FOR using a daughter card to extend the capabilities of the mother. The daughter card provides inputs and along with the electronics panel is assembled and these are connected by an Ethernet path to a computer program to analyze the data output to run the simulation system of ice and rain protection, once panel designed and assembled all electronics tests were performed and verified that performs the functions for which it was miss the graduation project.

Keywords: Implementation Ice and Rain Electronic elements Program Simulación

### **CAPÍTULO I**

#### <span id="page-14-1"></span><span id="page-14-0"></span>**1.1 Tema**

"Implementación del Sistema Funcional de Protección de Hielo y Lluvia en la Cabina de Simulación del Avión 737 – 800 para los estudiantes de la Unidad de Gestión de Tecnologías"

#### <span id="page-14-2"></span>**1.2 Antecedentes**

En la ciudad de Latacunga se encuentra ubicado la Unidad de Gestión de Tecnologías perteneciente a la Universidad de las Fuerzas Armadas ESPE, la misma que se encarga de formar a jóvenes civiles y militares en carreras enfocadas al mantenimiento aeronáutico en las ramas de Motores y Aviones, Telemática, Electrónica, Ciencias de la Seguridad, Logística y Transporte e Idiomas, todo esto enfocado a proveer profesionales comprometidos en el campo de la aviación y que posean altos valores humanísticos y tecnológicos.

La nombrada Unidad, para cumplir con sus objetivos misión y visión tiene en sus instalaciones diversos equipos, maquinarias, laboratorios, bibliotecas y centros de estudio con todas las adecuaciones necesarias para suministrar los conocimientos necesarios a los estudiantes, además es importante, que la mencionada Unidad a través del tiempo ha promovido las investigaciones innovadoras generando así un incentivo inherente en todos aquellos quienes estudian en el establecimiento.

Un conjunto de investigaciones se encuentran enfocadas a desarrollar los complementos necesarios para la "Cabina de simulación de procedimientos y vuelo" la misma que tiene como objetivo simular todos los procedimientos necesarios para poner en marcha los motores y la aeronave, la misma que ha sido objeto de reestructuraciones y reparaciones e incluso la implementación de un sistema de movimiento multi eje de conexión axial

que le permite el desplazamiento, para demostrar los ejes en los cuales se mueve la aeronave.

La plataforma antes citada fue equipada con equipos (computadoras) donadas por la Unidad misma que gestionan los sistemas existentes en el Overhead a través de los IP (direcciones tipo número, que identifican componentes computacionales) necesarios para su funcionamiento. El mencionado Overhead que es la estructura de sobre cabeza fue creado y diseñado para gestionar los sistemas de ignición y arranque en conjunto con las palancas de aceleración y las palancas de arranque, lamentablemente aun quedado sin implementar ciertos sistemas inherentes al conocimiento de la aeronave, esto no es un inconveniente puesto que la anterior posee características expansibles, muy importantes e interesantes si se desea expandir el proyecto hasta que alcance su horizonte trazado.

### <span id="page-15-0"></span>**1.3 Planteamiento del problema**

El equipo "cabina de simulación del avión 737 – 800 "instalado en la cabina del 727 – 200 ubicado en la parte posterior de las instalaciones de la Unidad de Gestión de Tecnologías de la Universidad de las Fuerzas Armadas ESPE, carece del sistema de protección de hielo y lluvia de los motores, alas, pitot y ventanas de la aeronave a la que corresponde el simulador.

Al no contar con el sistema de protección de hielo y lluvia, el estudiante no tiene la oportunidad de simular en forma real lo que sucedería si ocurriera este fenómeno.

El principal impacto, a corto plazo, de la necesidad antes expuesta afecta directamente a todos los entes que hagan uso del simulador, así como todos los alumnos que pertenezcan a la Unidad de Gestión de Tecnologías, es conocido que la práctica estimula la confianza, por ende realizar pequeños ensayos simulados del funcionamiento y accionamiento del sistema de protección de hielo y lluvia, permitiría apoyar los conocimientos que se intenta insertar en la clases de dicha Unidad.

#### <span id="page-16-0"></span>**1.4 Justificación**

Primero es destacable puntualizar que la visión general del proyecto correspondiente a la cabina, es el conjunto de proyectos e investigaciones que sucedieron en anteriores años, y que todos los recursos en si generan una herramienta estructural y tecnológica en el cual los estudiantes pueden desarrollar investigaciones nuevas, enfocadas en tecnologías implementadas en el simulador. También es necesario que se tome en cuenta la importancia de continuar con investigaciones que no han alcanzado su máximo desarrollo por factores económicos o demás. A fin de obtener el máximo beneficio de las mismas.

La transición del sistema de protección de hielo y lluvia, de estético a funcional, proveerá a los estudiantes que se encuentran en las fases primarias del aprendizaje de una forma en la cual puedan visualizar de primera mano donde se encuentran ubicados los sistemas y los componentes de interface que los componen, por otro lado proveerá de una herramienta fácil de usar y bastante precisa para los dicentes que estén cursando la materia de protección de hielo y lluvia, además de proveerle al docente de instrumentos de práctica y evaluación en un hábitat que sea seguro para sí mismo y para los usuarios además de la aeronave.

A largo plazo y con el uso frecuente del mismo, el estudiante que cursa sus estudios en la Unidad de Gestión de Tecnologías podría obtener una fijación mayor de los conocimientos que se recibió en clase además de un entendimiento mayor de como los subsistemas de la aeronave se relacionan entre sí para su óptimo funcionamiento.

#### <span id="page-17-0"></span>**1.5 Objetivo general**

Construir e Implementar el sistema de protección de hielo y lluvia en la cabina de simulación del avión 737 – 800 de acuerdo a los procedimientos del ATA 30 para el aprendizaje teórico – práctico de los estudiantes de la Carrera de Mecánica Aeronáutica perteneciente a la Unidad de Gestión de Tecnologías.

### <span id="page-17-1"></span>**1.6 Objetivos específicos**

- Recolectar y clasificar la información referente al Sistema de Protección de Hielo y Lluvia.
- Determinar y seleccionar los paquetes informáticos, necesarios para poner en funcionamiento la implementación.
- Utilizar el software de diseño para el bosquejo de los componentes físicos estructurales.
- Implementar un panel funcional del Sistema de Protección de Hielo y Lluvia.
- Realizar pruebas de funcionamiento.

### <span id="page-17-2"></span>**1.7 Alcance**

El alcance práctico de esta investigación está definido por los estudiantes de la Unidad de Gestión de Tecnologías de la ESPE que reciben la cátedra de protección de hielo y lluvia de la aeronave, así como también serán partícipes de la retroalimentación de los demás componentes ya implementados.

### **CAPÍTULO II**

### <span id="page-18-1"></span><span id="page-18-0"></span>**2. MARCO TEÓRICO**

#### <span id="page-18-2"></span>**2.1 Generalidades del avión 737 – 800**

El Boeing 737 – 800 es la versión más vendida de la exitosa familia 737 Next-Generation. Conocido por su fiabilidad, eficiencia de combustible y el rendimiento económico, el 737 – 800 es seleccionado por los principales operadores de todo el mundo, ya que proporciona a los operadores la flexibilidad para servir a una amplia gama de mercados. El avión de un solo pasillo, con capacidad entre 162 a 189 pasajeros, puede volar 260 millas náuticas más y consumir un 7 por ciento menos de combustible, mientras que transportaba 12 pasajeros más que el modelo de la competencia.

El 737 – 800 fue lanzado el 5 de septiembre de 1994, con el compromiso de los clientes de más de 40 aviones. La primera entrega fue a la aerolínea alemana Hapag-Lloyd en la primavera de 1998. El 13 de marzo de 1998, la certificación 737-800 Tipo de ganado de la Administración Federal de Aviación de EE.UU. Validación de tipo JAA del 737-800 siguió el 9 de abril de 1998.El 737-800, junto con los otros modelos de la familia 737 Next-Generation (737-600, 737-700 y 737-900 ER), ofrece una moderna cabina de mando utilizando la última tecnología de panel plano-pantalla grande. Las aerolíneas pueden optar por proporcionar a sus tripulaciones de vuelo, ya sea con el último formato de visualización, común con el 777, o bien optar por el formato de datos común con 737 modelos anteriores.

La cubierta de vuelo cuenta con tecnologías opcionales tales como presentación de situación vertical, que muestra la trayectoria de vuelo actual y prevista del avión e indica conflictos potenciales con el terreno; y Head-Up Display, que proporciona a los pilotos de vuelo"-nivel de los ojos" y la información de seguridad.

Pantallas de vanguardia y el software de gestión de vuelo permite al avión volar las rutas de navegación más restringido a través del uso de la industria líder en la performance de navegación.

El 737 Next – Generation es el primer avión comercial certificado para aterrizajes Positioning System Ground, que utilizan la tecnología de satélites para realizar aterrizajes más eficientes, precisos y respetuosos del medio ambiente.

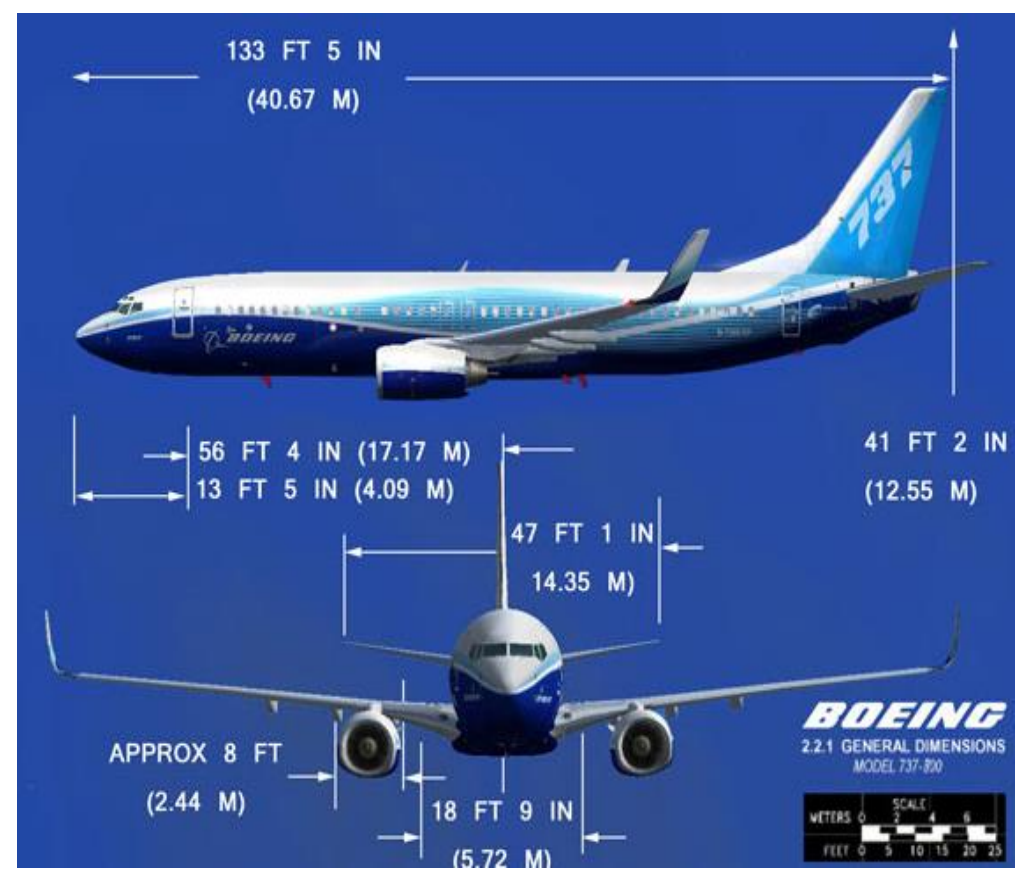

**Figura 1:** Medidas y vistas del Boeing 737-800. **Fuente:** http://www.arianedesign.com

### <span id="page-19-1"></span><span id="page-19-0"></span>**2.2 Planta motriz del B 737 – 800**

Aunque el avión 737 – 800 puede estar montado con diversos tipos de motores la planta motriz elegida por los fabricantes y operadoras es el CFM 56 este es adoptado por los entes antes mencionados por su gran fiabilidad de funcionamiento y las nuevas tecnologías vigentes en este tipo

de motores como la optimación del FAN, que es un ventilador que aumenta la capacidad de empuje del mismo, con un mínimo de consumo de combustible.

El motor de doble flujo, turbofan, está formado por un generador de gas al que se han añadido los siguientes mecanismos:

- 1. Un compresor llamado compresor secundario, y conocido por su término en ingles fan. Está situado normalmente en la parte delantera del motor. La función de este compresor secundario es comprimir ligeramente la corriente de aire que pasa por él.
- 2. Un conducto doble para el paso del aire, que da lugar al establecimiento de dos flujos en el motor:
	- El flujo primario es el flujo normal del aire en el motor de turbina, es decir, el que pasa por el generador de gas.
	- El flujo secundario pasa únicamente por el compresor secundario y es expulsado a la atmosfera por una tobera independiente y concéntrica con la del flujo primario.

### **El motor de doble flujo consta de:**

- **• COMPRESORES:** el flujo de aire secundario pasa a través de diversas etapas de compresores que giran en el mismo sentido del fan. Se suelen utilizar compresores de alta y de baja presión en distintos ejes. La función de estos compresores es aumentar de modo significativo la presión y la temperatura del aire. Ver figura 2.
- **• CÁMARA DE COMBUSTIÓN:** una vez realizada la etapa de compresión, el aire sale con una presión 30 veces superior de la que tenía en la entrada y a una temperatura próxima a los 600 ºC. Ver figura 2.

Se hace pasar éste aire a la cámara de combustión, donde se mezcla con el combustible y se quema la mezcla, alcanzándose una temperatura superior a los 1100 °C.

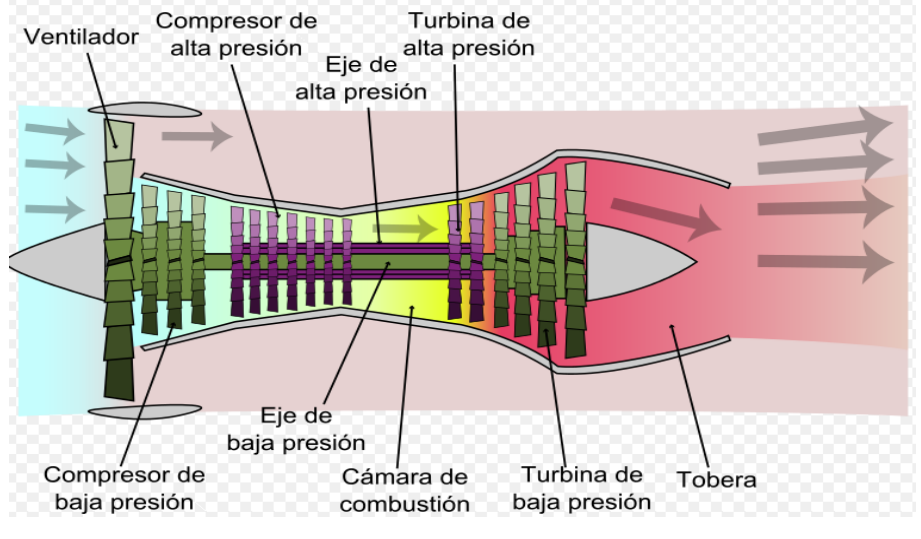

**Figura 2:** Motor de doble flujo con compresor, quemador y turbina. **Fuente:** http://www.arianedesign.com

<span id="page-21-0"></span>**• TURBINAS:** el aire caliente que sale de la cámara, pasa a través de los álabes de varias turbinas, haciendo girar diversos ejes. En los motores de bajo bypass el compresor de baja presión y el fan se mueven mediante un mismo eje; mientras que en los de alto bypass se dispone de un eje para cada componente: fan, compresor de baja presión y compresor de alta presión.

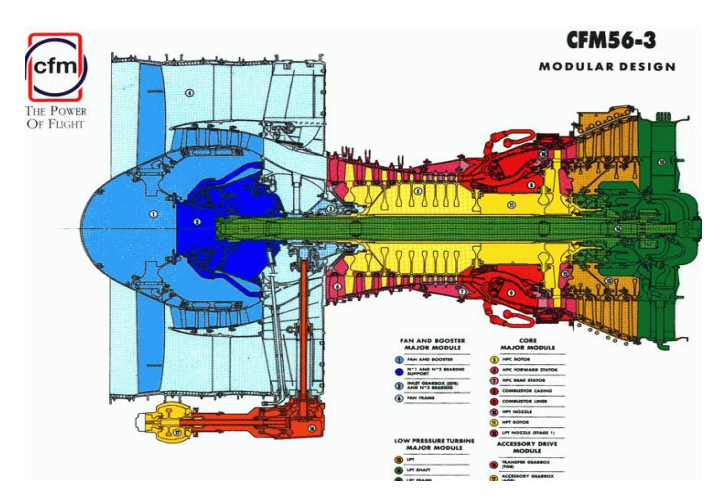

**Figura 3:** Partes del motor CFM 56. **Fuente:** <http://www.f-16.net/forum/>

<span id="page-21-1"></span>**• FAN:** situado al frente del motor. Es dónde se inicia la propulsión le atraviesa un flujo de aire que se divide en dos corrientes: la primaria y la secundaria o bypass air. La corriente primaria entra a través de los compresores a la cámara de combustión.

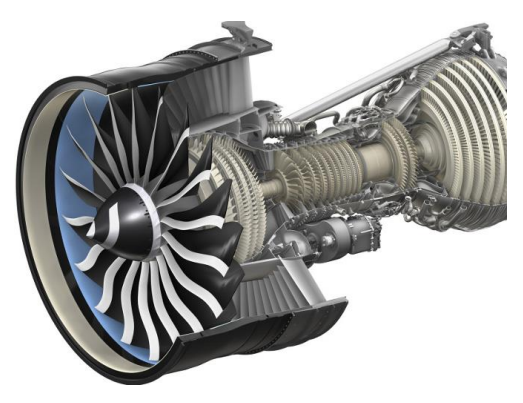

**Figura 4:** FAN del motor CFM 56. **Fuente:** http://files.ecomagination.com

<span id="page-22-1"></span>**• TOBERA DE ESCAPE JETT PIPE:** una vez el aire caliente ha pasado a través de las turbinas, sale por una tobera por la parte posterior del motor. Las estrechas paredes de la tobera fuerzan al aire a acelerarse. El peso del aire, combinado con esta aceleración produce parte del empuje total.

En general, un aumento en el bypass trae como consecuencia una menor participación de la tobera de escape en el empuje total del motor.

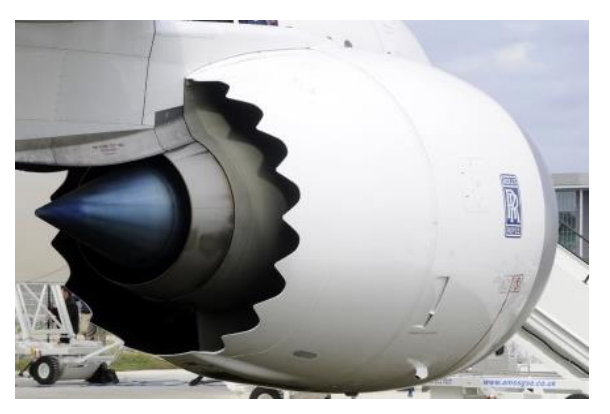

**Figura 5:** Escape de salida de gases de un V 2500. **Fuente:** http://www.takeoffbriefing.com

### <span id="page-22-2"></span><span id="page-22-0"></span>**2.3 Formación de hielo en aeronaves**

La formación de hielo sobre la superficie de las aeronaves recibe el nombre de engelamiento y es la principal causa de siniestralidad aérea en el mundo, por encima de la turbulencia en sus diferentes variantes.

Las avionetas son especialmente vulnerables a la acumulación de hielo en sus fuselajes, lo que exige a sus pilotos conocer las características del fenómeno, su tipología y cuáles son las condiciones favorables para su formación, con el fin de evitarlo o al menos de impedir que se convierta en algo peligroso para la seguridad del vuelo ara que pueda producirse engelamiento, la aeronave obligatoriamente ha de atravesar una zona de la atmósfera en que haya gotas o gotitas de agua sub fundida.

Dichas condiciones se dan en el interior de las nubes o en las cortinas de lluvia, siempre y cuando la temperatura sea inferior a 0ºC.

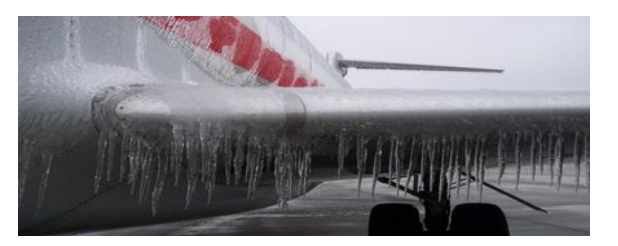

**Figura 6:** Engelamiento. **Fuente:** http://charlasdeseguridad.com.ar/2011/05

<span id="page-23-0"></span>Las gotas y gotitas de agua presentes en el aire no se congelan a pesar de que la temperatura alcance valores negativos, pero en tales circunstancias dichas micro partículas pasan a estar en estado de sub fusión. Las moléculas de esa agua súper enfriada se reorganizan de tal forma que un ligero aumento de presión provoca su transformación inmediata en hielo, al crearse la estructura cristalina hexagonal que caracteriza al estado sólido del agua.

Cuando una aeronave atraviesa una nube constituida por gotitas engelantes, cualquiera de las gotitas que impactan contra ella se convierte de inmediato en hielo, quedando éste adherido a la estructura del avión. Los bordes de ataque son las zonas donde se producen las mayores acumulaciones.

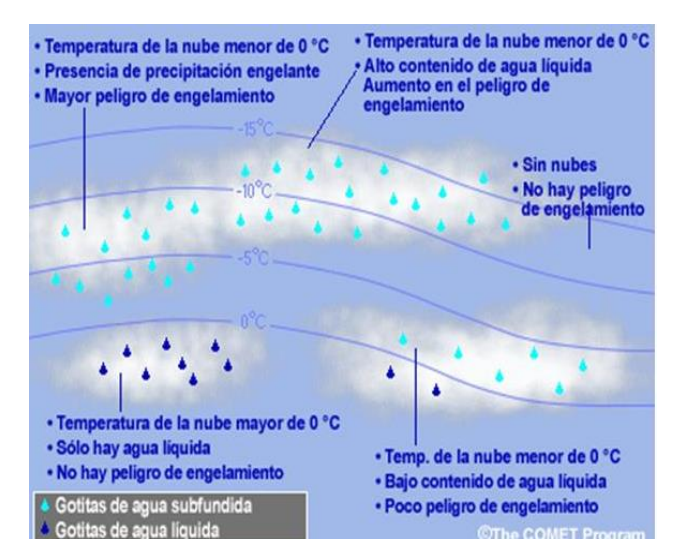

<span id="page-24-1"></span>**Figura 7:** Cuadro de variación de forma y temperatura de las gotas de lluvia. **Fuente:** http://charlasdeseguridad.com.ar/2011/05.

En función del tamaño que tengan las gotitas que constituyen las nubes, el rango de temperaturas en que pueden mantenerse en estado de sufusión es mayor o menor.

Las de menor tamaño son capaces de mantener su condición de líquido hasta temperaturas del orden de los -40 ºC, si bien el engelamiento más peligroso es aquel que tiene lugar entre 0 ºC y -10 ºC.

### <span id="page-24-0"></span>**2.4 Causa de formación de hielo en las aeronaves**

Para que se forme hielo sobre un avión, es necesario que el agua que entre en contacto con él tenga una temperatura inferior a cero grados.

### **a) Debe existir HUMEDAD VISIBLE:**

- Precipitación o gotitas de agua de las nubes
- Puede producirse con gran cantidad de humedad y núcleos de sublimación

### **b) Temperaturas de 0°C o inferior en las superficies de contacto**

- Las nubes que contienen agua en estado de sufusión son muy frecuentes entre 0 ºC y 15 ºC.
- Por debajo de -15 °C a -200 °C la nube tiende a transformarse en nube de hielo.

Cuando un avión en vuelo entra en contacto con gotas de agua subfundidas, estas se congelan por efecto del choque y quizás también por el contacto con una superficie que puede hacer el papel de los núcleos de condensación.

### <span id="page-25-0"></span>**2.5 Factores que influyen en la rapidez de formación**

La secuencia en que se forma el hielo es que si hay agua sobre-enfriada (condición inestable) la primera parte que toma contacto sube la temperatura (Calor latente de cristalización es de 80 cal/gr.), pero luego baja nuevamente por contacto con la superficie más fría.

- **a)** La solidificación es más lenta cuando la temperatura del aire es poco inferior a cero grados, siendo más rápida si la temperatura ambiente es más baja.
- **b)** La densidad de gotas de agua en la nube (número de gotas por  $cm^3$ es directamente proporcional a la rapidez de formación).
- **c)** Tamaño de la gota. (A mayor tamaño, mayor rapidez).
- **d)** Velocidad del avión. (A mayor velocidad, mayor rapidez de formación hasta 400kts pues después decrece por el roce).
- **e)** Tamaño y forma del perfil alar (En perfiles delgados, toma la forma de él).

### <span id="page-25-1"></span>**2.6 Tipos de engelamiento**

### **a) Hielo granular**

Es opaco, blanco, lechoso, de textura granular porosa.

No pesa y se adhiere poco, desprendiéndose con facilidad. Se deposita especialmente en los bordes de ataque.

Se forma cuando el avión choca con pequeñas gotitas de agua de las nubes sobre-enfriadas, las cuales se congelan inmediatamente. Este tipo de engelamiento puede darse hasta temperaturas muy bajas del orden de -20 ºC. La cantidad de hielo depositada por unidad de tiempo no es muy alta.

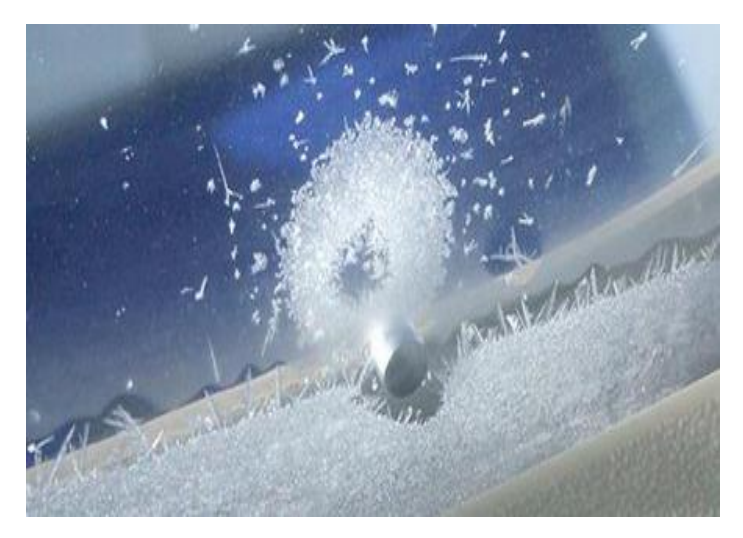

**Figura 2.8** Hielo granular. **Fuente:** <http://charlasdeseguridad.com.ar/2011/05>

<span id="page-26-0"></span>**b) Hielo Claro** (Hielo transparente, cristalino, vidrioso o vítreo).

Es denso, cristalino y transparente, y se desprende con dificultad. Se forma cuando el avión entra en contacto con grandes gotas sobre-enfriadas, ya sea al penetrar en nubes con gran contenido de vapor o al volar bajo lluvia helada, o sea, formada por gotas de agua súper-enfriadas.

El hielo claro se forma, en general, cuando las temperaturas están comprendidas entre 0° y -10°C y es especialmente intenso y adhesivo cerca del 0°C.

La lluvia helada se produce cuando la lluvia procedente de una región relativamente caliente atraviesa otra más fría. Es decir, donde hay una inversión de temperatura.

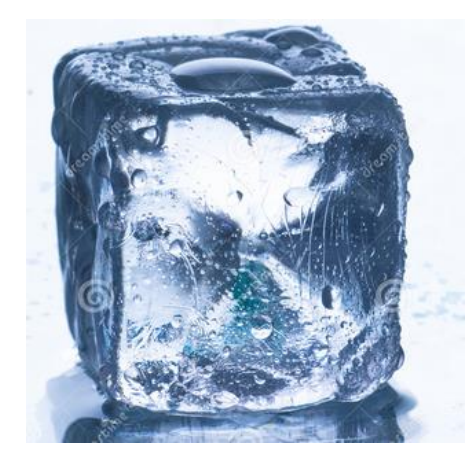

**Figura 9:** Hielo claro. **Fuente:** <http://charlasdeseguridad.com.ar/2011/05>

### <span id="page-27-0"></span>**c) Hielo mixto**

Es una combinación de los dos tipos antes mencionados.

### **d) Nieve húmeda**

Es un hecho conocido que la nieve seca no se adhiere a un avión seco, pero si la nieve está húmeda, o sea constituida por gotas de agua sobre-enfriadas y cristales de hielo, entonces se adhiere al avión, formándose engelamiento.

La nieve húmeda o aguanieve, da lugar a engelamiento a temperaturas próximas a 0°C.

### **e) Escarcha**

Es un fenómeno típico de invierno, que se produce cuando la capa de aire en contacto con el suelo es rica en humedad, y el enfriamiento nocturno hace descender la temperatura por debajo de 0°C. El vapor de agua sublima, transformándose directamente en hielo, depositándose sobre el suelo frío.

Si el avión está estacionado a la intemperie, quedará cubierto de una delgada capa de hielo, que habrá que remover antes de partir.

En vuelo puede formarse engelamiento por escarcha en cielo despejado cuando un avión que vuele a gran altura con temperaturas muy bajas (digamos -30°C) desciende rápidamente hasta un nivel más caliente y húmedo, en el cual el vapor de agua se sublima directamente sobre él. Este engelamiento se forma a niveles bajos, con aire húmedo.

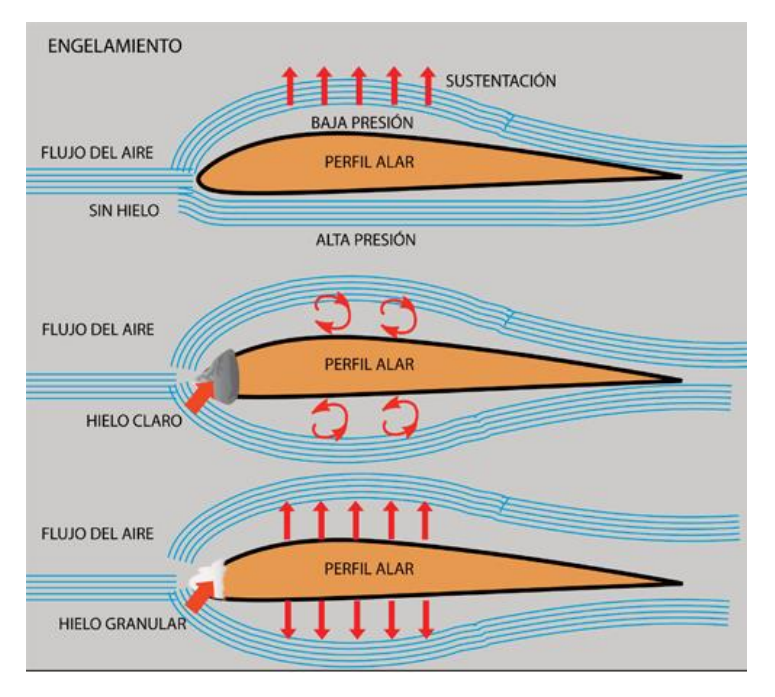

**Figura 10:** Flujo de aire con formación de huelo claro y granular. **Fuente:** <http://www.pasionporvolar.com/engelamiento>

### <span id="page-28-1"></span><span id="page-28-0"></span>**2.7 Efectos del engelamiento en los aviones.-**

### **a) Efectos aerodinámicos.**

**Pérdida de sustentación.-** El hielo que se forma en las alas deforma el perfil y añade un peso suplementario al avión.

La disminución del coeficiente de sustentación máximo aumenta la velocidad de stall a valores superiores a la velocidad normal de planeo.

Se debe utilizar una aproximación a mayor velocidad, y utilizar potencia hasta el último momento del aterrizaje.

**Aumento de la resistencia.-** La formación de hielo en las alas, los timones, alerones y diversas protuberancias produce un aumento en la resistencia que obliga a utilizar más potencia para mantener una velocidad. Como resultado, la autonomía disminuye y se retarda la llegada al destino.

**Aumento de peso.-** Este es el factor de menos importancia, pero puede contribuir a un accidente.

#### **b) Hélices**

**Perdida de rendimiento.-** El perfil de las hélices, como el de las alas, puede quedar muy deformado por engelamiento, resultando una pérdida de rendimiento que obliga a utilizar mayor potencia del motor o motores.

**Vibraciones.-** Al formarse hielo en forma asimétrica en las palas o al desprenderse trozos de hielo de alguna pala por efecto centrífugo, se producen vibraciones. Estas pueden ocasionar daños a la hélice, motor o estructura.

#### **c) Mandos**

Los mandos son afectados. Sobre todo, por el agua residual, que se hiela al entrar en regiones frías.

Por ejemplo, si el avión ha permanecido bajo lluvia o cuando está cubierto de nieve fundente. El agua penetra en las articulaciones y al congelarse puede bloquearlas, como ya se explicó anteriormente.

### **d) Accesorios**

 **Tubo de Pitot y de Venturi.-** Cuando se forma hielo en el Pitot, la indicación de la velocidad es falsa. Si el hielo obstruye el tubo de Venturi, queda afectado el funcionamiento de los instrumentos giroscópicos conectados a él. Para remediar esto, deben estar provistos de calefacción eléctrica.

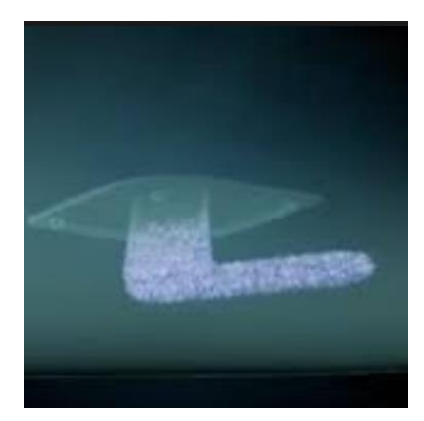

**Figura 11:** Formación de hielo en Tubo Pitot. **Fuente:** <http://www.pasionporvolar.com/engelamiento>

<span id="page-30-0"></span> **Antenas.-** El engelamiento de una antena puede provocar su ruptura por sobrecarga o porque origine vibraciones. En tal caso, las comunicaciones quedarán interrumpidas.

Por otro lado, el hielo hace "puente" con los aisladores de los extremos y se conecta la antena con la estructura, provocando ruido en las comunicaciones.

<span id="page-30-1"></span>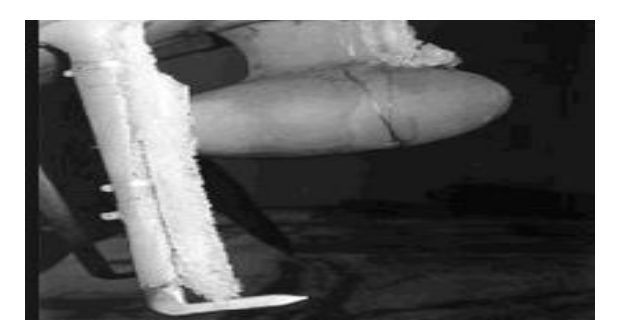

**Figura 12:** Formación de hielo en antenas. **Fuente:** www.nasa.gov

#### **e) Cristales del parabrisas**

El hielo depositado sobre el parabrisas ofrece el peligro de la restricción de visibilidad hacia adelante. Los aviones mayores tienen dispositivos térmicos a químicos para remover el hielo.

### **f) Motores**

 **Engelamiento en los turborreactores y turbopropulsores.-** En estas máquinas, el hielo puede formarse en las tomas de aire y en el núcleo del compresor. Como consecuencia, ocurre una disminución del flujo de aire y por consiguiente de potencia y una peligrosa elevación de la temperatura en la turbina. En lugares críticos suele combatirse mediante calentamiento. Una intervención tardía de los sistemas antiengelamiento. Puede traer como consecuencias quo penetren trozos de hielo dañando seriamente las aletas de los compresores. En vuelo, el peligro se reduce por efecto del calentamiento dinámico.

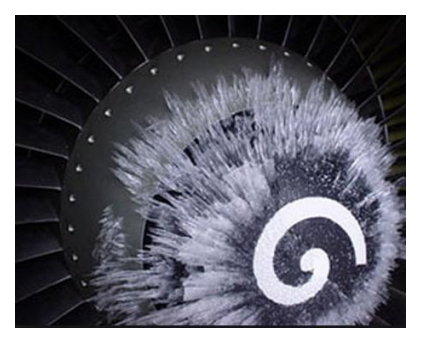

**Figura 13:** Formación de hielo en el SPINER de un motor JETT. **Fuente:** [www.nasa.gov](http://www.nasa.gov/)

### <span id="page-31-1"></span><span id="page-31-0"></span>**2.8 Medios técnicos para combatir el engelamiento**

Antes que nada se debe distinguir los equipos para combatir en condiciones de hielo conocido, sean estos de con agentes externos, por acción del operador del equipo aeronáutico, o avión.

 **Medios mecánicos.-** El más conocido es un revestimiento neumático de los bordes de ataque de las alas, timones y alerones, que puede hincharse y deshincharse, a intervalos, con ayuda de aire comprimido. Con esto se quiebra el hielo formado. (Esperar a que se forme una pequeña capa de unos 5 mm) No deben accionarse en despegues ni aterrizajes pues deforman el perfil alar.

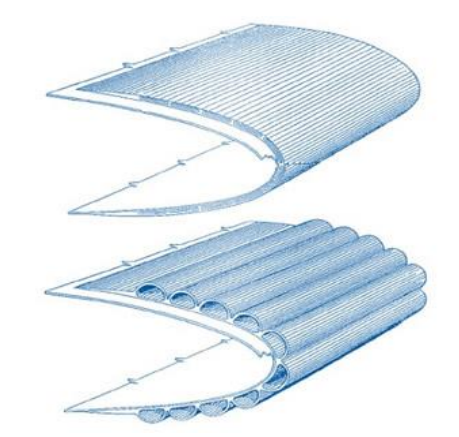

**Figura 14:** Botas de descongelamiento. **Fuente:** <http://www.pilotfriend.com/safe/>

<span id="page-32-0"></span> **Medios térmicos.-** Son probablemente los más usados por los aviones modernos. Tienen la ventaja de no alterar el perfil. Producen calentamiento de las partes del avión expuestas al engelamiento, de manera que se impide la formación de hielo. La mayoría funciona con aire calentado por los motores que es conducido a los bordes de ataque de las alas y otras partes móviles del fuselaje. Desde hace tiempo se utiliza el calentamiento eléctrico de los tubos do Pilot y Venturi. También se aplica calentamiento eléctrico para las palas de la hélice en su borde de ataque. Los cristales del parabrisas también son calefaccionados. También hay sistemas eléctricos para calefaccionar las alas de algunos aviones. Consumen mucha corriente.

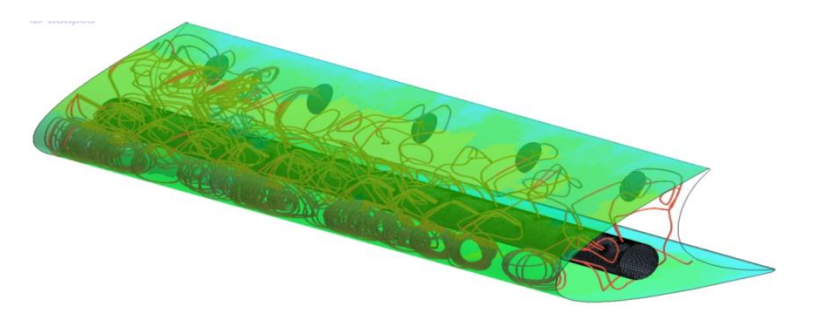

**Figura 15:** Sistema eléctrico de anti hielo. **Fuente:** http://www.cd-adapco.com

<span id="page-33-0"></span> **Medios químicos.-** Son utilizados desde hace tiempo para descongelar hélices y cristales de la cabina. Están basados en la propiedad que tienen algunas sustancias de hacer bajar el punto de congelación del agua cuando se disuelven en ella.

Cinco productos químicos han sido utilizados para los tratamientos anti-formación de hielo líquido: cloruro de sodio (NaCl), cloruro de magnesio (MgCl2), cloruro de calcio (CaCl2), acetato de calcio y magnesio (CMA), y acetato de potasio (KAc), que se pulveriza sobre las superficies a descongelar.

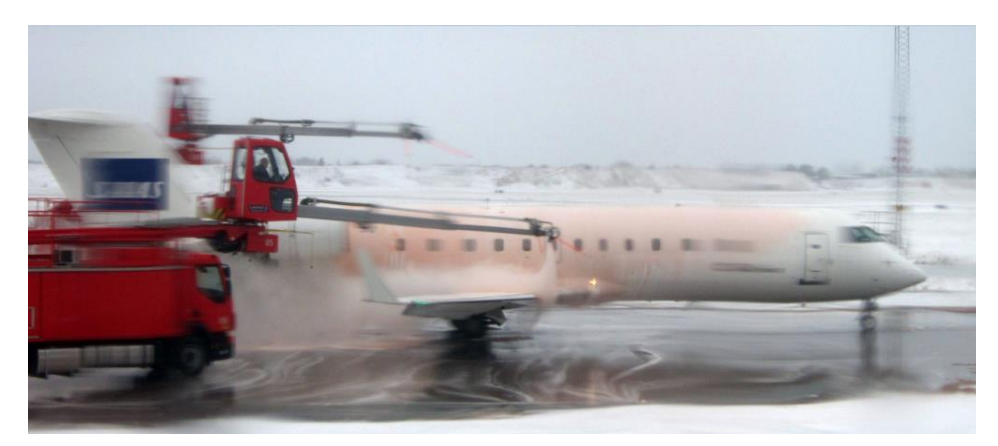

**Figura 16:** Sistema químico de anti hielo. **Fuente:** http://www.cd-adapco.com

<span id="page-33-1"></span>Un sistema químico desarrollado en Gran Bretaña (Porosint) en que las alas van provistas de un borde de ataque de metal poroso, detrás del cual se puede inyectar un líquido anticongelante a presión. También existen pomadas o barnices que disminuyen la adherencia del hielo en las alas. Su acción es poco duradera.

<span id="page-34-1"></span><span id="page-34-0"></span>**2.9 Generalidades del sistema de protección de hielo y lluvia del B 737- 800**

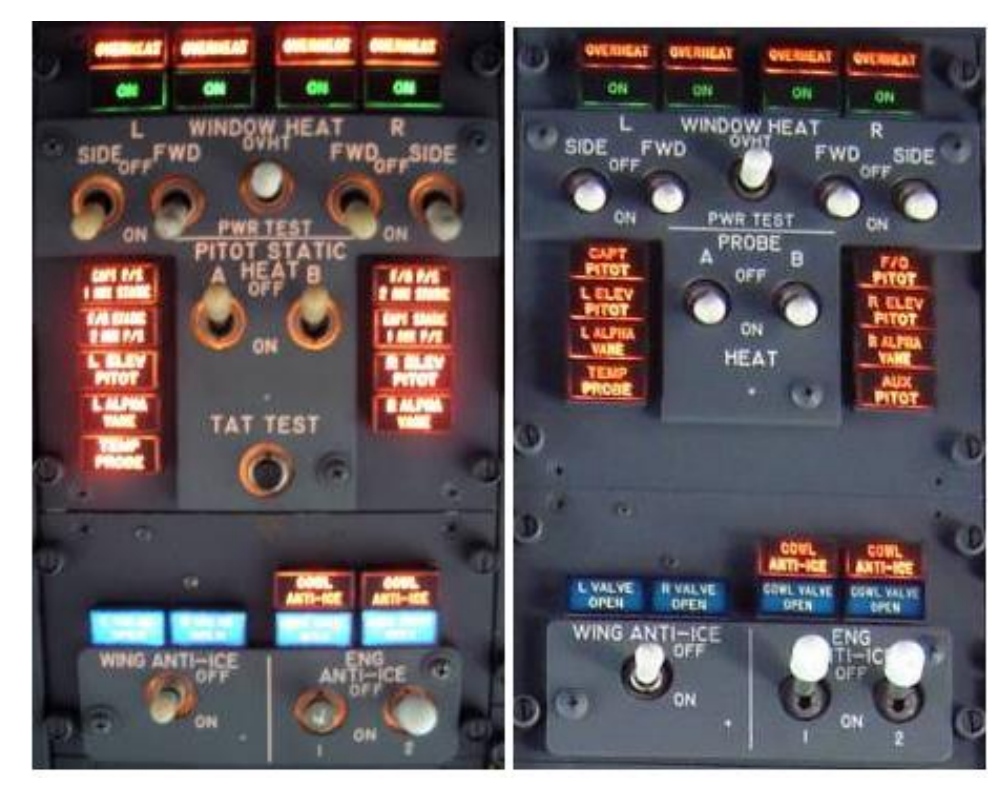

**Figura 17:** Paneles del sistema ANTI ICE. **Fuente:** http://www.cd-adapco.com

EL sistema de protección de hielo es utilizado para proteger a la aeronave y por ende a toda la tripulación cuando el equipo opera bajo condiciones de hielo, el sistema antes mencionado está compuesto por dos sub componentes, estos son el "TAI THERMAL ANTI ICING" y el "EAI ELECTRICAL ANTI ICING", el primero utiliza aire proveniente del sistema de sangrado del motor y lo dispensa hacia el ala, el motor y los cowls del motor. El segundo "EAI" está provisto por el control de las ventanas de la cabina, pitot y las probetas de medición de temperatura, sensor de alerta de stall, y drenados de los servicios.

### **Sistema THERMAL ANTI- ICING**

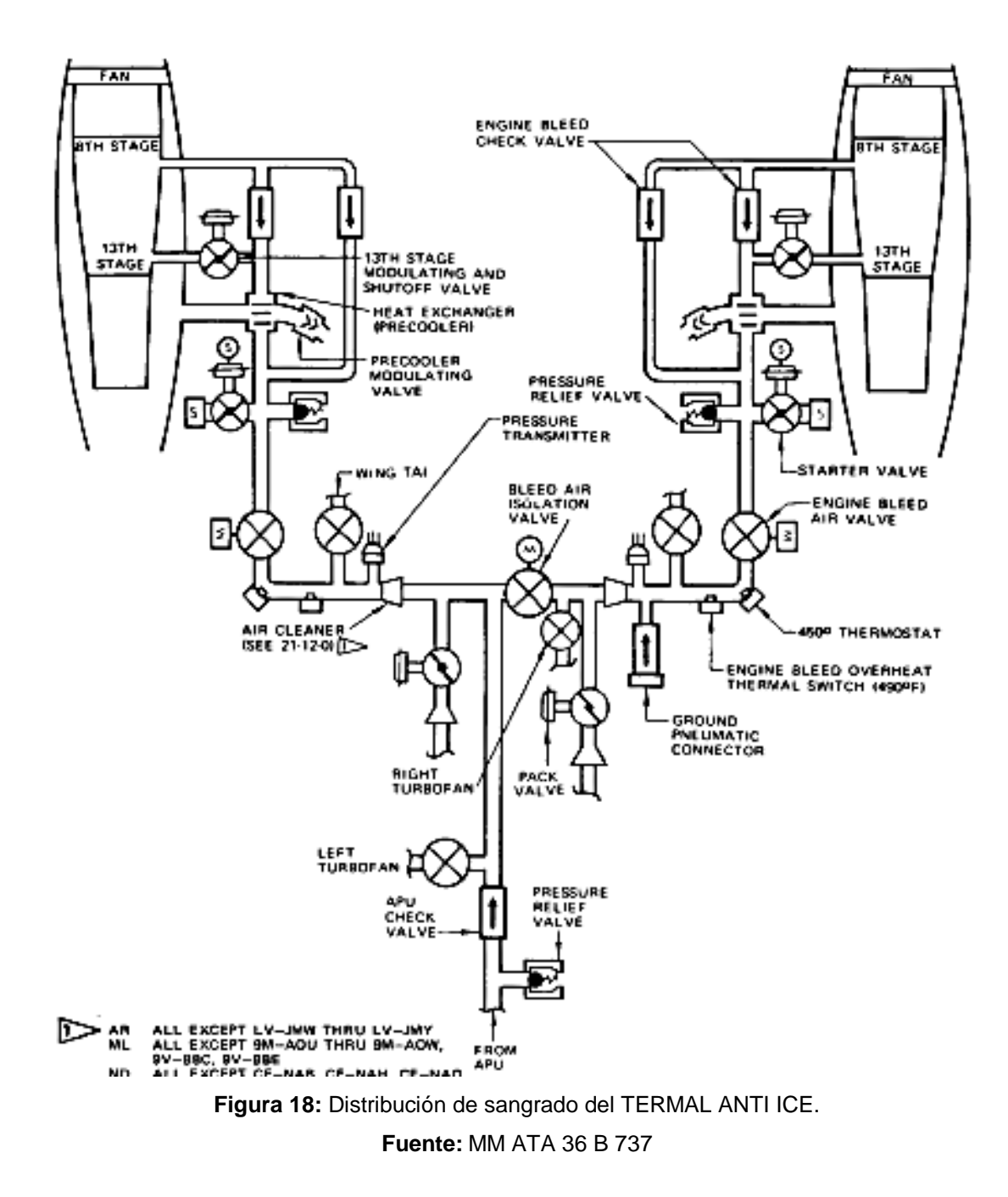

<span id="page-35-0"></span>Este sistema se encarga de deshilar los bordes de ataque, slats, todo el aire que recibe este sistema está provisto por el aire de sangrado del motor, este sistema también se encarga de descongelar el "NOSE DOME", "INLET GUIDE VANES", "ENTRADA DEL MOTOR".
#### **Sistema ELECTRICAL ANTI- ICING**

El sistema de control de deshielo de las ventanas provee el control del "BIRDPROFFING" de las ventanas de la cabina número 1, 2,4 y 5, para cada lado de la cabina de control, esto lo hacen a través de una resistencia transparente que es instalada como parte integral de la ventana.

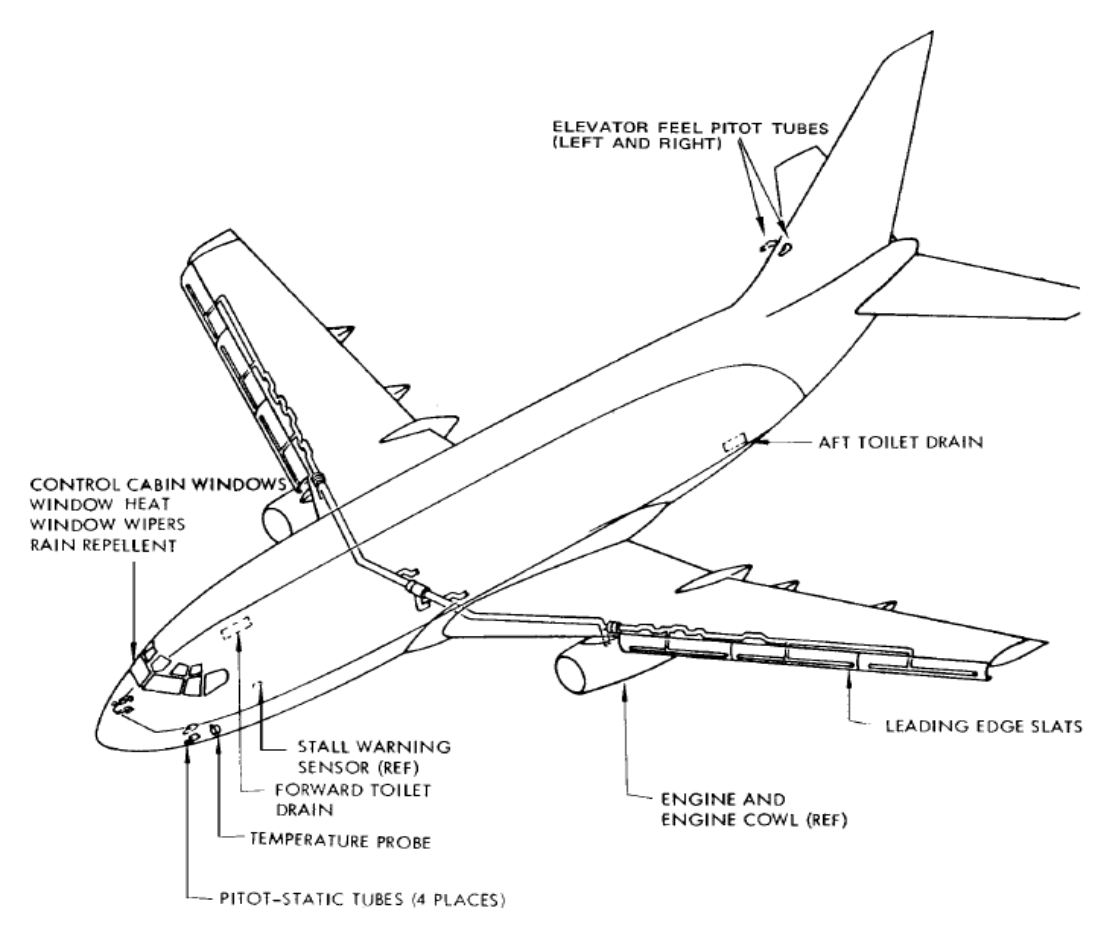

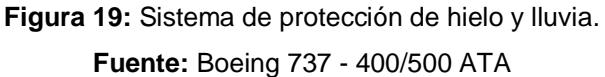

El sistema de deshielo de la sonda PITOT y sonda de TEMPERATURA se encarga de descongelar los tubos pitot derecho e izquierdo, los tubos pitot del "FELL ELEVATOR", de la misma forma el izquierdo y el derecho. El sistema de alerta de STALL es deshilado a través de resistencias eléctricas instaladas en el sensor de altitud, el calentador está controlado por el sistema de alerta de STALL.

# **2.10 Descripción y operación del "Sistema Térmico de Deshielo del Ala"**

El TAI previene la formación de hielo sobre el borde de ataque del ala y los slats, el sistema recibe aire caliente regulado desde la válvula de sangrado del motor y el sistema de sangrado, y está disponible para su uso solo cuando el motor está en funcionamiento. El flujo de aire neumático es controlado por una SHUTOFF VALVE para cada ala. Ambas válvulas son operadas por un switch de control único ubicado en el Overhead de la cabina, cuando el sistema está en operación, las válvulas direccionan el aire caliente a través del sistema de distribución de los bordes de ataque del ala, y slats. El sistema consiste en los ductos de distribución y descarga, además de los componentes de indicación.

# **Válvulas de control del Sistema de Deshielo del Ala**

El flujo de aire dentro del sistema TAI es controlado por una válvula de cierre para cada ducto de entrega de aire, las válvulas están localizadas en el borde de ataque del ala, justo en la sección de fuera de borda de cada STRUT del motor, (ver figura 20), estas válvulas están equipadas con swich's limitadores para prevenir una sobrecorrida del motor, el sistema indica la posición de las válvulas a partir del color que se muestra en el indicador de posición.

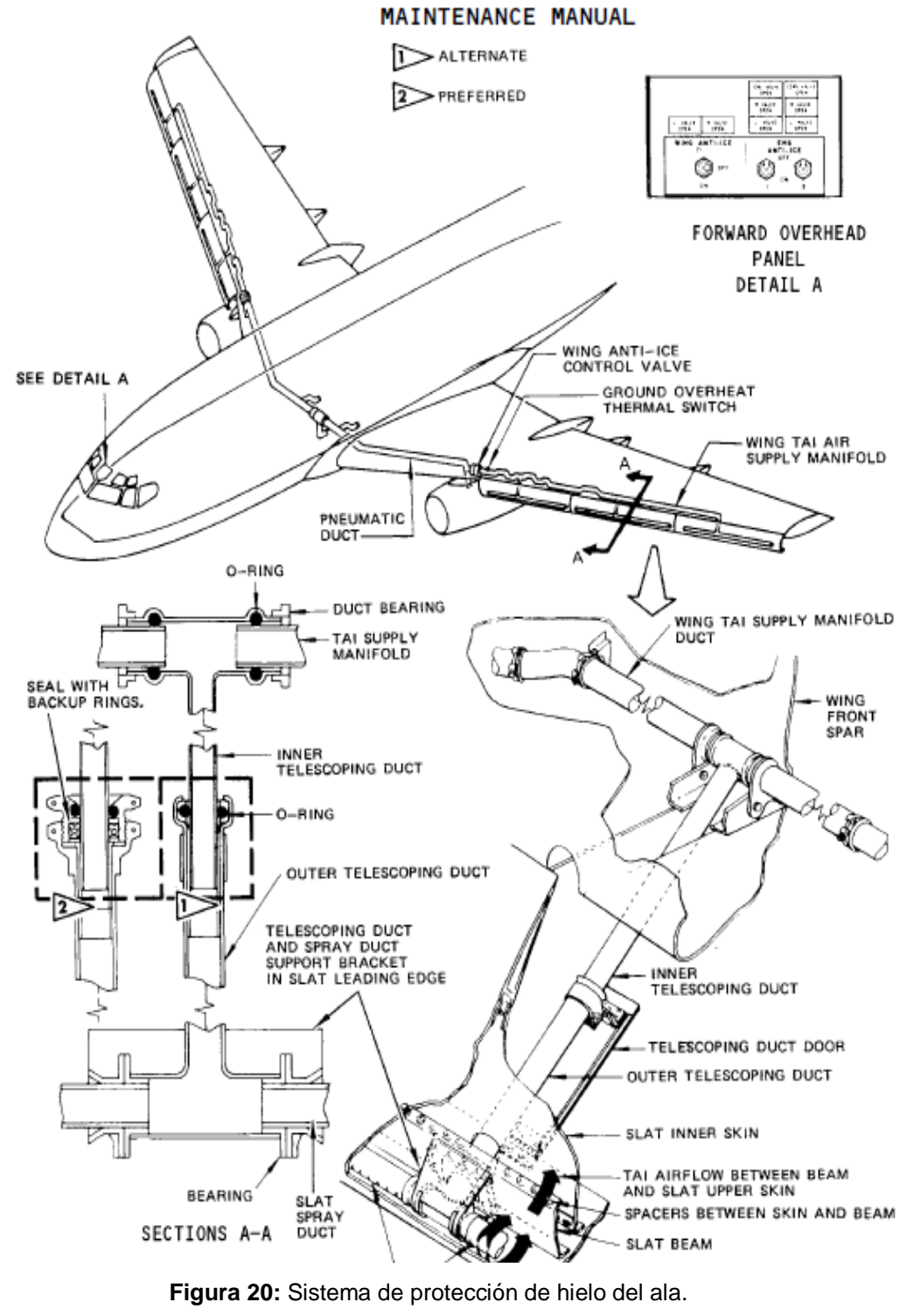

**Fuente:** Boeing 737 - 400/500 ATA

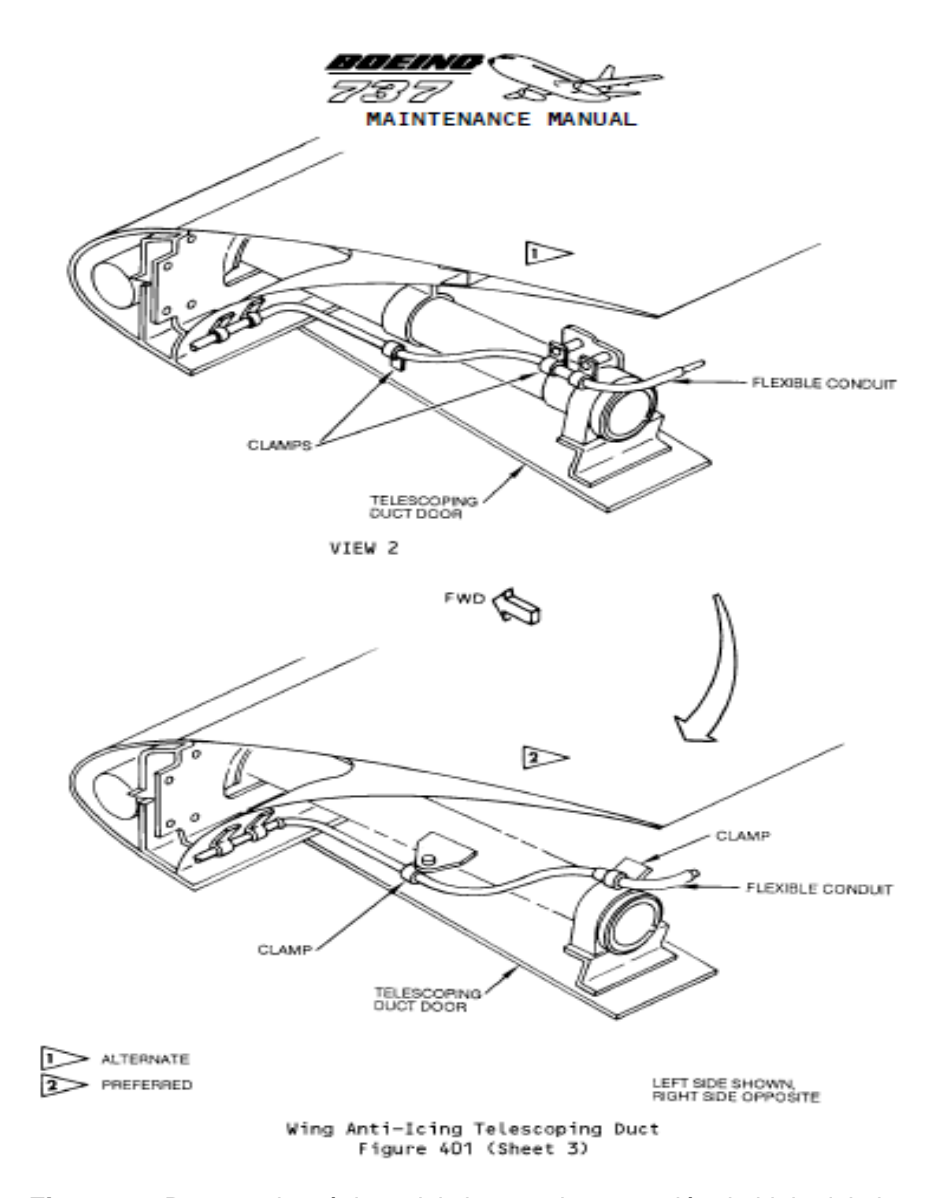

**Figura 21:** Ductos telescópicos del sistema de protección de hielo del ala. **Fuente:** Boeing 737 - 400/500 ATA

# **2.11 Descripción y operación del sistema de deshielo de "Pitot, Temp Probe"**

Los tubos estáticos PITOT, y los tubos ubicados en el ELEVATOR FEEL, además de los sensores de temperatura, son calentados para prevenir que los datos que en ellos se censan no lleguen a la cabina con datos erróneos. Los calentadores están compuestos por calentadores eléctricos instalados como parte integral del elemento que se calienta, estas resistencias eléctricas trabajan con 115 v AC.

Los calentadores están accionados a través de dos swich's ubicados en el overheat en el panel P5-9, estos swich's son de cuatro polos y dos posiciones On /off.

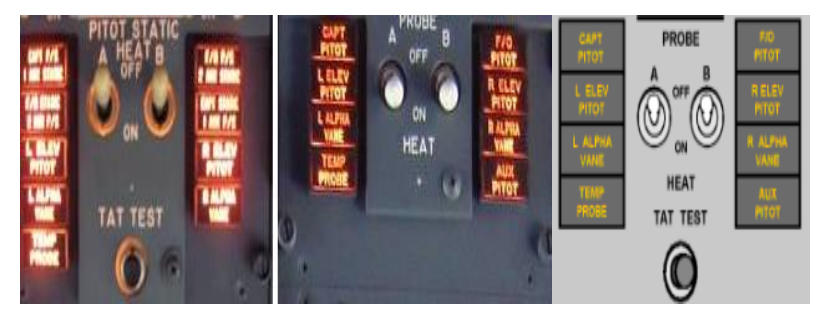

**Figura 22:** Control del sistema de protección de hielo en los PITOT. **Fuente:** http://www.b737.org.uk

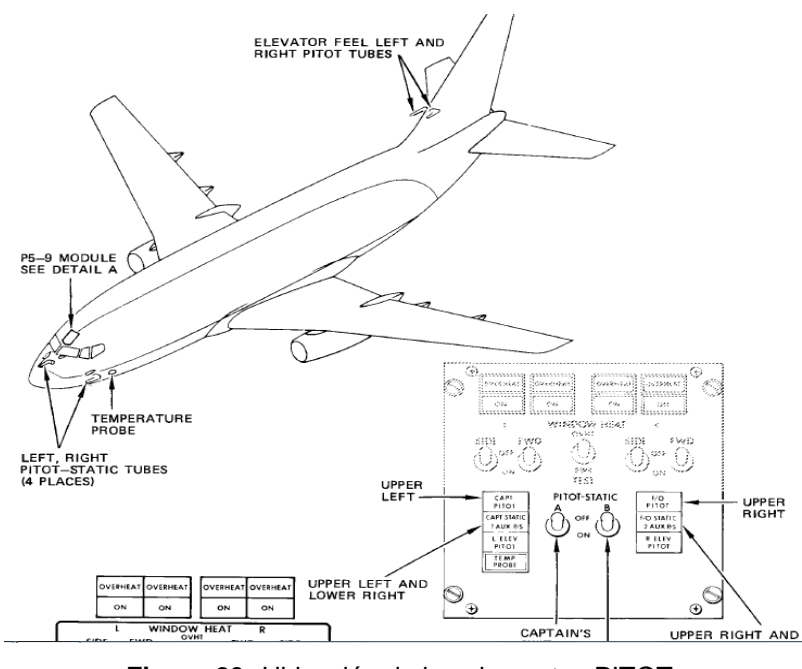

**Figura 23:** Ubicación de los elementos PITOT. **Fuente:** Boeing 737 - 400/500 ATA

# **2.12 Descripción y operación del sistema ANTI ICE de las ventanas**

Las ventanas N° 1, 2, 4, y 5, de cada lado de la cabina están provistas de calentadores eléctricos, la energía para el N° 1, 4, 5 del lado izquierdo, y el N° 2 del lado derecho proviene del GENERADOR IZQUIERDO, y el N° 1, 4, 5 del lado izquierdo y el N°2 del lado derecho son energizados por el GENERADOR DERECHO.

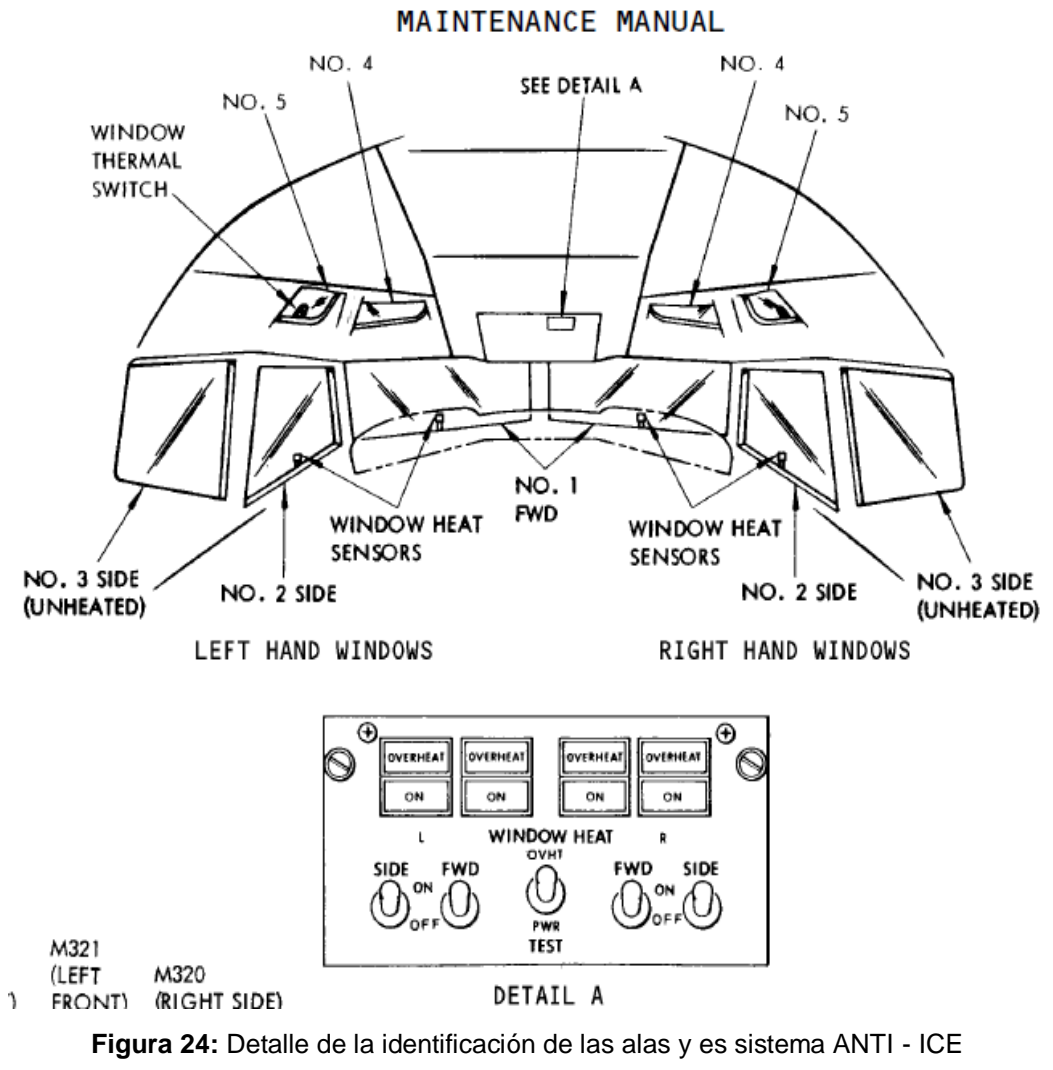

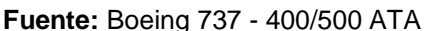

## **2.13 Generalidades del simulador**

## **La empresa SISMOSOLUCIONES**

SISMOSOLUCIONES, es una empresa que se dedica a la creación de hardware aplicado a la simulación en general, ofrece las mejores soluciones para negocio o afición. Existen varias líneas diferentes, con diferentes necesidades, se especializa en la simulación del 737, pero es aplicable para otros más, sus diseñadores son es técnicos de IBERIA, y desarrolladores de la empresa TELEFÓNICA, creando la fusión perfecta entre experiencia y profesionalismo, se encuentra en la ciudad de Madrid-España, y está en fase expansionista.

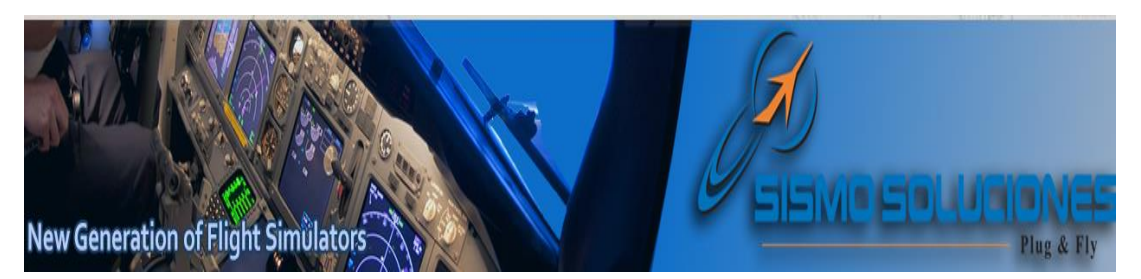

**Figura 25:** Imagen corporativa de SISMOSOLUCIONES. **Fuente:** Pagina de SISMOSOLUCIONES

# **Tipo de simulador**

El simulador que se encuentra en la Unidad de Gestión de Tecnologías, puede realizar procedimientos de ignición y arranque del avión Boeing 737 - 800, para ello usa como base el software Flight Simulator para extraer los valores de ejecución y transformarlos en información que se pueda manipular a través de placas de control, en el caso en particular del simulador del que se está tratando, está controlado a través de una tarjeta de SISMO SOLUCIONES que esta operada por medio del compilador SC pascal.

El simulador funciona por medio de tres computadoras que comparten información por medio de un Reuter que le permite un tipo de conexión LAN, mismo que se energiza con 9 vDC.

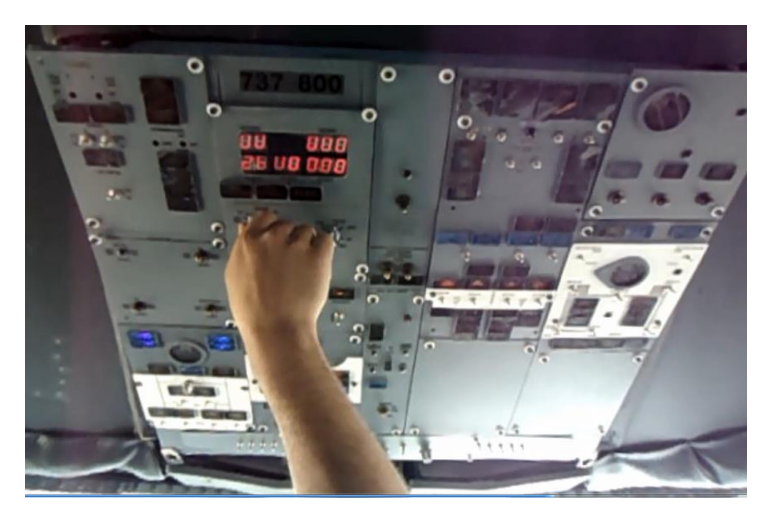

**Figura 26:** Estado del overhead antes de la implementación.

#### **Medios de conexión**

Las conexiones eléctricas se hacen a través de una toma master que alimenta a dos cortapicos, donde se energizan las tres computadoras que hacen funcionar el simulador, del corta picos 2 se alimenta la placa de conexión de interface, en la PC1 se instaló el Flight Sim, en la PC 2 el indicador ECAM y en la PC 3 se encuentra el compilador y la lógica de simulación para cabinas, el medio por el cual todas estas computadoras y sus respectivos software allí instalados se comunican es el MODEM de conexión ETHERNET, este le permite al simulador transferir datos de funcionamiento u otros valores, esto sucede porque los protocolos de comunicación son de tipo IP, es decir que utiliza la dirección IP de la computadora para comunicarse, a continuación se describe un esquema de cómo se comunica el simulador.

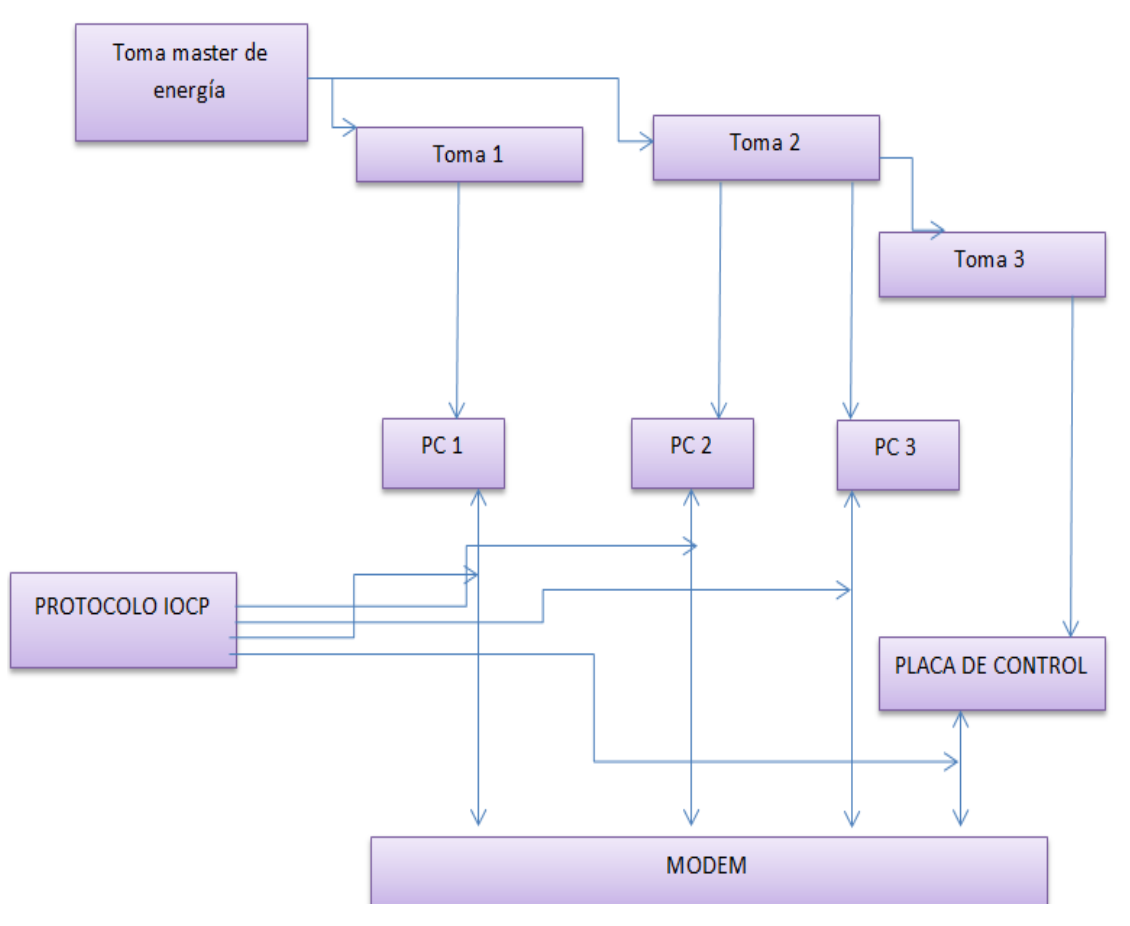

**Figura 27:** Estado del overhead antes de la implementación.

### **Ubicación de los dispositivos master**

El dispositivo master es aquel que controla todos los dispositivos de interface que ya están implementados en la cabina, es de relevancia conocer la ubicación de la placa de control master porque en ella se deberá conectar la placa de expansión, sumamente necesaria para que la implementación se pueda realizar.

La placa se encuentra en el corazón del Overhead dentro del cuerpo metálico, soportado en un conjunto de postes para mejorar su uso y función y además se puede acceder a ella retirando ciertos paneles que no tienen función en el Overhead.

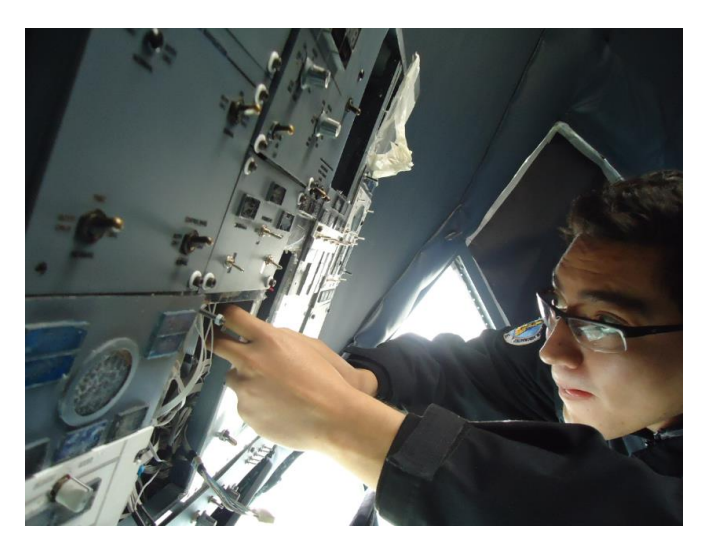

**Figura 28:** Inspección de la ubicación PLACA MASTER.

# **2.14 Compiladores**

## **SC Pascal**

Es recalcable indicar que como esta investigación está enfocada en aumentar las capacidades del simulador ya instalado y corriendo, esto quiere decir que en las investigaciones que preceden a esta describe de forma extensa el uso del compilador SC pascal y como este es utilizado para controlar la placa a partir de protocolo de comunicación.

Es imperativo señalar que la importancia de configurar las placas de extensión en el mismo lenguaje, y con el mismo compilador garantiza que el simulador correrá sin conflictos que lo afecten a partir de allí que es importante explicar al lector que si desea más información acerca del compilador esta se encuentra muy extensamente detallada en la anteriores investigaciones que están dirigidas al simulador.

## **2.15 Placas de control**

Las placas de control que se utilizan son de la marca sismo soluciones, esa decisión se toma por que la primera implementación, fue realizada con una placa de control master del mismo fabricante, para esta investigación se utilizó la versión, entradas para que se acople a la placa master por medio de un conector IDC de 40 pines.

 Hardware PLACA MASTER. Es la placa que sirve para recibir toda la información concerniente al simulador a través de medios digitales, su función es la de realizar los cálculos algorítmicos para la efectivizarían de las salidas y entradas, su medio de trasferencia de datos es por medio ETHERNET, esto es por la gran velocidad de transmisión de datos, contiene un MICROCHIP 18F86J60

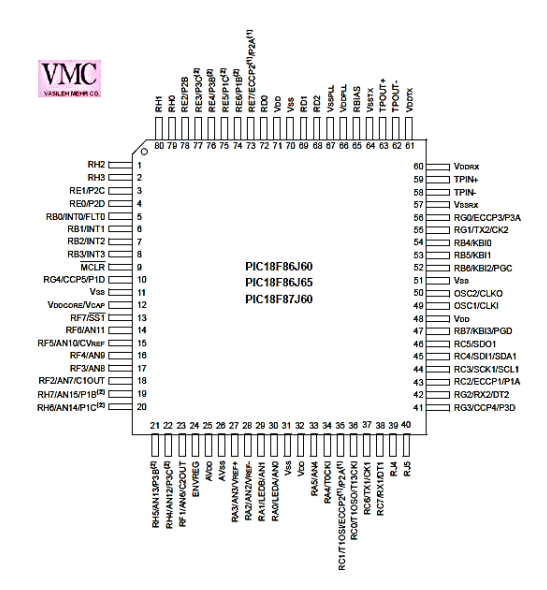

**Figura 29:** DATASHET del MICROCHIP 18F86J60.

Esta tarjeta permite gestionar entradas y salidas de tipo digital, eso significa que pueden estar en dos estados, (0, ó 1), a partir de este dato se permite realizar software que se apliquen de forma efectiva a esta capacidad.

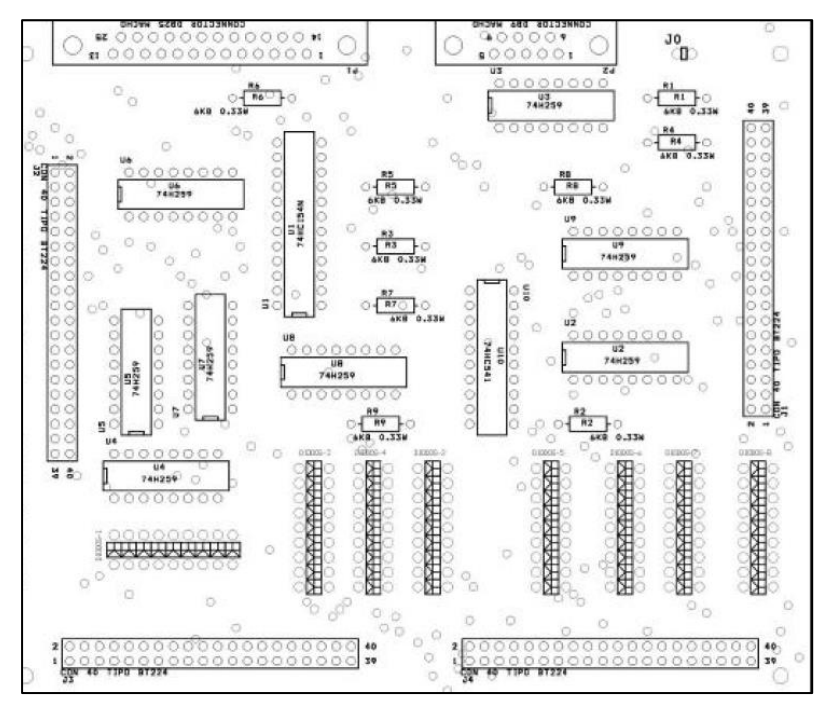

**Figura 30:** Esquema de la placa master. **Fuente:** MASTER DATASHET.

La placa puede expandir hasta doblar sus capacidades por medio de un conector plano de 10 pines, esto se realiza mediante multiplexores electrónicos.

## **SOFTWARE**

Dado que esta investigación no busca informar los medios de software que se utilizan para correr el simulador, se expondrá solamente que es un software tipo PASCAL, su nombre es SC PASCAL, este permite registrar el ingreso del programa FSX, y L4SC, explicados en el documento (CONSTRUCCION DE UNA PLATAFORMA DE SIMULACIÓN DE PROCEDIMIENTOS Y VUELO, QUE SEA ACORDE A LAS TECNOLOGÍAS ACTUALES, DEL SR. LONGO ANDRÉS 2013), el lector debe dirigirse al documento mencionado si desea conocer más de los software utilizados.

Además es necesario explicar que el SC PASCAL es solo un compilador, puesto que la programación de los microchips se realizó por el Sr. Guerra Franklin, los datos creados por este último serán la base de esta investigación.

# **2.16 Diagramas de función de los sistemas de protección de hielo y lluvia**

Lo aquí expuesto se obtuvo del CBT (COMPUTER BASED TRAINING SISTEM) real del avión 737-800NG, el programa es el emitido por la empresa fabricante BOEING esta documentación es la perteneciente al simulador en el que se realizara la investigación.

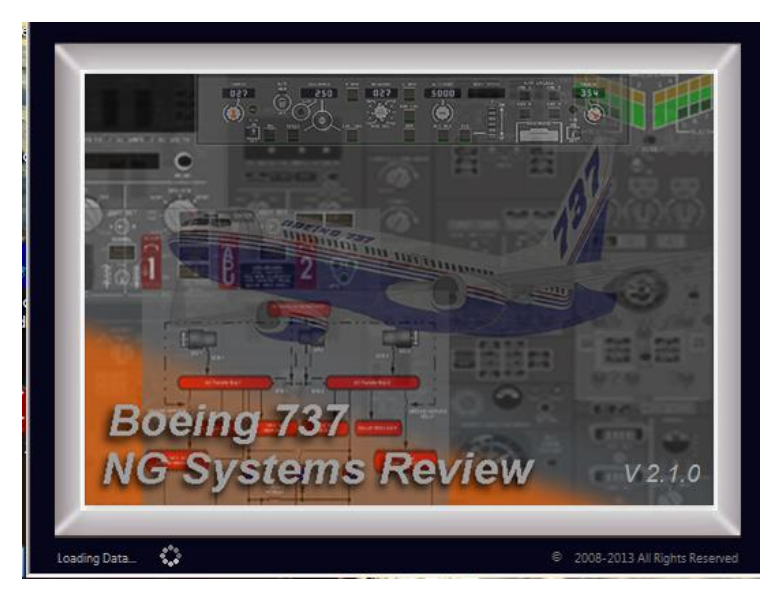

**Figura 31:** Página de inicio del CBT B737-800NG. **Fuente:** CBT BOEING 737 NG.

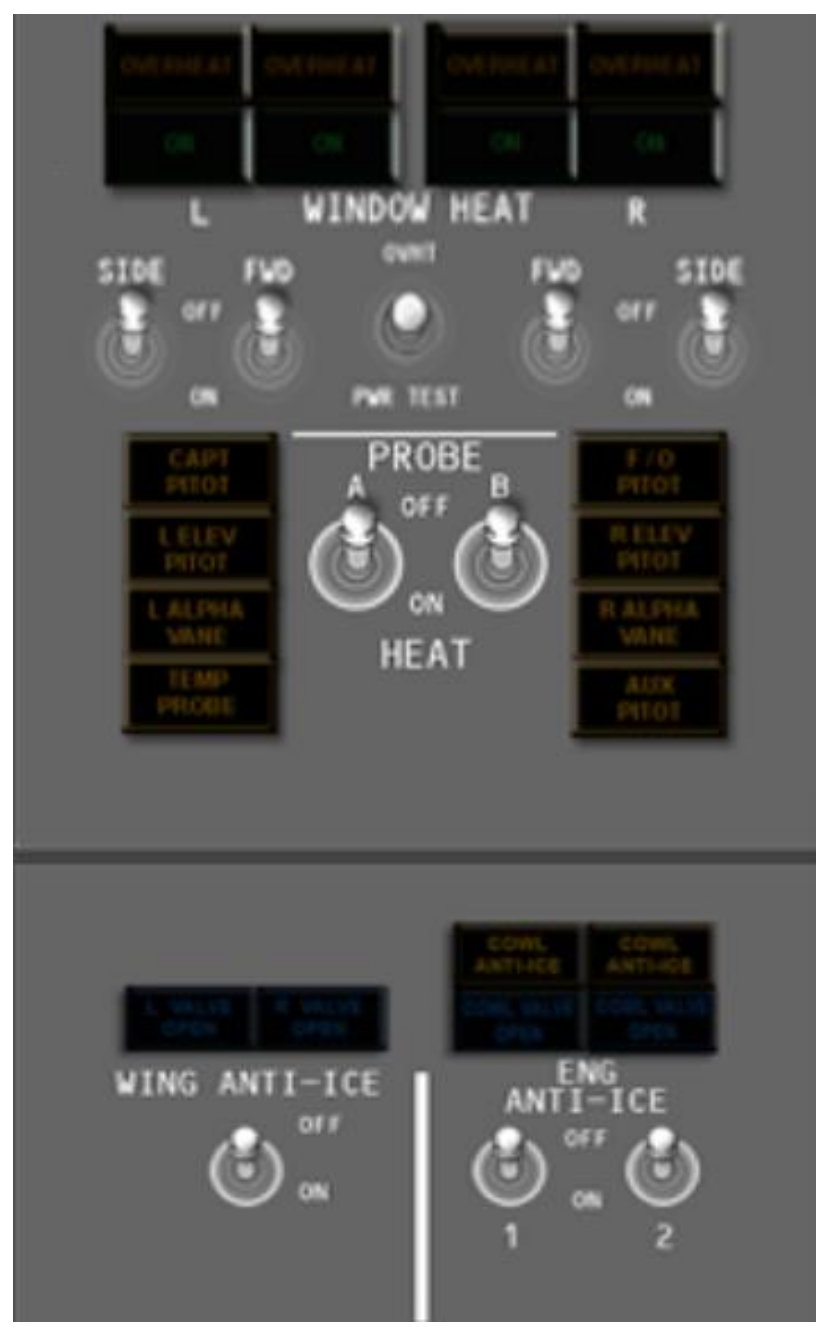

**Figura 32:** Panel de protección de hielo y lluvia. **Fuente:** CBT BOEING 737 NG.

El lector debe entender que las imágenes expuestas a continuación intentan dar una solución grafica a las explicaciones descritas en este capítulo, todas pertenecen a una misma fuente, misma que ya se describió, y están explicadas de forma descendente en el panel, y se exponen de esa forma pues es la que el fabricante diseño para que los iniciales se sensibilicen con la aeronave.

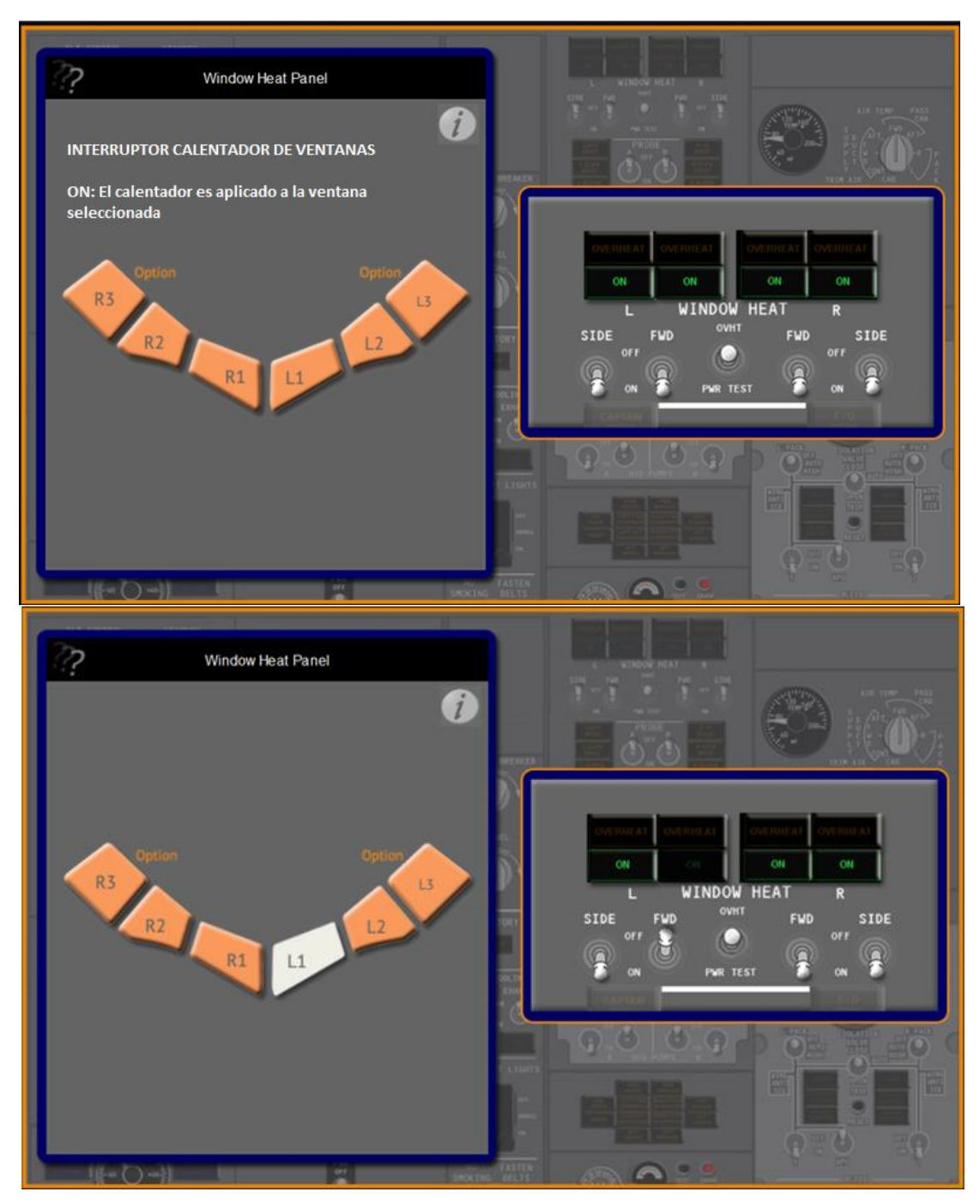

# **Operación de los Interruptores de Calentamiento de las Ventanas**

**Figura 33:** Operación de los Interruptores de Calentamiento de las Ventanas. **Fuente:** CBT BOEING 737 NG.

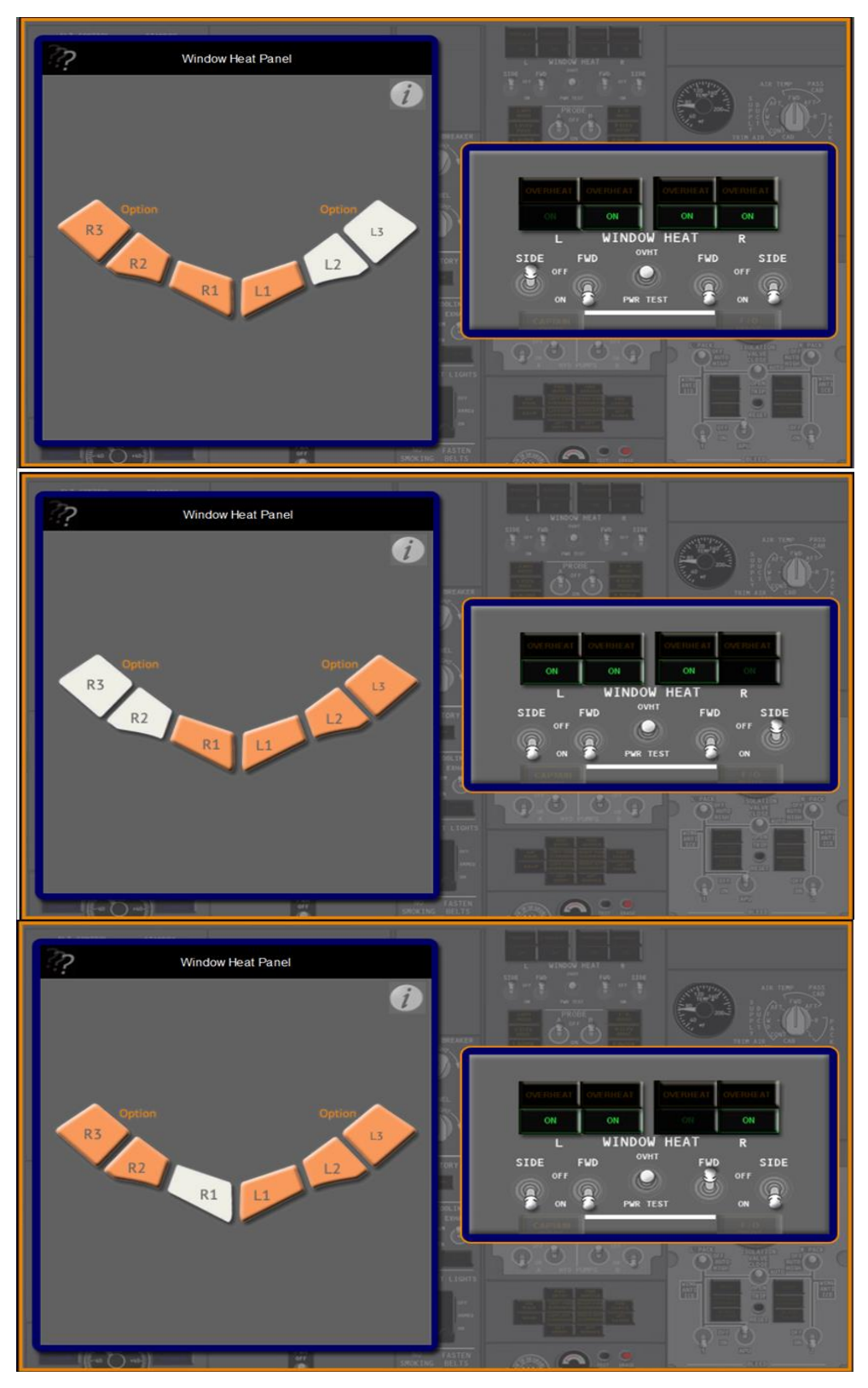

**Figura 34:** Operación de los Interruptores de Calentamiento de las Ventanas. **Fuente:** CBT BOEING 737 NG.

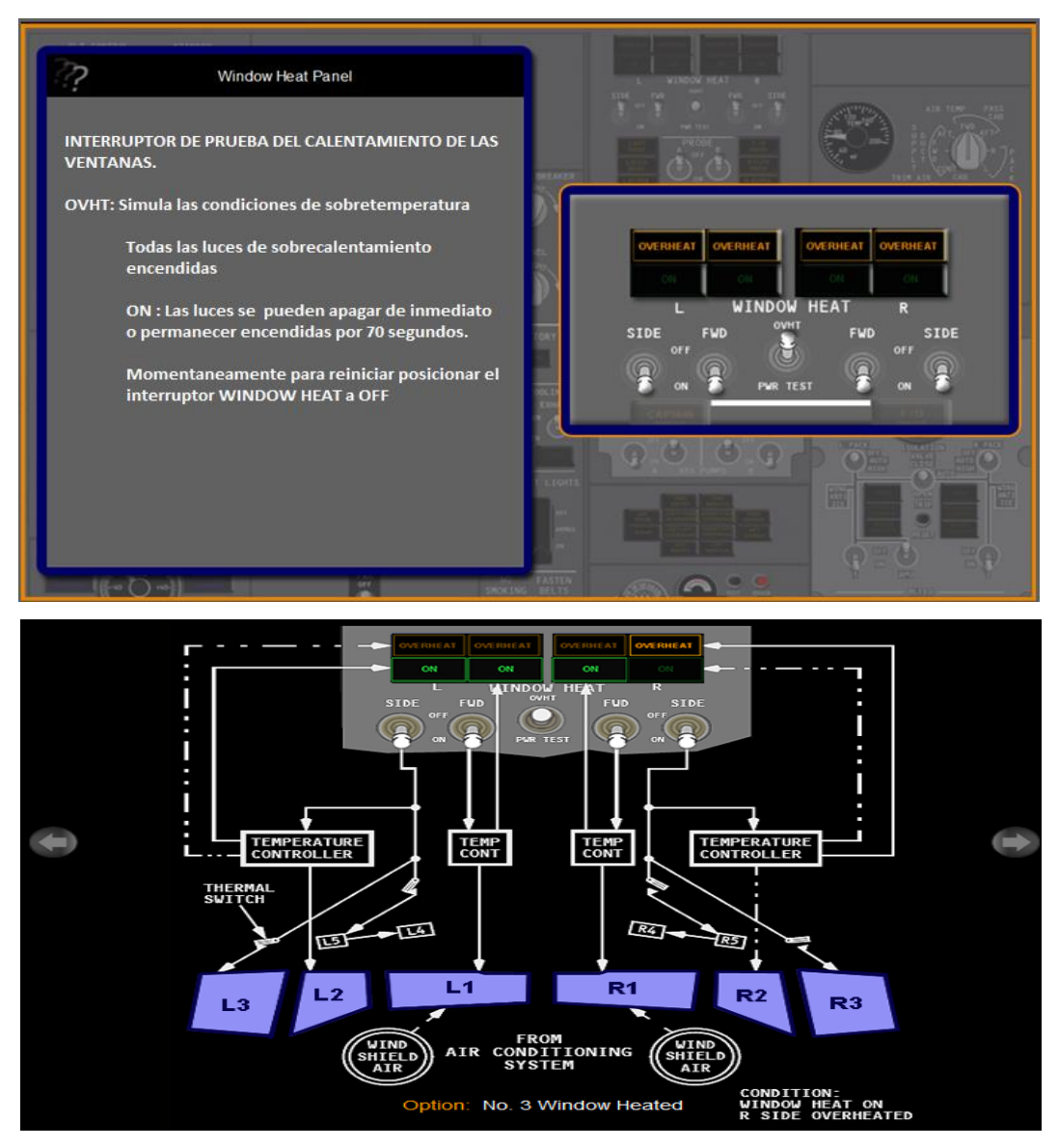

**Figura 35:** Operación de los Interruptores de Calentamiento de las Ventanas. **Fuente:** CBT BOEING 737 NG.

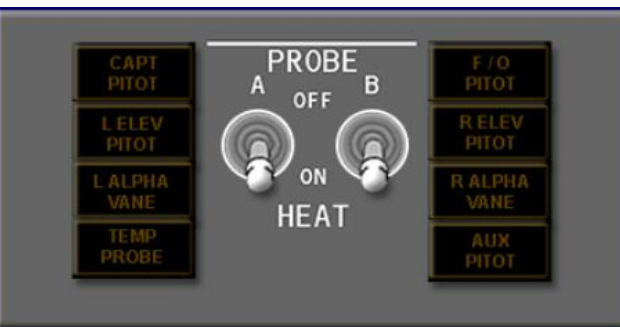

**Operación de los Interruptores de Calentamiento de los Tubos PITOT**

**Figura 36:** Operación de los Interruptores de Calentamiento de los Tubos PITOT. **Fuente:** CBT BOEING 737 NG.

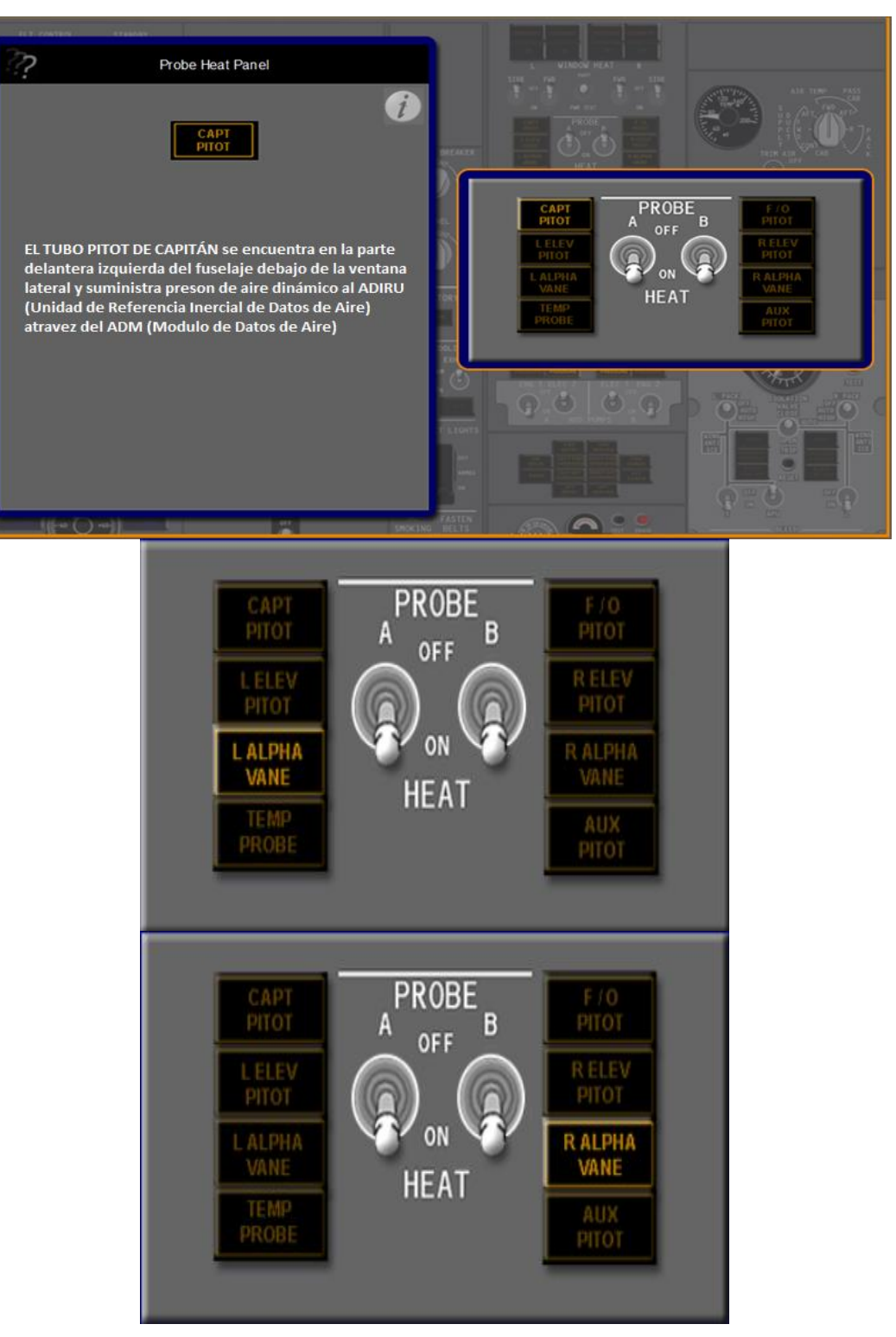

**Figura 2.37** Operación de los Interruptores de Calentamiento de los Tubos PITOT. **Fuente:** CBT BOEING 737 NG.

**Iluminado:** El tubo PITOT Elevador izquierdo y derecho no se calienta. El tubo de PITOT elevador, izquierdo y derecho está situado en el lado izquierdo y derecho del estabilizador vertical estos proporciona presión de aire dinámico a la computadora para darle la sensación de elevación.

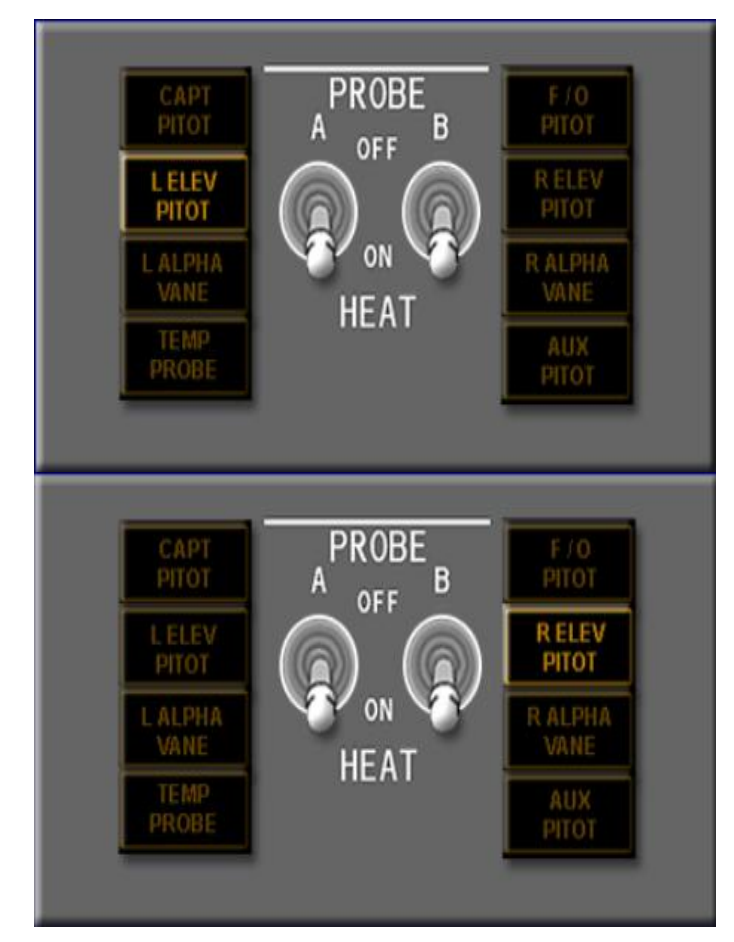

**Figura 38:** Operación de los Interruptores de Calentamiento de los Tubos PITOT. **Fuente:** CBT BOEING 737 NG.

**Iluminado** – La veleta izquierda y derecha no se calienta

# **Angulo de ataque**

La veleta izquierda y derecha se encuentra en la popa de la sonda TAT en el lado izquierdo y derecho de la parte delantera del fuselaje. La paleta del ángulo de ataque es medido por el avión, con relación de la masa de aire.

Las paletas envían una señal al SMYD (STALL MANAGEMENT YAW DAMPER) son computadoras que sirven para determinar cuándo es necesaria la advertencia STALL basado en el ángulo de ataque de paleta.

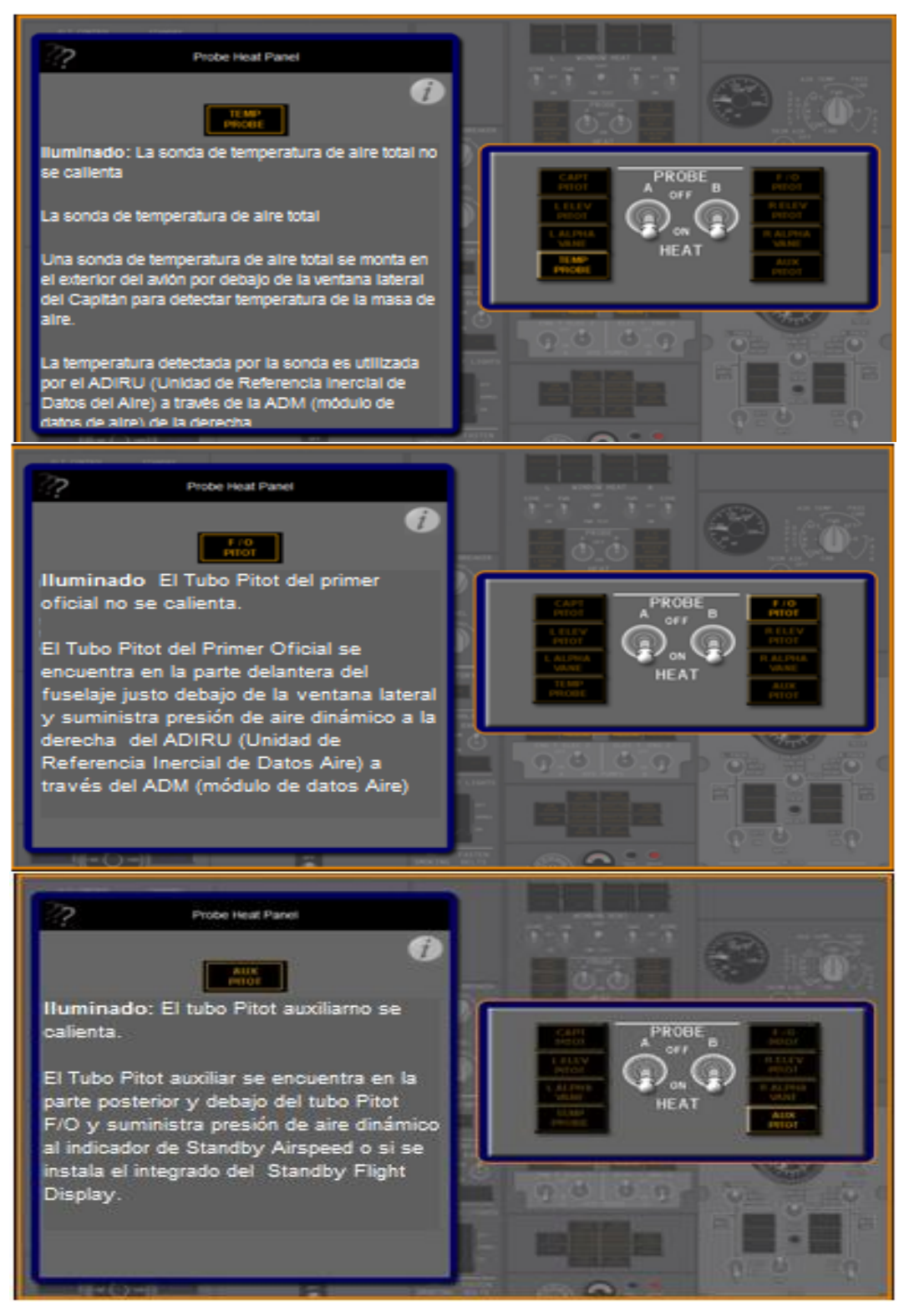

**Figura 39:** Operación de los Interruptores de Calentamiento de los Tubos PITOT. **Fuente:** CBT BOEING 737 NG.

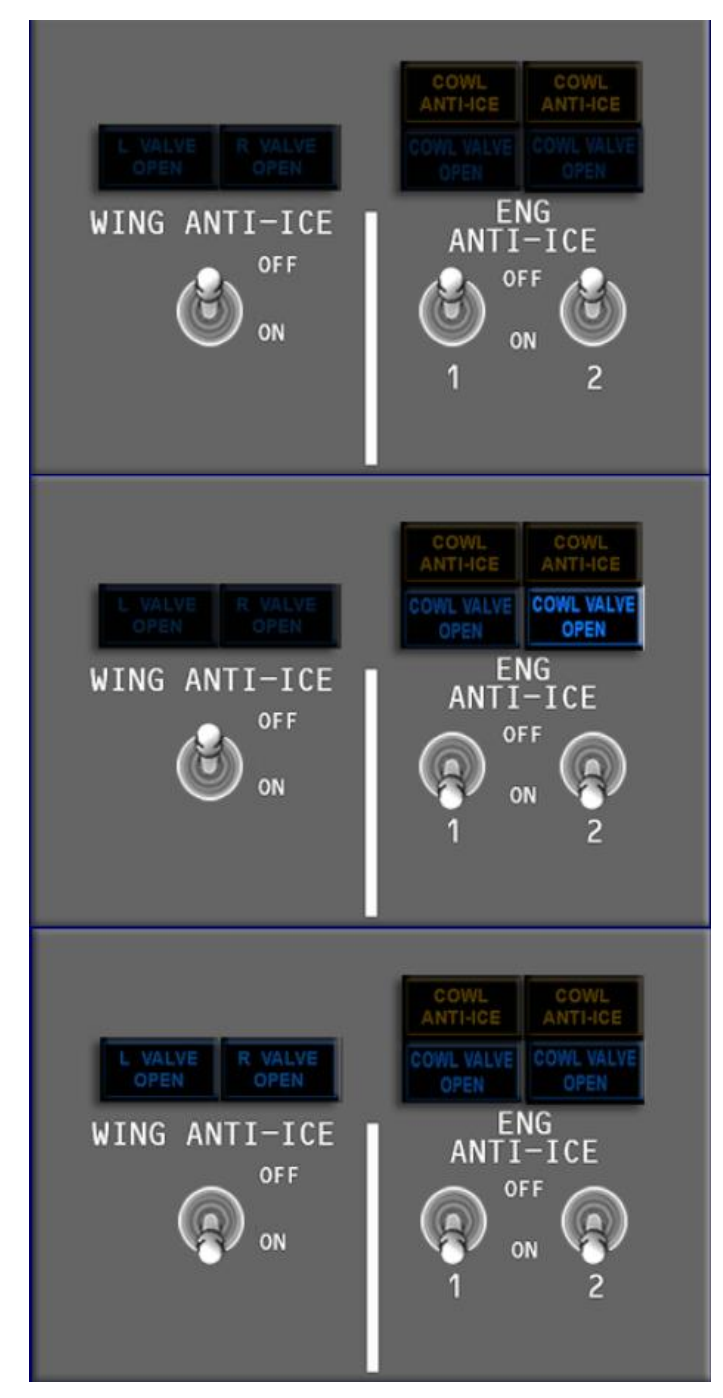

**Operación de los Interruptores de Anti – Hielo de las Alas**

**Figura 40:** Operación de los Interruptores de Anti – Hielo de las Alas. **Fuente:** CBT BOEING 737 NG.

# **Interruptor anti-hielo del ala**

**OFF:** Válvulas de control anti-hielo se cierran

**ON:** (en el aire)

- Las válvulas de control del ala anti-hielo abierta
- La lógica del StickShaker se establece para condiciones de hielo

**Nota:** la lógica StickShaker permanece establecido para condiciones de hielo para el resto del vuelo, independientemente y subsecuentemente de la posición del interruptor de anti-hielo **ON:** (en el suelo)

Las válvulas de control anti-hielo de las alas está abierto si el empuje en ambos motores es inferior a la configuración de aviso de despegue y la temperatura dentro de los dos conductos de distribución está por debajo de la posición del interruptor térmico.

Las válvulas de control están cerrados si bien el empuje de los motores está por encima de configuración de alerta de despegue o el interruptor térmico se activa en cualquiera de los conducto de distribución los interruptores permanece en ON.

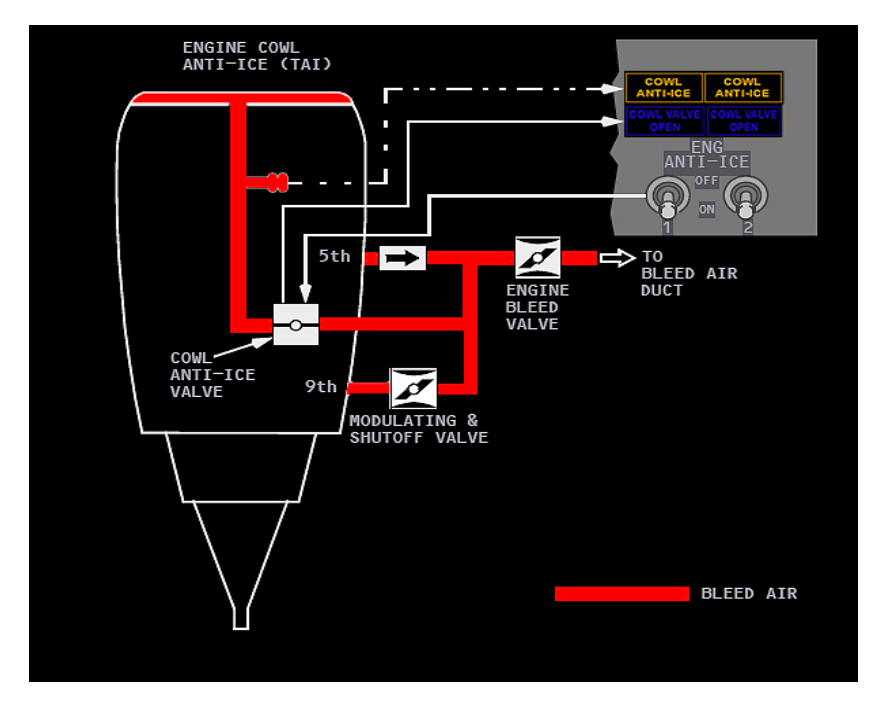

**Figura 41: Operación de los Interruptores de Anti – Hielo de las Alas. Fuente:** CBT BOEING 737 NG.

# **Interruptor de Anti – Hielo del Motor.**

**ON:**

- La válvula de anti hile del motor se relaciona cundo está abierto.
- Lógica del StickShaker se establece para condiciones de hielo

TAI es enunciada por encima del indicador de N1 en el panel superior de la pantalla.

# **Iluminado:**

**Verde:** La cubierta de la válvula anti-hielo abierta

**Ámbar**: La cubierta de la válvula anti-hielo no está en la posición indicada por su interruptor de anti-hielo del motor.

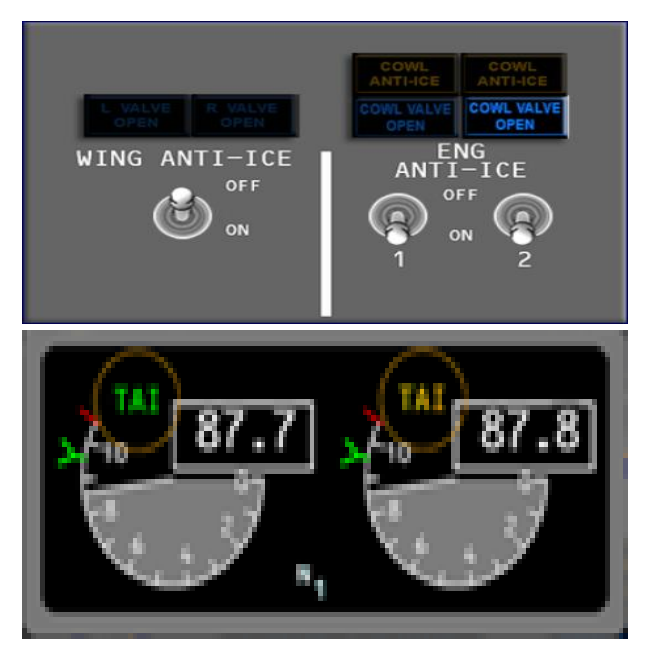

**Figura 42:** Operación de los Interruptores de Anti – Hielo de las Alas. **Fuente:** CBT BOEING 737 NG.

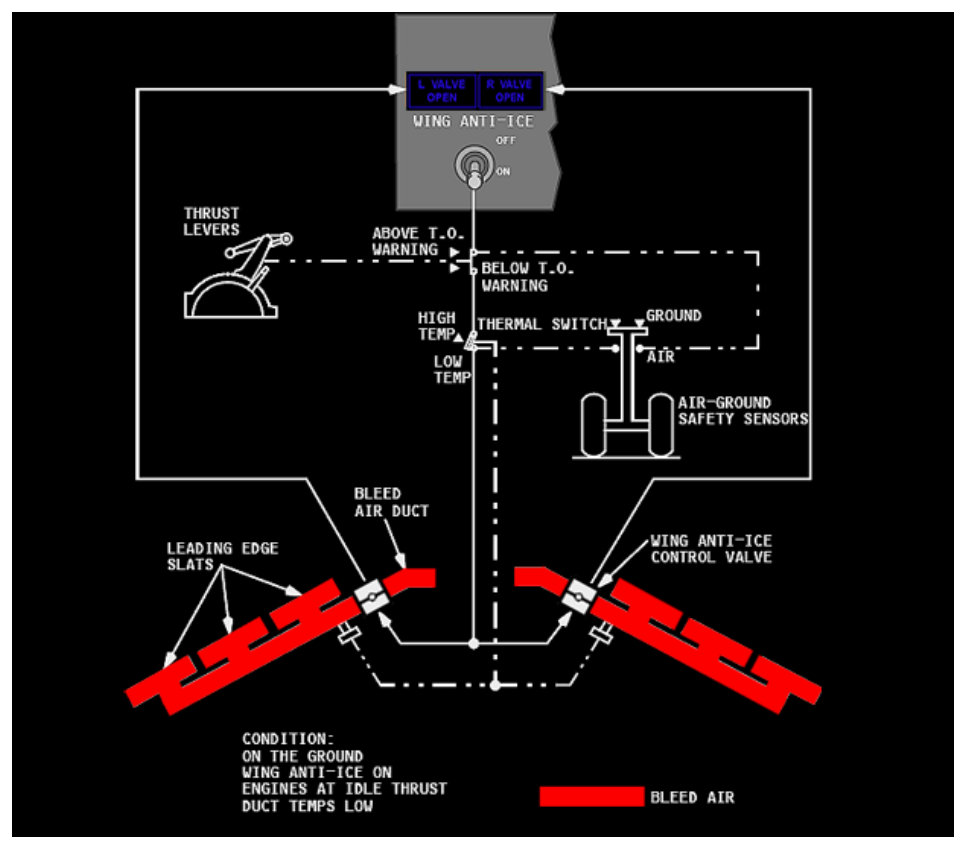

**Figura 43:** Operación de los Interruptores de Anti – Hielo de las Alas. **Fuente:** CBT BOEING 737 NG.

# **CAPÍTULO III**

### **3. IMPLEMENTACIÓN**

# **3.1 Generalidades de la implementación del sistema ANTI – ICE del simulador del Boeing 737-800**

El simulador es una útil plataforma digital electrónica que permite asimilar los datos emitidos por un software de simulación aéreo en el que se encuentran precargadas las fórmulas matemáticas donde están los cálculos algorítmicos para determinar la aerodinámica y la funcionabilidad de la aeronave.

Los datos son extraídos del programa que tiene características de protocolo PNP IOCP es decir toda la información que se transmite es vía ETHERNET mediante un IP, en otras palabras el simulador es una plataforma electrónica digital que permite interactuar con el simulador de vuelo a través de una interface electrónica.

La lluvia, el hielo y la nieve son enemigos de toda la vida del Trasporte. El vuelo ha añadido una nueva dimensión, en particular con respecto al hielo, bajo ciertas circunstancias atmosféricas, el hielo puede formarse rápidamente sobre las superficies de sustención, ventanas y entradas de aire.

El sistema ANTI – ICE se utiliza para proteger a la aeronave bajo la situación de hielo y lluvia. El panel simulado de protección de hielo y lluvia sirve para que los estudiantes en fase de formación, aprendizaje o desconocimiento total de los sistemas de protección de hielo y lluvia, tengan un método fácil, amigable y seguro de entender como estos procesos se correlacionan entre sí, en otras palabras sirve para visualizar, aprender y entender.

El simulador es una herramienta discernitiva y deductiva para el aprendizaje de los sistemas aeronáuticos, como por ejemplo el sistema térmico anti-ice el cual utiliza aire sangrado del motor para descongelar el "NOSE DOME", "INLET GUIDE VANES", "ENTRADA DEL MOTOR". Y los bordes de ataque de las alas.

Mientras que el sistema eléctrico provee el control del calentamiento de las ventanas y de los tubos pitot y se lo hace a través de una resistencia que es parte integral de las sondas y de las ventanas.

El simulador una vez que ha recibido la transmisión de datos de la interface comunica dichos datos a través de tarjetas electrónicas a interfaces lumínicas y de activación tipo switch así permitiendo que el operador, hombre, estudiante o profesor pueda accionar los mandos del simulador y tener los efectos equivalentes dentro del software de simulación y replicar la experiencia lo más real posible de los procedimientos que se aplica en la aeronave en condiciones de hielo y lluvia.

El simulador, puede realizar procedimientos de ignición y arranque del avión Boeing 737 – 800, para ello usa como base el software Flight Simulator para extraer los valores de ejecución y transformarlos en información que se pueda manipular mediante placas de control, estás a su vez son controladas por una tarjeta, el simulador funciona por medio de tres computadoras que comparten la información por medio de un Reuter que le permite un tipo de conexión LAN, las cuales se conectaran a través de conexiones eléctricas, que están alimentadas por una toma master que sostiene a dos cortapicos, que energizan las tres computadoras que hacen funcionar el simulador.

El software del simulador envía los datos a la tarjeta a través de medios digitales, y su función es la de realizar cálculos algorítmicos para la optimización de las salidas y entradas, su medio de trasferencia de datos es por vía ETHERNET las cuales reciben esa información para transformarla en interfaces lumínicas y activaciones tipo switch.

A continuación se describen de forma general los procesos que se realizaron

para implementar el sistema de protección de hielo y lluvia.

La cabina del simulador está recubierta de un material rugoso (MADERA) esta sirve de soporte para los componentes montados en el overheat, mismo que se encuentra en una estructura trapezoidal irregular de aluminio, que sirve de riel, para la ferretería, de soporte del instrumento por ende fue necesario hacer un estudio crítico de la forma en la que se resolvería la implementación del sistema, por donde se insertaría el arnés del cableado, donde se acoplarían las placas de control.

La primera problemática se planteó al momento de desmontar el panel que se encontraba antes en el lugar de la implementación, a se observó, que el panel no era funcional más bien estético y sin función, además compartía placa acrílica con el panel del sistema hidráulico, esto suponía realizar un corte en el panel del sistema hidráulico para separar el panel que estaba en el espacio del sistema ANTI – ICE, posterior a ello se debía recopilar la información del espacio requerido para que el nuevo módulo de control del sistema que se trata en esta investigación sea implementado.

Luego del corte y las medidas se debía esbozar un diseño del nuevo panel, esto era necesario, pues al realizar el nuevo diseño se estudiaría minuciosamente el espacio adecuado para que los componentes de interface, como los SWITCHS y LEDS, se encuentre bien distribuidos, y pueda calzar de forma perfecta en la cavidad del panel, una vez determinado el diseño y someterlo a estudios de forma y dimensión, se procedió al corte del material, pues los paneles estructurados se realizaron en acrílico transparente, para aprovechar esta capacidad traslucida del material, y su punto fuerte está en la reingeniería del diseño optimizándolo para su función.

Mientras los paneles se cortaban a medida fue imprescindible hacer un análisis de los métodos necesarios para poder poner en marcha las salidas y entradas necesarias para comenzar a construir el programa, estas se extrajeron del banco de documentos del simulador,

"Creación de una plataforma de simulación de procedimientos y vuelo", de allí se extrajo todas las variables con sus respectivos valores, mismos que debieron ser comprobados en el compilador de SC PASCAL.

Al momento de comprobar que la correspondencia de medidas entre el sócalo y el nuevo módulo se pasó a realizar las pruebas de conectividad entre las tarjetas que se adquirieron con el fin de aumentar las capacidades de la placa de control master, estas pruebas consistían en poder observar la aparición de los códigos de identificación de cada placa expansora, esto confirmaría que existe transmisión de datos entre las placas y la computadora de control.

Al finalizar la fase de control de conexión fue necesario determinar las variables y constantes que se utilizarían en el programa a fin de comenzar con la programación de la placa antes mencionada, que los procesos para configurar las placas se pueden observar en la página de internet de Sismo Soluciones que describe los métodos de programación de cada interface.

Cuando el periodo de programación culmino se sucedió el proceso de insertar los interfaces en el módulo de supresión, previo a esto el módulo fue tratado con pintura y se le incorporo la leyenda de cada una de las operaciones que va a realizar, finalizado lo antes descrito, se dio paso a las pruebas funcionales y de conexión, en estas se podía ver por medio de la página de TEST DE INTERFACE del SC PASCAL, en el mismo se puede visualizar el estado de las placas, y da una señal de que existe inter comunicación entre los componentes conectados.

Para finalizar se realizó el conjunto de los procedimientos de implementación, que consistían en realizar cinco pruebas operativas, esto quiere decir que el modulo debía responder de la misma forma que el Overheat virtual del programa de fuente L4sc, si estas pruebas eran favorables se procedería a fusionar el nuevo script con el que ya estaba funcionando, y se procedía a realizar 30 pruebas funcionales como verificación se dio por culminado la parte práctica.

A continuación se describe textualmente lo anterior expuesto, pero de forma puntual.

# **3.2 Interfaces**

#### **Toma de medidas de los espacios disponibles.**

La toma de las dimensiones se hace necesaria por el motivo que el overheat se encuentra implementado con un panel que solo representa la posición y no realiza ninguna función dentro de las acciones automatizadas, por ende es necesario extraerlo, mediante los métodos descritos en el manual de mantenimiento del overheat, se toma las dimensiones para poder reproducir el nuevo panel a través del diseño que se le haga. A continuación se detalla las dimensiones en los diferentes ejes de construcción.

**Tabla 1** Dimensiones del panel de ANTI - ICE

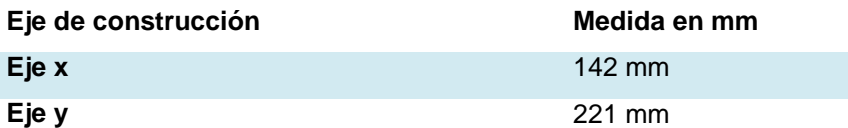

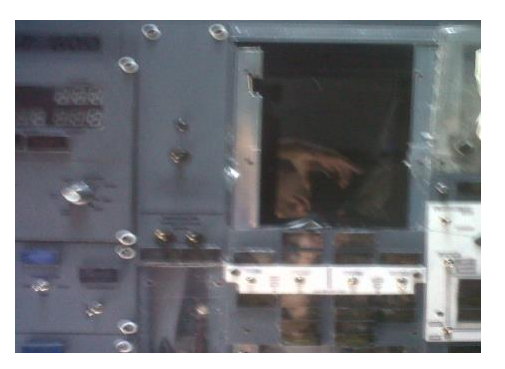

**Figura 44:** Espacio libre del panel de ANTI ICE.

## **Diseño de los paneles asistido por ordenador**

Por razones técnicas, y para reducir la carga de trabajo manual se procedió a realizar un esbozo de los paneles que se esperan implementar, este diseño se realizara en la plataforma Solid Works, esta plataforma digital permite observar cómo puede quedar la fisonomía del panel después de ser cortado en laser, y realizar las modificaciones correspondientes, lo anterior con el objetivo de obtener un efecto realista en la implementación.

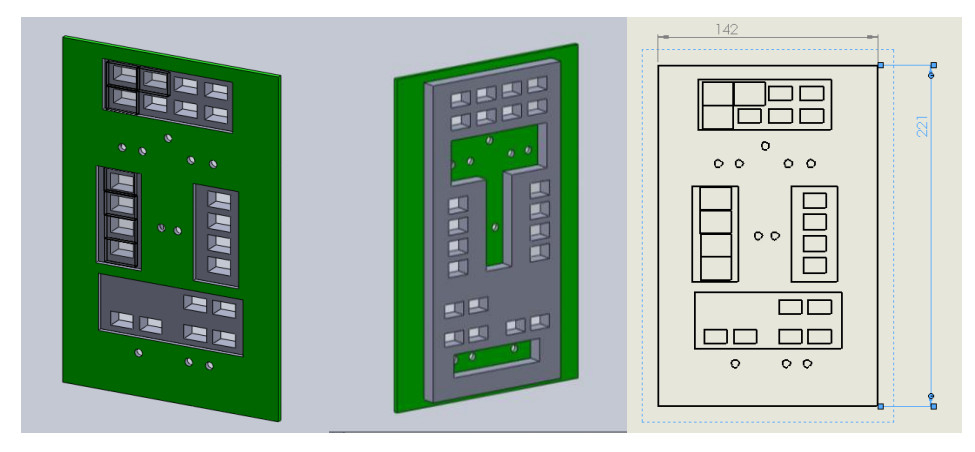

**Figura 45:** Expectativa de la implementación del panel de ANTI ICE.

# **Sensores y Dispositivos Electrónicos**

Los dispositivos que en este panel se implementaran son alertas lumínicas LED que harán las veces de los alertadores de posición de las válvulas o calentamiento de ventanas, o cualquiera de los sistemas descritos en esta investigación, estas estarán ubicadas en PCB que se encargaran de alojar los componentes dentro de una cama de inhibición lumínica de paredes negras que servirá para darle realismo al panel, además el panel estará también dotado de swicht de dos posiciones y de tres posiciones, estos estarán soportados sobre el acrílico de 3 mm que se súper pone sobre el acrílico de 1 cm. todos los componentes de interface que serán conectados ver Figura 3.57 y se comunicaran a dos conectores planos de 16 pines que se comunican a la placa 2.

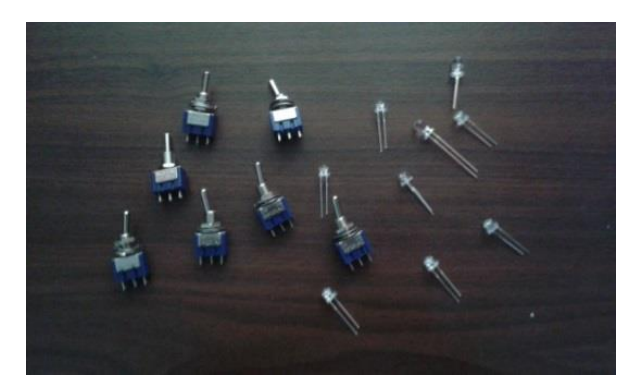

**Figura 46:** Dispositivos Electrónicos.

# **3.3 Tarjetas Madre e Hija**

## **Pruebas de conectividad de las tarjetas madre e hija**

Las placas de control de las interfaces se comunican entre sí a través de un conector IDC de 10 pines, este, está conectado a la placa con cable plano de 10 hilos, la placa de vínculo hija recibe y transmite datos a partir del mismo cable de enlace Ethernet.

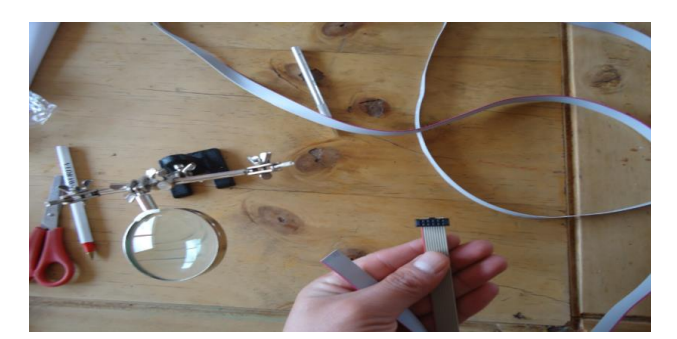

**Figura 47:** Conector IDC 10 pines.

Para determinar si las tarjetas están conectadas es necesario activar la interface de respuesta de tarjeta, esto se logra ingresando en el IP de la tarjeta, activando la casilla de las placas de expansión, y aceptando.

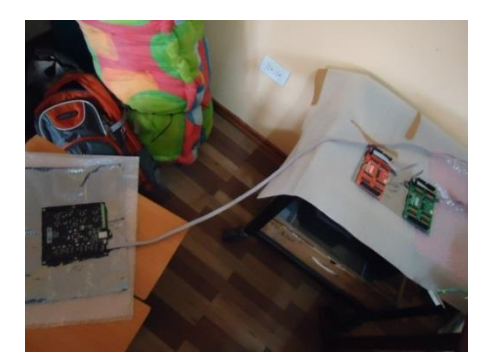

**Figura 48:** Conexión tarjeta Madre, Hija.

Posterior a ello se abre el compilador que controla las placas y en la parte de visualización de hardware se deberá identificar la presencia de la placa de expansión, si es así todo está conectado de forma correcta.

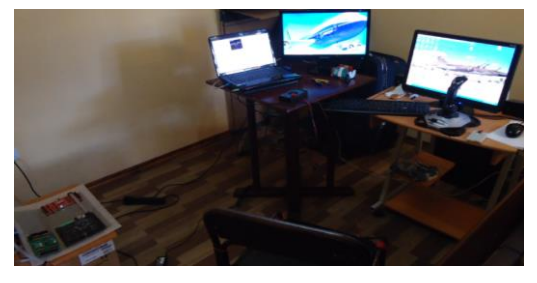

**Figura 49:** Prueba de conectividad física.

| <b>DAUGTHER BOARDS CONFIG</b>        |                        |
|--------------------------------------|------------------------|
| <b>SC-MDODB OUTPUTS1: @ ON @ OFF</b> |                        |
| <b>SC-MDODB OUTPUTS2: OON OOFF</b>   |                        |
| <b>SC-MDIDB INPUTSI:</b>             | $\circ$ ON $\circ$ OFF |
| <b>SC-MDIDB INPUTS2:</b>             | $\circ$ ON $\circ$ OFF |
| <b>SC-MSDB SERVOS:</b>               | $\circ$ ON $\circ$ OFF |
| <b>SC-MDDB DISPLAYS:</b>             | $\circ$ ON $\circ$ OFF |
| <b>SC-MAIDB ADCS:</b>                | $\circ$ ON $\circ$ OFF |
| <b>SAVE DAUGTHER CONFIG</b>          |                        |

**Figura 50:** Página de activación de las placas de expansión.

### **Prueba de respuesta al test funcionalidad de la electrónica**

Para realizar esta acción se coloca un dispositivo de interface como un led en la placa o un pulsador, esto con el fin de observar la respuesta del test de envió de datos, este tema esta descrito de sobremanera en el manual de envío de datos del simulador, y además es una práctica estándar para realizar test de las placas de control del simulador, esto se realiza con la herramienta digital Sc Pascal.

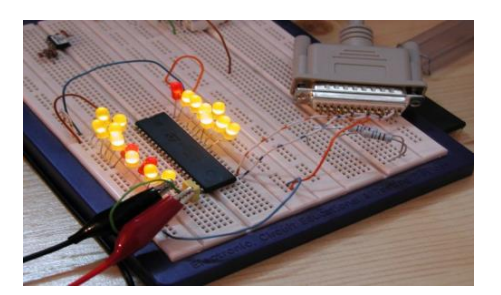

**Figura 51:** Prueba de respuesta de dispositivos.

# **Diagrama de procesos de la implementación.**

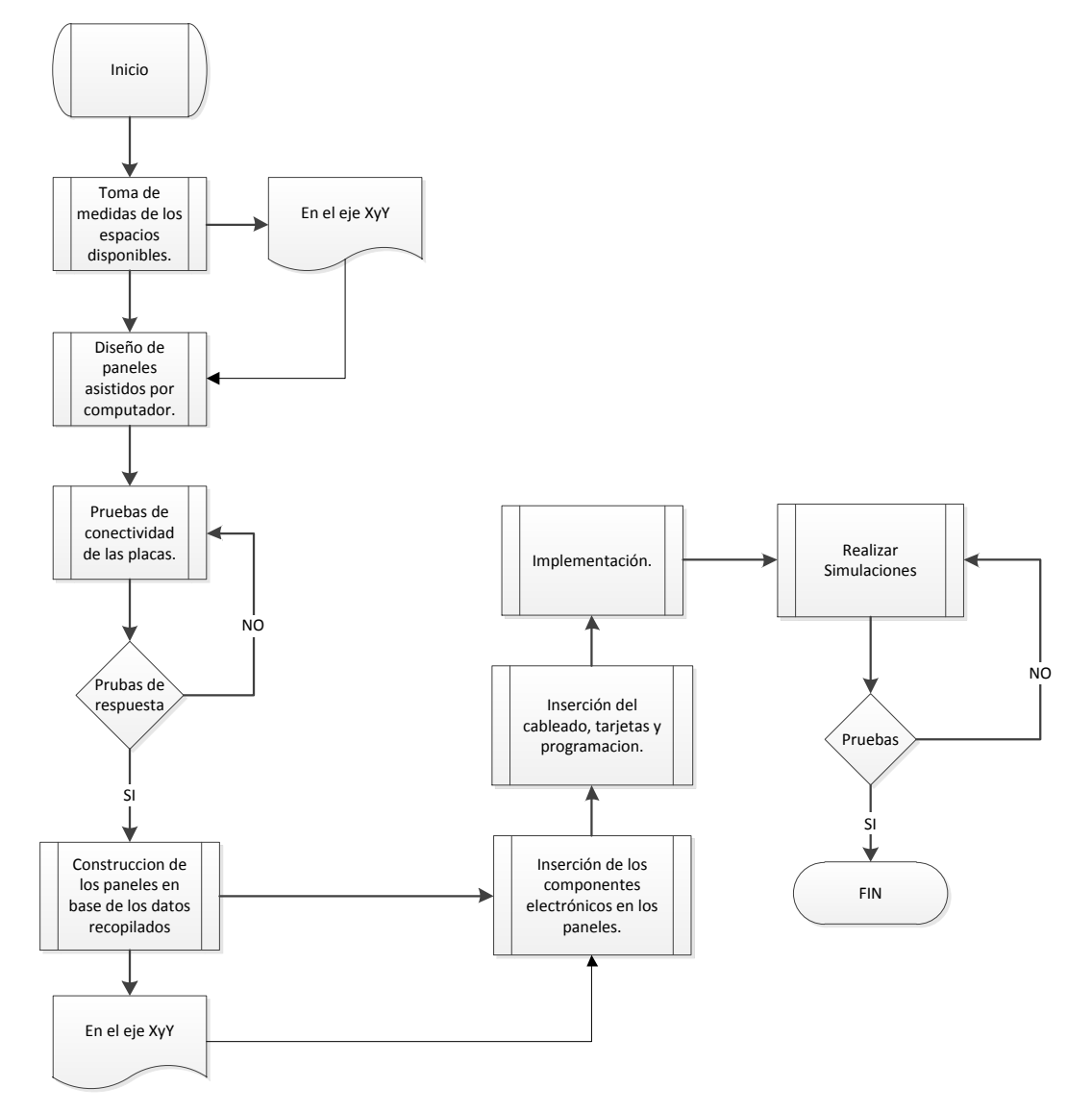

**Figura 52:** Diagrama de procesos de la implementación.

# **3.4 Construcción e implementación.**

Construcción de los paneles en función a los diseños realizados. Los paneles serán cortados en una maquina CNC que recibe los datos del software Solid Works, ver Figura 45, este se conecta directamente con la cortadora laser y realiza la acción.

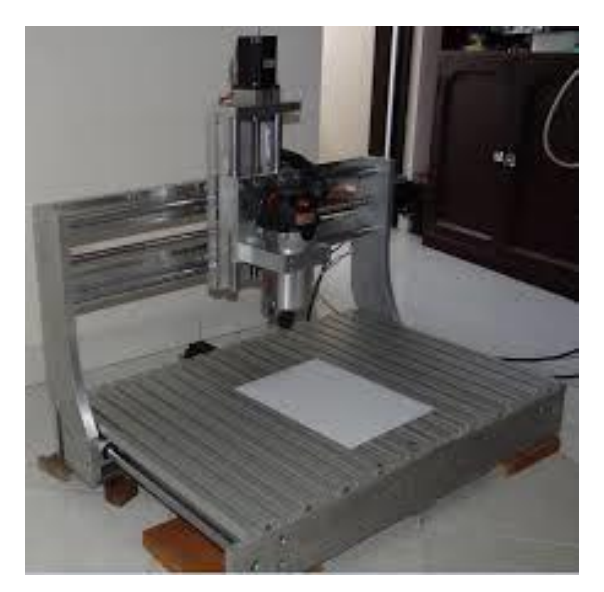

**Figura 53:** Cortado del panel en la máquina CNC.

Posterior al corte se debe realizar una prueba visual para determinar si los componentes cortados se acoplan al overhead, y está dentro de los parámetros que se espera, se pinta el panel con el color gris característico, y se le da el negro mate a los inhibidores lumínicos, que servirá de alojamiento para los LEDS.

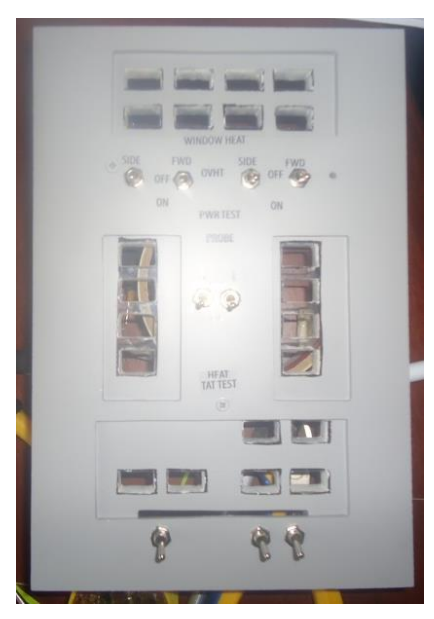

**Figura 54:** Construcción del Panel.

Posterior a lo expuesto se procede a identificar los acrílicos que servirán de asiento para poner la leyenda del sistema activado o desactivado, la leyenda no es más que la impresión en papel fotográfico reflectado de las indicaciones del panel en sí, cuando esto haya terminado se procede a colocar una mezcla de plástico líquido, misma que viene en un conjunto de componentes químicos, la resina y el endurecedor, esta acción debió hacerse con mucho cuidado puesto que la mezcla de los componentes antes expuestos produce gases que podrían causar perjuicio a la salud.

Cuando se endurece la mezcla puesta sobre los indicadores, tiempo para el cual se necesita al menos dos semanas, se debe esperar para poder insertarlos dentro del panel master de 1 cm de ancho dado que en el panel antes mencionado debe insertarse todos los componentes electrónicos que lo componen, esto con el objetivo de revisar visualmente si los LED no han sufrido daño al momento de ser soldados o instalados.

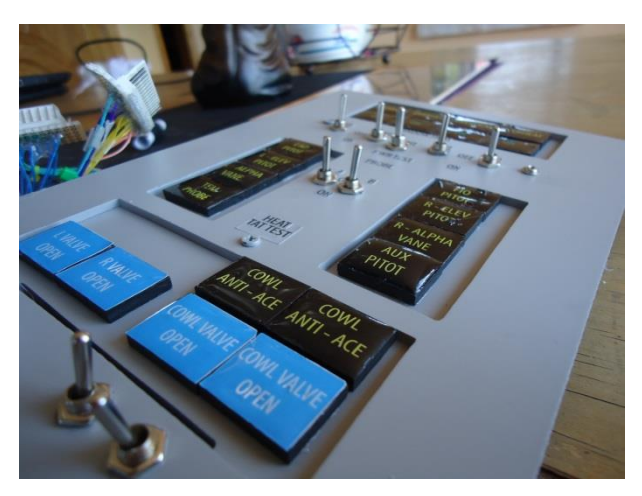

**Figura 55:** Construcción e implementación del panel.

## **Inserción de los componentes electrónicos en los paneles**

Los componentes electrónicos serán conectados de acuerdo al lineamiento de direccionamiento de la tarjeta es decir, cada LED le corresponderá un pin de la tarjeta de salidas, y cada switch le corresponderá in pin del conector IDC de la tarjeta entradas, para ello se propone la creación de un cuadro de correspondencia pues, como se ha explicado en los otros proyectos referentes al simulador, cada interface esta esclavo a un valor flotante del simulador, eso es fundamental para la comprensión global de la implementación.

# **Tabla 2:**

Tabla de correspondencia de variables y componentes.

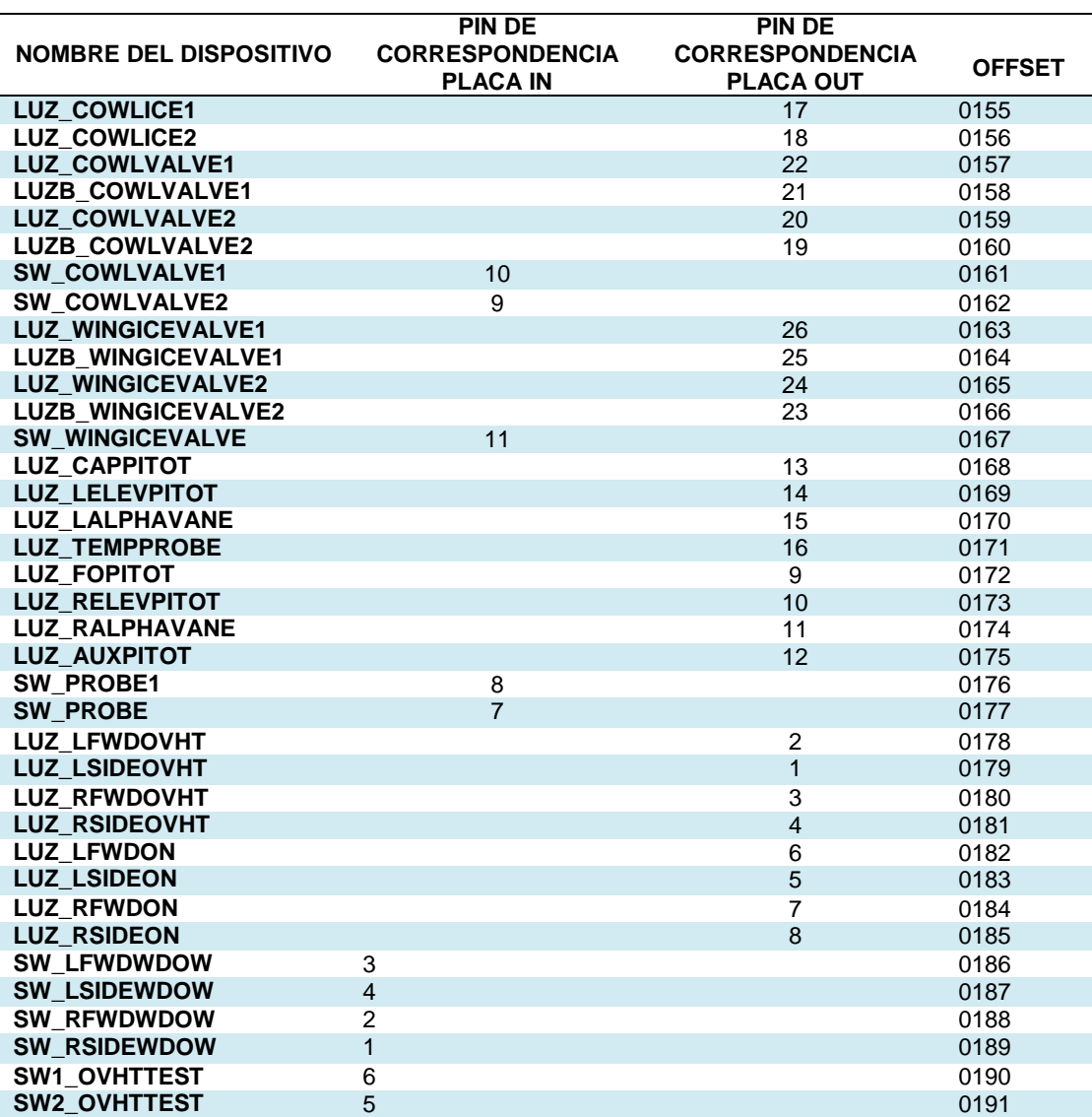

Posterior al direccionamiento de los componentes se procede a soldar los componentes de acuerdo a la correspondencia en pines de conexión, que serán direccionados a los dos conectores.

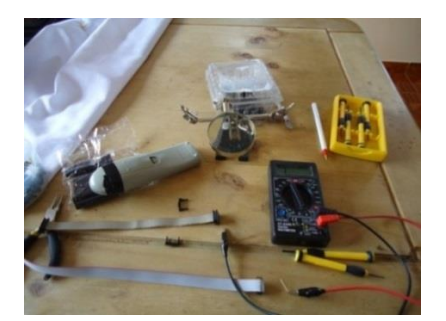

**Figura 56:** Herramientas necesarias para realizar el trabajo de inserción de componentes.

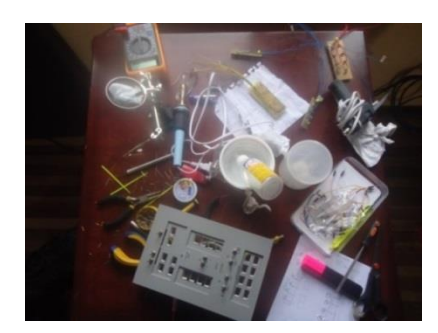

**Figura 57:** Herramientas necesarias para realizar el trabajo de inserción de componentes.

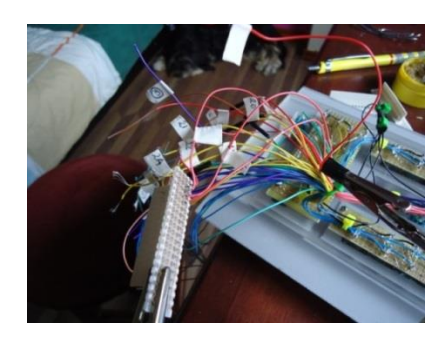

**Figura 58:** Herramientas necesarias para realizar el trabajo de inserción de componentes.

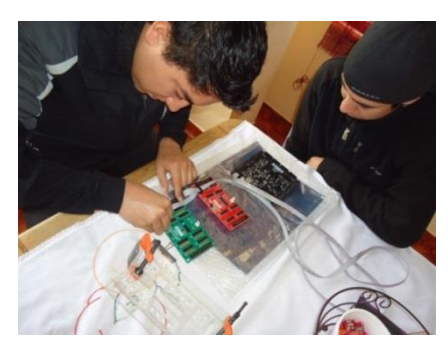

**Figura 59:** Herramientas necesarias para realizar el trabajo de inserción de componentes.
**Tabla 3:**

Herramientas utilizadas

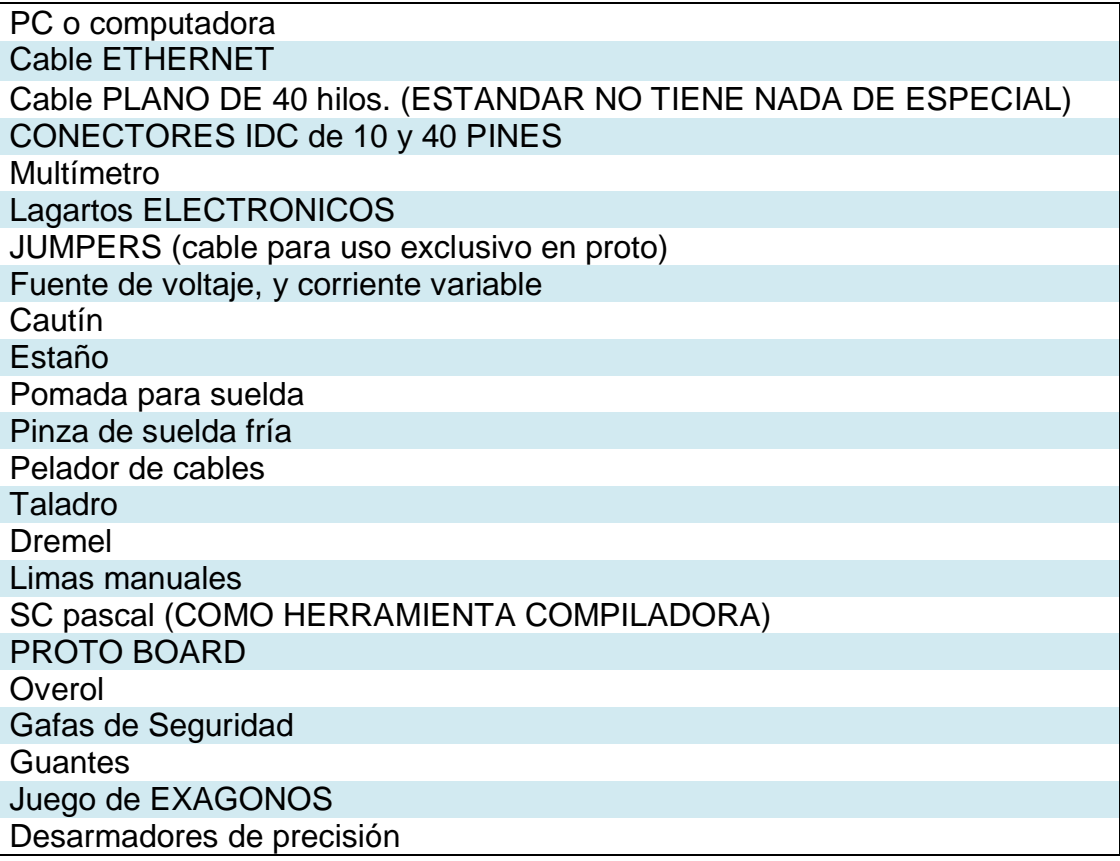

#### **Inserción del cableado, placas y programación.**

La implementación de los componentes electrónicos se describe a continuación por medio de un mapa GERBER específico para la presentación de circuitos en aviación, en el mapa se visualiza los insumos electrónicos así como la correspondencia en términos del conector IDC de 40 pines, está también descrita la conexión a la placa MASTER de SISMOSOLUCIONES, se visualiza también los elementos protectores del circuito, en resumen, aquello que es concerniente de la implementación a la que hace referencia esta investigación, es de notable importancia que el lector entienda que las conexiones de la placa no tienen correspondencia en los pines 9, 10, esto es porque pertenecen a voltaje, y GND (TIERRA), otra aclaración es que la distribución de los LED en el mapa tienen la misma distribución del panel, por este motivo están en forma que se entienda a

**TERJETA MASTER** mater 最終 CONEXION POR MEDIO<br>DEL IDC DE 10 PINES  $\frac{1}{2}$ ,,,,,,,,, WIANTI A OTSIH CONEXIONADO DE LAS<br>SALIDAS, DEL PANEL DE Ē ŗ  $\mathbb{R}^{\frac{2}{3}}_{\frac{2}{3}}$ 39 п ģ ign **Press** 羅袋  $rac{2\pi}{\sqrt{2}}$ 建设 講義 Ν part<br>set ă 볋 **Fig** tas<br>全 高<br>化<br>化 語 822 SB 雷呼 電子 電話 羅译 闘<br>gard 海路 보부 Eg  $\frac{\tan \mathcal{A}}{\tan \mathcal{A}}$ î. **B20 <R1:** 

**Figura 60:** Diagrama Electrónico de componentes y conexiones.

donde pertenece cada conexión, y dirección. El mapa se expone a continuación.

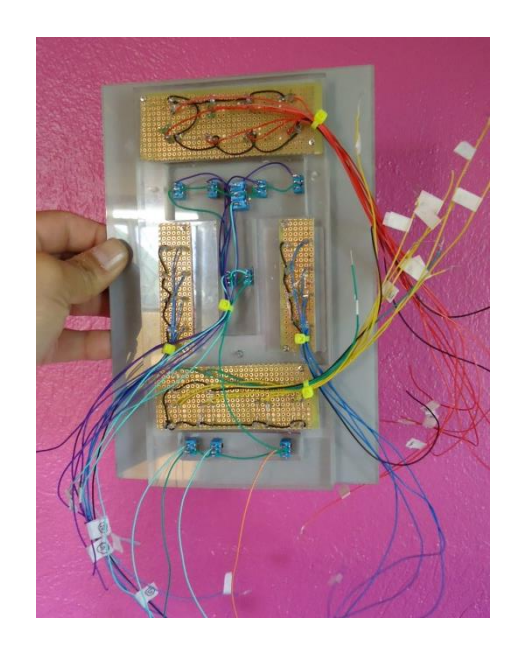

**Figura 61:** Conexión de Componentes Electrónicos.

A continuación se describe la programación, quedara expresada en este documento, puesto que es contribuir con el desarrollo del simulador del avión 737-800NG asentado en la Unidad de Gestión de Tecnologías, acto seguido se proceda a realizar la exposición de los SCRIPS de programación para el uso del sistema de Protección de Hielo y Lluvia.

#### // IOCP CHANGE EVENT

```
Procedure OnIOCPChange(socket:integer;offset:integer;value:integer);
Begin
```

```
 if
```
((offset=155)or(offset=156)or(offset=157)or(offset=158)or(offset=159)or(offset=160) or(offset=161)or(offset=162)or(offset=163)or(offset=164)or(offset=165)or(offset=166 )or(offset=167)) then begin

//Debug: see the values of the offsets

Debug('offset: '+inttostr(offset)+'value: '+inttostr(value));

end;

End;

procedure OnInputChange(SC-MMB0032-IN1:ansistring;input:integer;value:integer); begin

//Debug: see the input and values of the inputs

```
Debug('input: ' +inttostr(input)+'value: ' +inttostr(value));
case input of
```

```
 1:begin // escrive el valor de la entrada en la offset
caseReadIOCP(1,189) of
```
1:if value=1 then WriteIocp(1,189,0);

0: if value=0 then Writelocp(1,189,1);

end;

end;

end;

```
case input of
```

```
 2:begin // escrive el valor de la entrada en la offset
caseReadIOCP(1,188) of
```
1:if value=1 then WriteIocp(1,188,0);

```
0: if value=0 then Writelocp(1,188,1);
```
end;

end;

end;

case input of

```
 3:begin // escrive el valor de la entrada en la offset
caseReadIOCP(1,186) of
```
1:if value=1 then WriteIocp(1,186,0);

```
0: if value=0 then Writelocp(1,186,1);
```
end;

end;

end;

```
case input of
```

```
 4:begin // escrive el valor de la entrada en la offset
caseReadIOCP(1,187) of
```

```
 1:if value=1 then WriteIocp(1,187,0);
```

```
0: if value=0 then Writelocp(1,187,1);
```
end;

end;

end;

case input of

```
 5:begin // escrive el valor de la entrada en la offset
caseReadIOCP(1,190) of
```

```
 1:if value=1 then WriteIocp(1,190,0);
```

```
0:if value=0 then Writelocp(1,190,1);
end;
end;
end; 
case input of
    6:begin // escrive el valor de la entrada en la offset
caseReadIOCP(1,191) of
      1:if value=1 then WriteIocp(1,191,0);
     0: if value=0 then Writelocp(1,191,1);
end;
end;
end; 
case input of
    7:begin // escrive el valor de la entrada en la offset
caseReadIOCP(1,177) of
      1:if value=1 then WriteIocp(1,177,0);
     0: if value=0 then Writelocp(1,177,1);
end;
end;
end; 
case input of
    8:begin // escrive el valor de la entrada en la offset
caseReadIOCP(1,176) of
      1:if value=1 then WriteIocp(1,176,0);
     0: if value=0 then Writelocp(1,176,1);
end;
end;
end; 
case input of
    9:begin // escrive el valor de la entrada en la offset
caseReadIOCP(1,162) of
      1:if value=1 then WriteIocp(1,162,0);
     0: if value=0 then Writelocp(1,162,1);
end;
end;
end; 
case input of
```

```
 10:begin // escrive el valor de la entrada en la offset
caseReadIOCP(1,161) of
```

```
 1:if value=1 then WriteIocp(1,161,0);
```

```
0: if value=0 then Writelocp(1,161,1);
```
end;

end;

end;

case input of

 11:begin // escrive el valor de la entrada en la offset caseReadIOCP(1,167) of

1:if value=1 then WriteIocp(1,167,0);

```
0: if value=0 then Writelocp(1,167,1);
```
end;

end;

end;

end;

end.

 155:begin // LIGHT BAT DISCHARGE WriteOut('SC-MMB0032-OUT1',17,value); Debug('value Offset155: '+inttostr(value)); end;

 156:begin // LIGHT BAT DISCHARGE WriteOut('SC-MMB0032-OUT1',18,value); Debug('value Offset156: '+inttostr(value)); end;

 157:begin // LIGHT BAT DISCHARGE WriteOut('SC-MMB0032-OUT1',22,value); Debug('value Offset157: '+inttostr(value)); end;

 158:begin // LIGHT BAT DISCHARGE WriteOut('SC-MMB0032-OUT1',21,value); Debug('value Offset158: '+inttostr(value)); end;

 159:begin // LIGHT BAT DISCHARGE WriteOut('SC-MMB0032-OUT1',20,value); Debug('value Offset42: '+inttostr(value));

end;

 160:begin // LIGHT BAT DISCHARGE WriteOut('SC-MMB0032-OUT1',19,value); Debug('value Offset160: '+inttostr(value)); end;

 163:begin // LIGHT BAT DISCHARGE WriteOut('SC-MMB0032-OUT1',26,value); Debug('value Offset163: '+inttostr(value)); end;

 164:begin // LIGHT BAT DISCHARGE WriteOut('SC-MMB0032-OUT1',25,value); Debug('value Offset164: '+inttostr(value)); end;

 165:begin // LIGHT BAT DISCHARGE WriteOut('SC-MMB0032-OUT1',24,value); Debug('value Offset165: '+inttostr(value)); end;

 166:begin // LIGHT BAT DISCHARGE WriteOut('SC-MMB0032-OUT1',23,value); Debug('value Offset166: '+inttostr(value)); end;

 168:begin // LIGHT BAT DISCHARGE WriteOut('SC-MMB0032-OUT1',13,value); Debug('value Offset168: '+inttostr(value)); end;

169:begin // LIGHT BAT DISCHARGE WriteOut('SC-MMB0032-OUT1',14,value); Debug('value Offset169: '+inttostr(value)); end;

 170:begin // LIGHT BAT DISCHARGE WriteOut('SC-MMB0032-OUT1',15,value); Debug('value Offset170: '+inttostr(value)); end;

 171:begin // LIGHT BAT DISCHARGE WriteOut('SC-MMB0032-OUT1',16,value); Debug('value Offset171: '+inttostr(value)); end;

 172:begin // LIGHT BAT DISCHARGE WriteOut('SC-MMB0032-OUT1',9,value); Debug('value Offset172: '+inttostr(value)); end;

 173:begin // LIGHT BAT DISCHARGE WriteOut('SC-MMB0032-OUT1',10,value); Debug('value Offset173: '+inttostr(value)); end;

 174:begin // LIGHT BAT DISCHARGE WriteOut('SC-MMB0032-OUT1',11,value); Debug('value Offset174: '+inttostr(value)); end;

 175:begin // LIGHT BAT DISCHARGE WriteOut('SC-MMB0032-OUT1',12,value); Debug('value Offset175: '+inttostr(value)); end;

 178:begin // LIGHT BAT DISCHARGE WriteOut('SC-MMB0032-OUT1',2,value); Debug('value Offset178: '+inttostr(value)); end;

 179:begin // LIGHT BAT DISCHARGE WriteOut('SC-MMB0032-OUT1',1,value); Debug('value Offset179: '+inttostr(value)); end;

 180:begin // LIGHT BAT DISCHARGE WriteOut('SC-MMB0032-OUT1',3,value); Debug('value Offset180: '+inttostr(value)); end;

 181:begin // LIGHT BAT DISCHARGE WriteOut('SC-MMB0032-OUT1',4,value); Debug('value Offset181: '+inttostr(value)); end;

 182:begin // LIGHT BAT DISCHARGE WriteOut('SC-MMB0032-OUT1',6,value); Debug('value Offset182: '+inttostr(value)); end;

183:begin // LIGHT BAT DISCHARGE

WriteOut('SC-MMB0032-OUT1',5,value); Debug('value Offset183: '+inttostr(value)); end;

 184:begin // LIGHT BAT DISCHARGE WriteOut('SC-MMB0032-OUT1',7,value); Debug('value Offset184: '+inttostr(value)); end;

 185:begin // LIGHT BAT DISCHARGE WriteOut('SC-MMB0032-OUT1',8,value); Debug('value Offset185: '+inttostr(value)); end;

 500:begin // LIGHT BAT DISCHARGE WriteOut('SC-MMB0032-OUT1',34,value); Debug('value Offset500: '+inttostr(value)); end;

 501:begin // LIGHT BAT DISCHARGE WriteOut('SC-MMB0032-OUT1',36,value); Debug('value Offset501: '+inttostr(value)); end;

 502:begin // LIGHT BAT DISCHARGE WriteOut('SC-MMB0032-OUT1',38,value); Debug('value Offset502: '+inttostr(value)); end;

 503:begin // LIGHT BAT DISCHARGE WriteOut('SC-MMB0032-OUT1',33,value); Debug('value Offset503: '+inttostr(value)); end;

 504:begin // LIGHT BAT DISCHARGE WriteOut('SC-MMB0032-OUT1',35,value); Debug('value Offset504: '+inttostr(value)); end;

 505:begin // LIGHT BAT DISCHARGE WriteOut('SC-MMB0032-OUT1',37,value); Debug('value Offset505: '+inttostr(value)); end;

 506:begin // LIGHT BAT DISCHARGE WriteOut('SC-MMB0032-OUT1',28,value); Debug('value Offset506: '+inttostr(value)); end;

 507:begin // LIGHT BAT DISCHARGE WriteOut('SC-MMB0032-OUT1',30,value); Debug('value Offset507: '+inttostr(value)); end;

 508:begin // LIGHT BAT DISCHARGE WriteOut('SC-MMB0032-OUT1',32,value); Debug('value Offset508: '+inttostr(value)); end;

 509:begin // LIGHT BAT DISCHARGE WriteOut('SC-MMB0032-OUT1',27,value); Debug('value Offset509: '+inttostr(value)); end;

 510:begin // LIGHT BAT DISCHARGE WriteOut('SC-MMB0032-OUT1',29,value); Debug('value Offset510: '+inttostr(value)); end;

 511:begin // LIGHT BAT DISCHARGE WriteOut('SC-MMB0032-OUT1',31,value); Debug('value Offset511: '+inttostr(value)); end;

end;

end.

End.

#### **Implementación**

La implementación se realiza posterior a la conexión y prueba de los paneles, es decir el sistema está armado y listo para ser conectado, esta acción se realiza por medio de tres conectores planos de 16 pines identificados para evitar la confusión y la conexión errónea, dado que existía el sócalo preciso para la implementación solo fue necesario colocarlo e implementarlo.

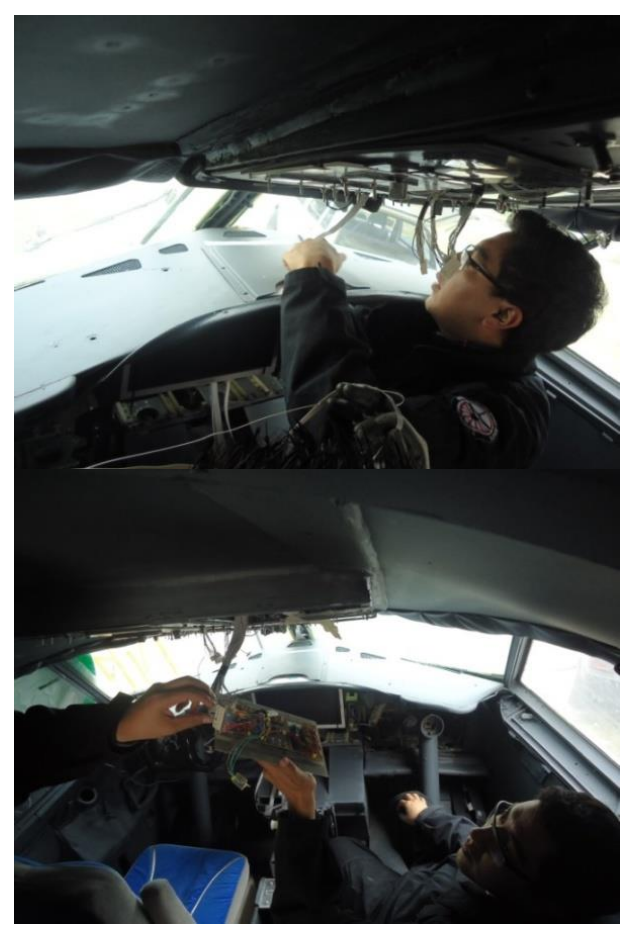

**Figura 62:** Implementación del panel.

#### **Pruebas de funcionamiento**

Aunque las pruebas de funcionamiento, por un tema logístico, son las mismas que las que utiliza el simulador para testear sus elementos se describirá rápidamente como es que esta acción se realiza, también es importante exponer que esta prueba se realizó por primera vez sin conectar el panel al OVERHEAD, pues su función era la de determinar que exista

llegada de datos binarios al panel, en otras palabras que haya envió de (1, y 0) al panel, y que este pueda realizar la misma acción para con la placa de control.

#### **Tabla 4:**

Pruebas de funcionamiento.

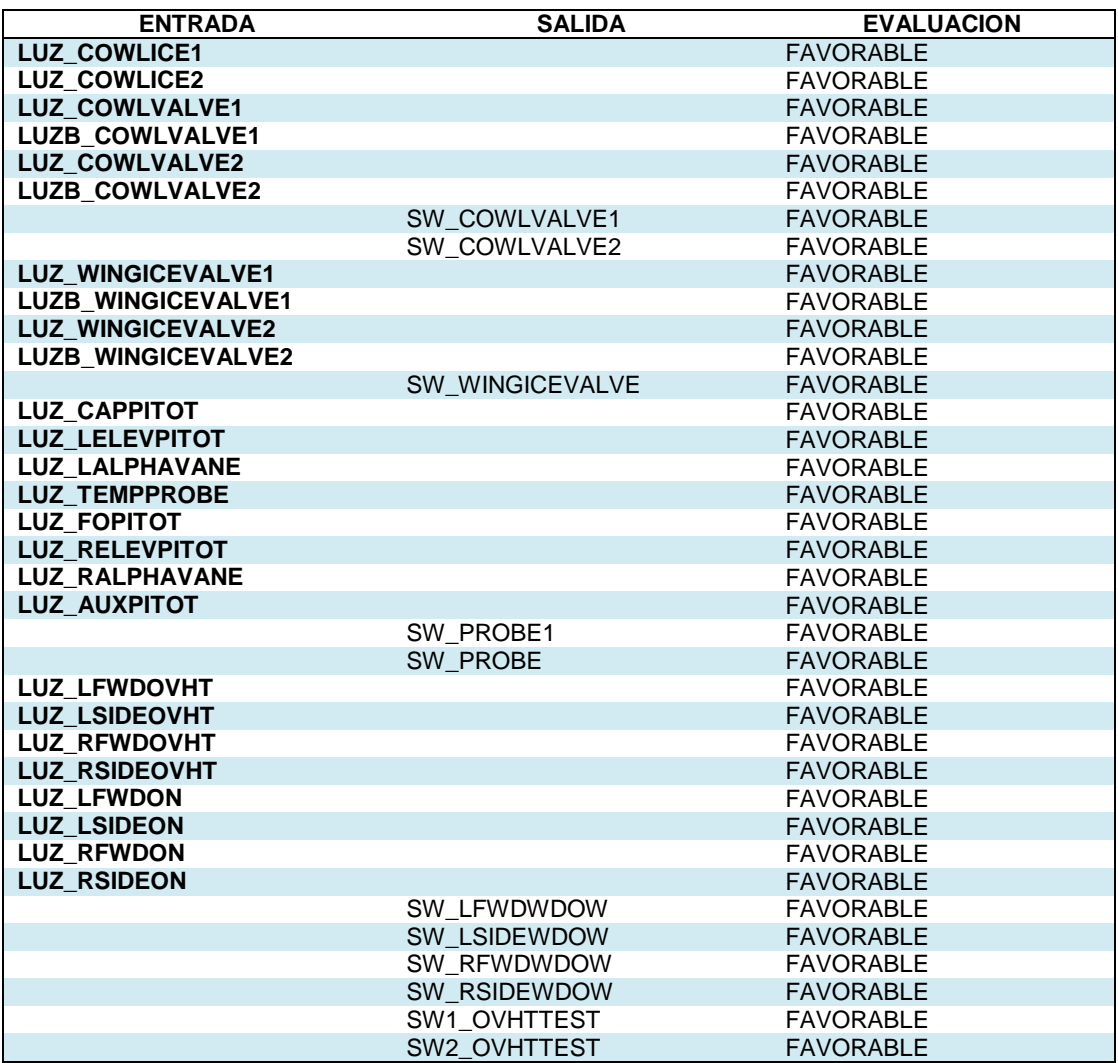

#### **Pruebas de operatividad**

Hacen referencia las pruebas necesarias que permitan dilucidar si la implementación esta lista para usarse en conjunto con el resto del Overhead, es decir que este panel realice las acciones de accionado de los sistemas de protección de hielo y lluvia, y que las mismas tengan los efectos concordantes con la aeronave a la que se hace referencia en este documento.

Puesto que estas pruebas se realizan para cada sistema es necesario describir todas las entradas y salidas del sistema para cada elemento conectado a la placa MASTER.

#### **Tabla 5:**

Pruebas de operatividad.

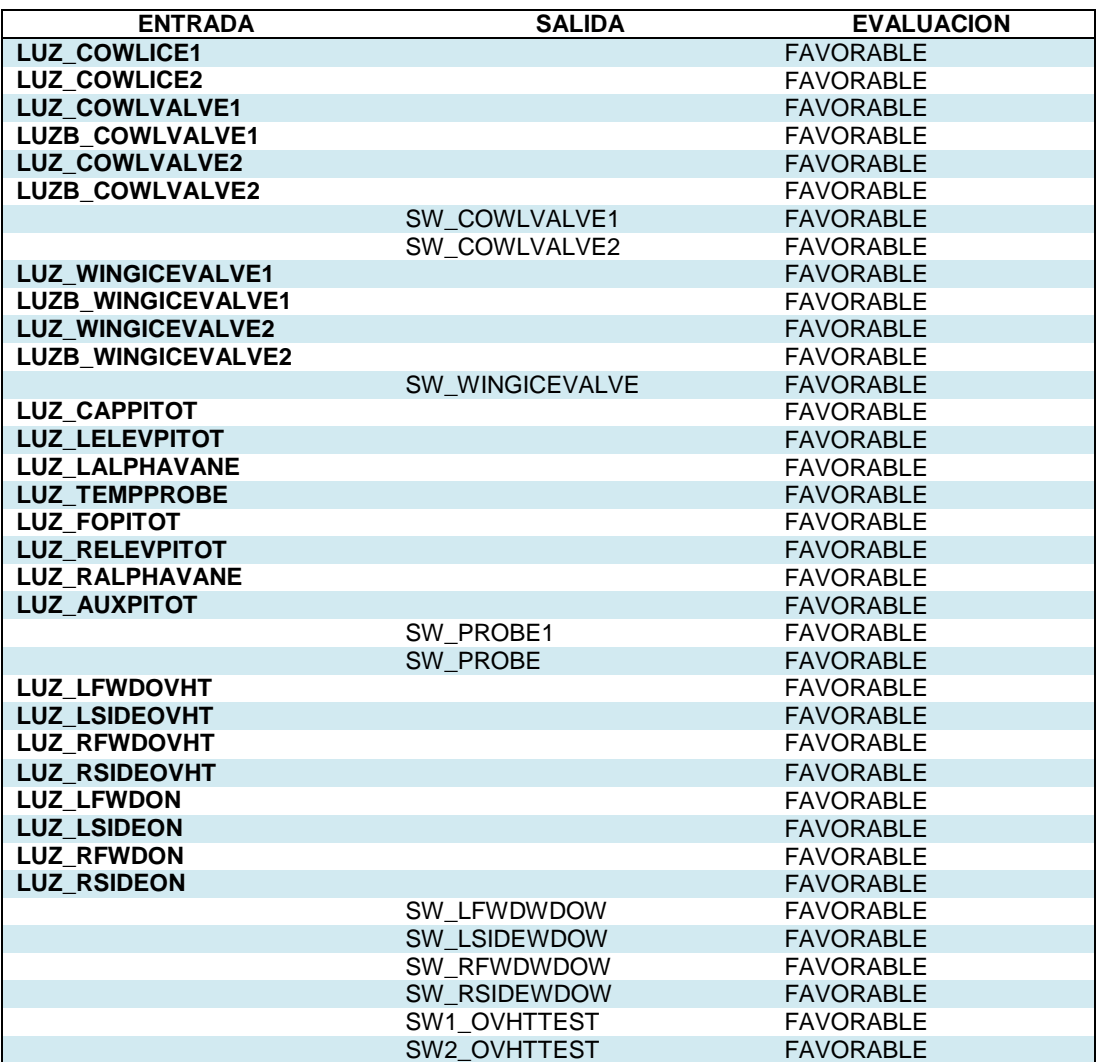

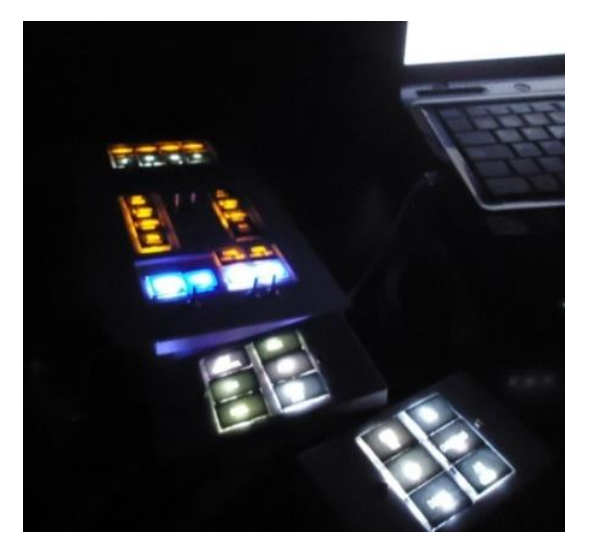

**Figura 3.20 Pruebas de Operatividad**

#### **3.5 Análisis Económico**

Aquí se describe de forma real el análisis de los costos provenientes de los insumos que se adquirieron, pero más allá del costo monetario se debe entender que la contribución está basada en proporcionar la expansión y potenciación de las capacidades del Simulador de Procedimientos y vuelo de la Unidad de Gestión de Tecnologías, y ser parte de un proyecto más grande y ambicioso que busca contribuir con el contingente aeronáutico a través de la innovación.

### **Tabla 6:**

Gastos Primarios.

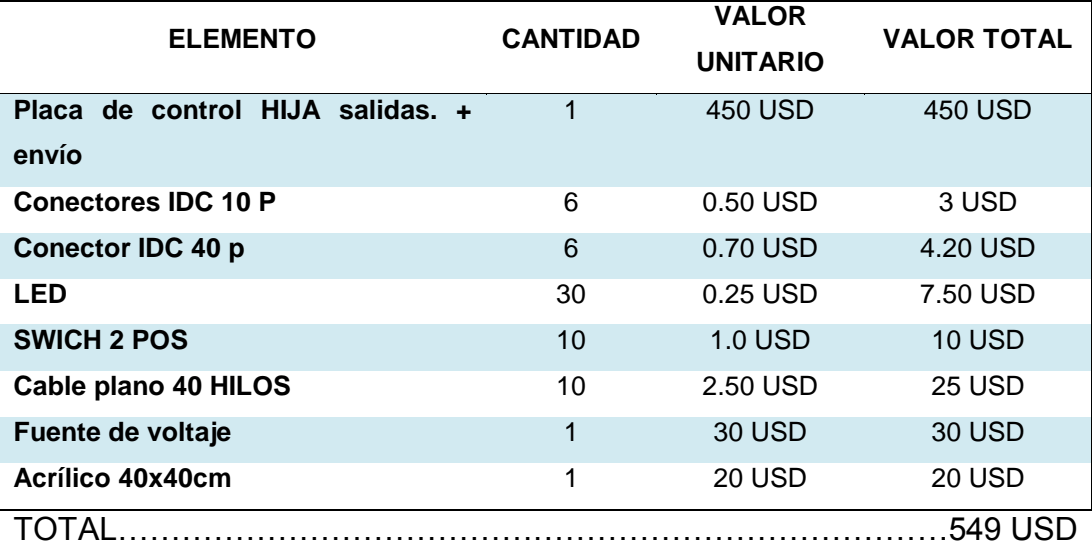

### **Tabla 7:**

Gastos Secundarios.

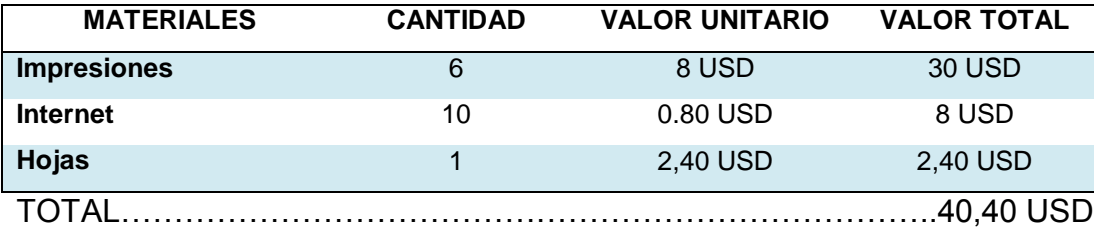

## **3.6 Manual de Mantenimiento**

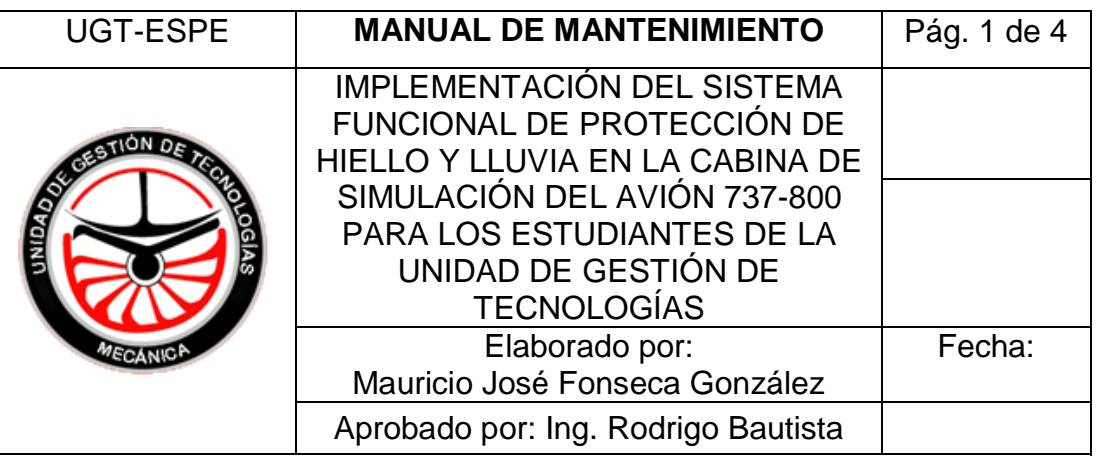

### **1.- Objetivo.**

El objetivo de este documento es de proveer la información necesaria para realizar mantenimiento al panel de protección de hielo que se encuentra instalado en el cabina de simulación del avión 737-800, además indicará las herramientas que se usaran para el mismo propósito.

## **2. Alcance.**

El alcance de este manual está descrito por el operario del sistema de simulación, es solo el operario quien tiene las capacidades técnicas para realizar las acciones de mantenimiento.

## **3.- Herramientas recomendadas.**

Pruebas de funcionabilidad:

• SC PASCAL

Mantenimiento físico:

- Multímetro.
- Pulsera Antimagnética.
- Juego de hexágonos.
- Scrape.
- Desarmadores de precisión.

## **4.-PROCEDIMIENTO.**

Realizar una prueba de funcionamiento por medio del SC Pascal, seleccione la tarjeta de salidas número uno y posterior encienda todas las encienden finalice con el proceso de test de salidas. 1111 Ahora seleccione en el programa SC Pascal, la tarjeta de entradas y proceda a mover los switchs del panel, ahora verifique en el programa si se recibe señales de los mismos, si es así el test ha finalizado, caso contrario continúe leyendo este manual. New Close Save Save Save Print (2) Copy B Select All 8 Indent (2)<br>New Close Save Save Save Print (2) Delete (2) Delete (2) Undo (1) redo (2) Contains (2) Delete (2) Delete (2)<br>New York (2) Care (2) Delete (2) Delete (2) De Search | ⇧ SELECCIÓN DE TARJETA ÁREA DE TRABAJO **Ex** Command Line **A**<br>START SC-PASCAL

salidas, esto debe encender todas las luces del panel, si todas se

### **MANTENIMIENTO FÍSICO**

-<br>SC-PASCAL 5.2 jueves, 15 de enero de 2015

- 1. Desconecte la energía eléctrica en la cabina de simulación apagando los cortapicos.
- 2. Retire el panel haciendo uso del juego de hexagonos (el panel está sujeto con tornillos de cabeza hexagonal y además tiene cordones de silicón), tenga precaución, use una scrape para liberar totalmente el panel y asegúrese de no estirar los cables de conexión, podrían dañarse.

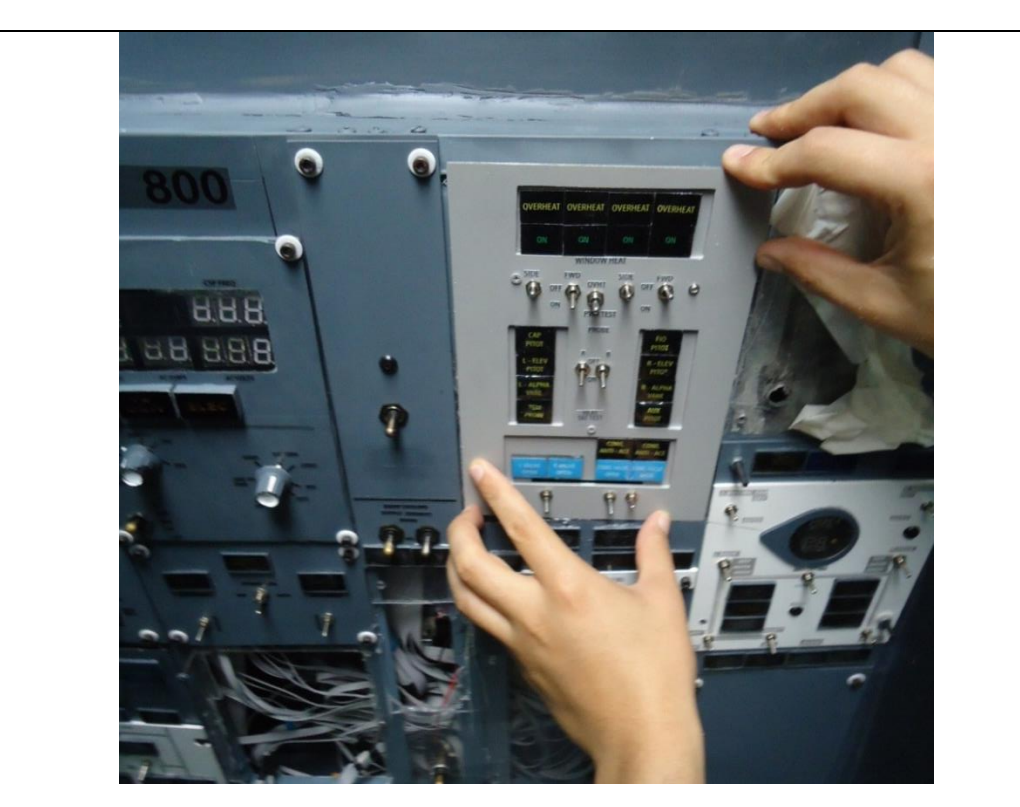

3. Identifique el conector de 16 pines y con ayuda de un desarmador de precisión retire con mucho cuidado mismos.

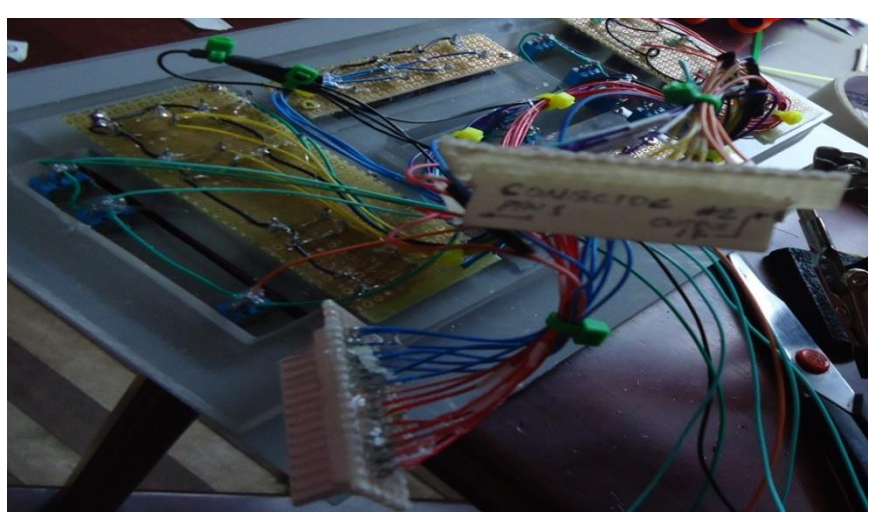

4. Revise en forma visual el estado de los circuitos electrónicos, así como conexiones, sueldas, cables, LED´s, puede comprobar su funcionamiento con la ayuda del multímetro, y si es necesario reemplácelos.

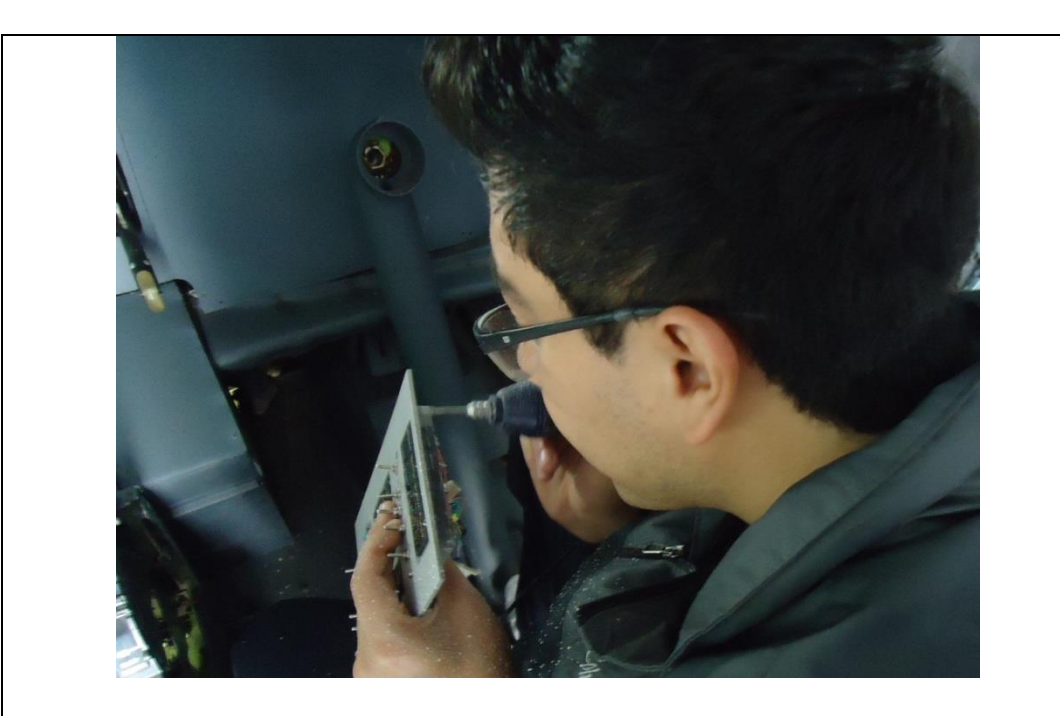

5. Si luego de remplazar ciertos elementos electrónicos, el panel sigue sin funcionar de manera correcta, diríjase a la placa de control que se ubica en la parte frontal de la cabina, retirando la parte que sirve como marco de la pantalla ECAM, ubique la tarjeta, y desconecte el conector ICP de 40 pines, limpie con un pincel y vuelva a conectar.

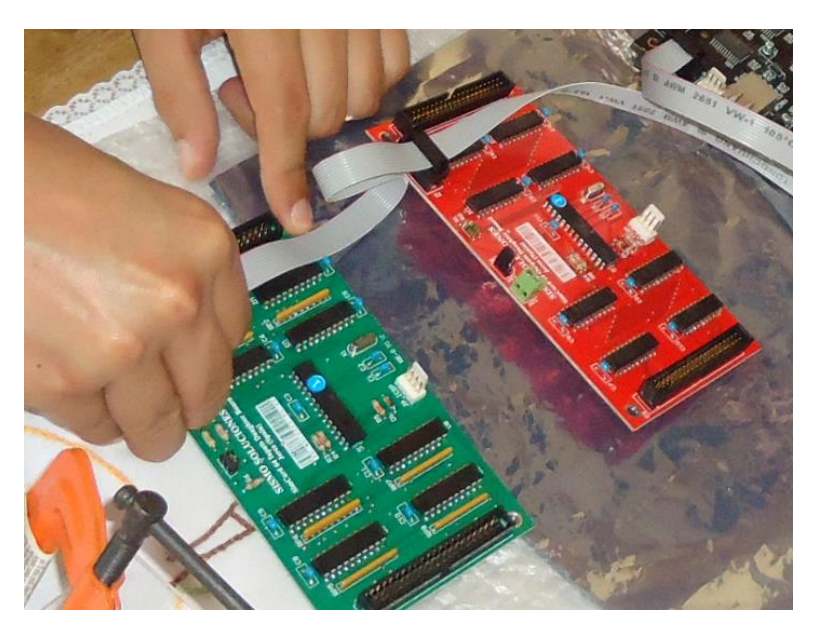

6. Realiza la prueba de funcionabilidad de los paneles nuevamente.

# **3.7 Manual de Operación**

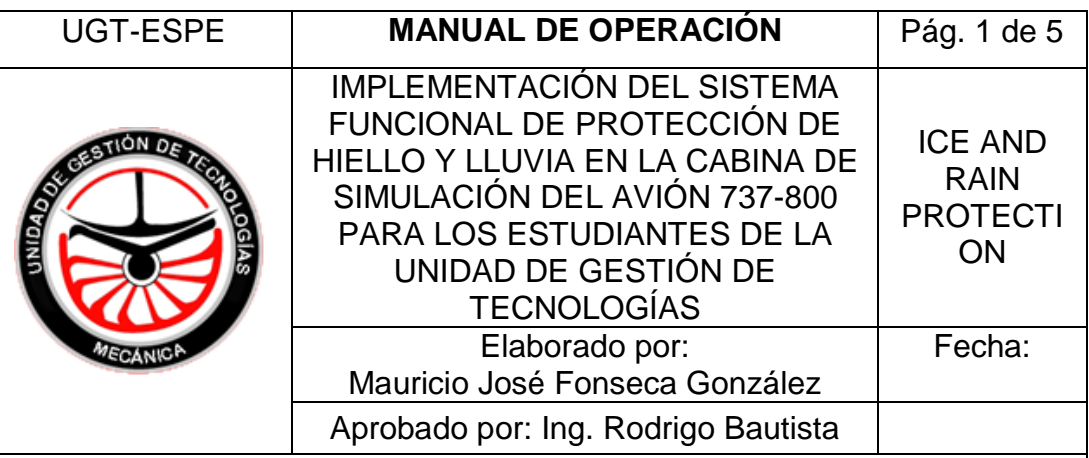

## **1.- OBJETIVO.**

Este manual tiene el objetivo de presentar los procedimientos que se necesitaran para operar el panel de protección de hielo y lluvia, y como realizar una prueba de funcionamiento del mismo.

## **2.- DESCRIPCIÓN.**

El sistema de protección de hielo y lluvia incluye:

- Para la puesta en marcha del simulador ver ANEXO B
- Calefactores de las ventanas de cabina.
- Calefacción de pitot (probe and sensor heat)
- Protección anti-ice de los motores.
- Protección anti-ice de las alas.
- Detección de hielo (opcional).

# **3.- Operación de los calefactores de las ventanas (WINDOW HEATERS)**

Los switches de control de calefacción FWD contralan la calefacción de la ventana Nº1. Los switches de control SIDE controlan la calefacción de las ventanas número 2, 4 y 5.

Cabe recalcar que la calefacción de la ventana número 3 es opcional; por lo tanto no todas las versiones de aeronaves 737 calientan esta ventana. La activación de esta ventana se da al accionar el switch SIDE el cual controla las ventanas 2, 3, 4, 5; si la opción de calentar la ventana 3 fue solicitada al fabricante por el operador.

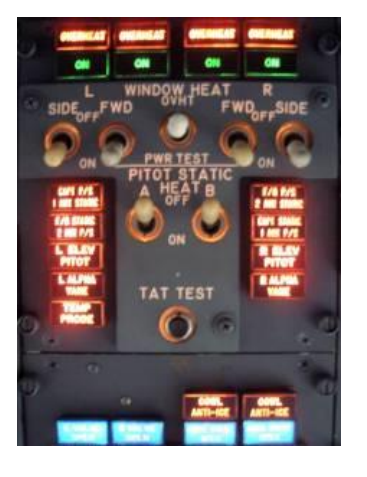

Controles de temperatura mantienen las ventanas 1 y 2 la temperatura correcta asegurando la máxima fortaleza de las ventanas si se diera un impacto con un ave. Si existe una sobre temperatura en dichas ventanas el poder es retirado automáticamente. Un switch termal ubicado en la ventana número 5 se abre y cierra para mantener la temperatura correcta en las ventanas 4 y 5.

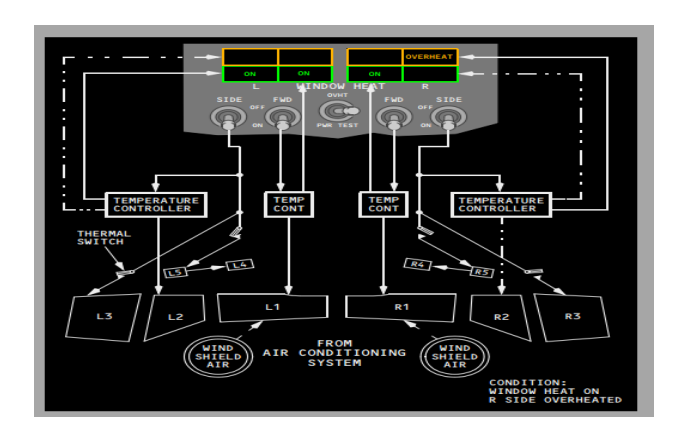

## **4.-Operación de la Calefacción de los PITOT (PROBE AND SENSOR HEAT)**

El tubo pitot, la sonda de temperatura total del aire TAT, y las Alpha vanes son calentadas eléctricamente. Los puertos estáticos no son calentados. Cuando se opera en Standby Power solo el tubo pitot del capitán es calentado, sin embargo la luz CAPT PITOT en el panel no se ilumina en una falla.

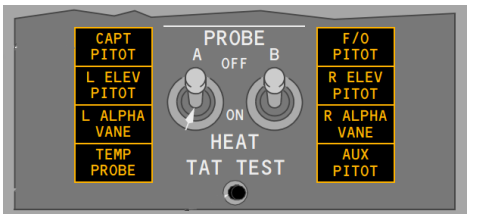

#### **5.- Operación del sistema anti-ice de los motores.**

El aire de sangrado del motor (termal anti-ice) previene la formación de hielo en la carcasa del motor. La operación de la protección de hielo del motor es controlada por switches individuales. Este sistema de protección puede ser operado tanto como en tierra como en vuelo.

Cada válvula del motor es controlada eléctricamente y actúa bajo presión. Al posicionar los switches ENG ANTI-ICE en la posición de encendido sucede:

- Permite que el aire de sangrado del motor circule a través de la válvula para proteger la carcasa del motor.
- Establece la lógica de la alerta de stall para condiciones de hielo.

Si la válvula de control falla al moverse a una posición indicada por el switch, la luz de COWL VALVE OPEN se mantiene encendida en color azul

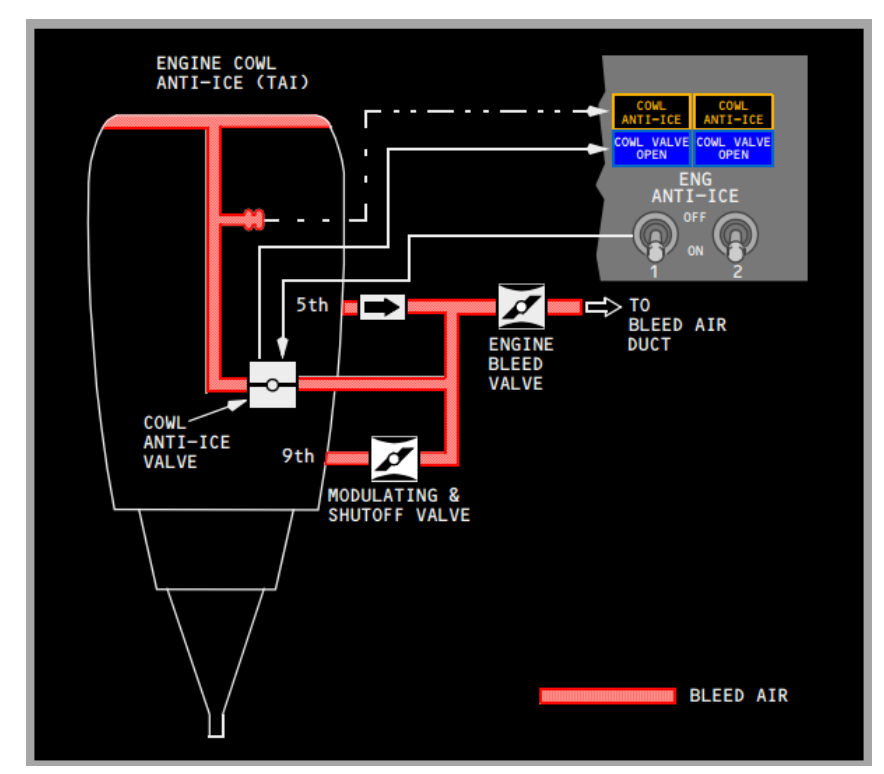

### **6.- operación del sistema anti-ice de las alas**

En tierra, al posicionar el switch de anti-ice en encendido abre las dos válvulas de control si la aceleración en ambas válvulas esta debajo de la configuración para despegue y a su vez la temperatura dentro de los ambos ductos de distribución de las alas es menor que la temperatura de activación del switch termal. Las válvulas se cierran si las condiciones son contrarias a lo anterior descrito, las válvulas se reabren automáticamente si la aceleración se reduce en los dos motores y los dos sensores de temperatura se enfrían.

Al posicionar el switch WING ANTI-ICE en la posición encendido durante el vuelo sucede lo siguiente:

- Se abren las dos válvulas de control.
- Establece la lógica de la alerta de stall para condiciones de hielo.

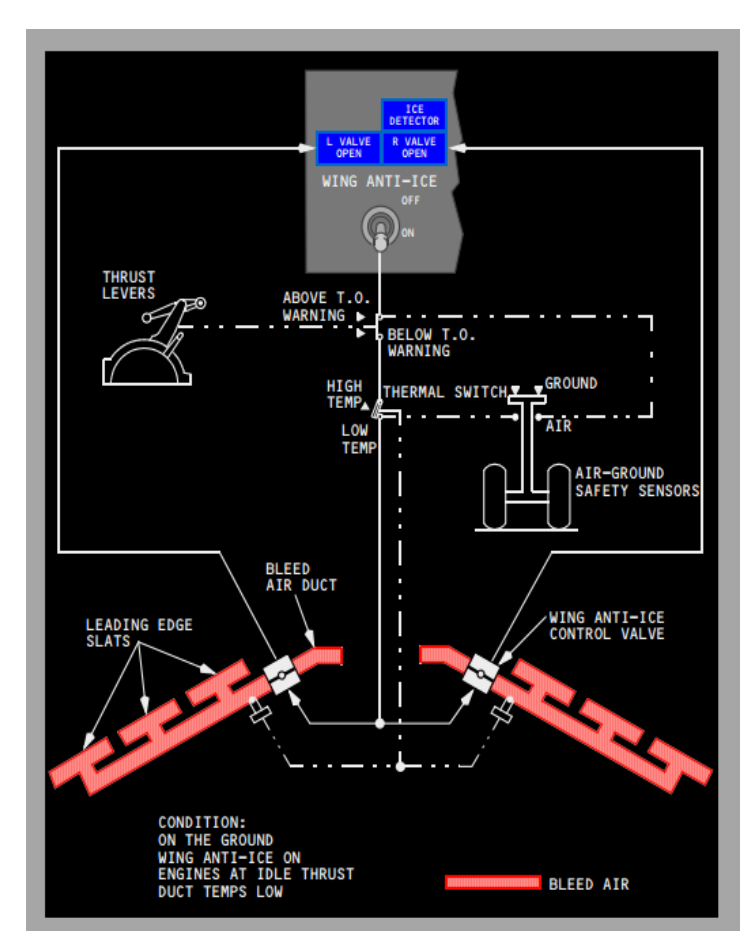

### **7.- Pruebas de funcionamiento.**

De igual manera que en un aeronave real, cada panel dispone de switches o botones de TEST con los cuales podemos constatar que las luces indicadores de dichos sistemas están funcionando, en este panel de protección de hielo y lluvia tenemos también estos TEST y se realizan de la misma manera que en la aeronave real**.**

**El procedimiento usado por la tripulación durante el encendido de la aeronave es probar las luces antes de encender el sistema.**

Lo haremos de la misma manera, en el momento que el **checklist** nos indique que necesitamos encender el sistema de calefacción de las ventanas debemos antes:

- 1. Identificar el panel de protección de hielo y lluvia.
- 2. Identificar los switches de encendido FWD, SIDE y PWR TEST.
- 3. Identificar las luces indicadoras que se encuentran sobre los switches, cuatro luces verdes ON, y cuatro luces ámbar OVERHEAT.

El procedimiento que se sigue es el siguiente:

- 1. Posicionamos los switchs SIDE Y FWD en la posición ON, en este momento las cuatro luces verdes se encenderán.
- 2. Posicionamos el switch PWR en test, en este momento todas las luces ámbar de OVERHEAT deben encenderse.
- 3. Si todas las luces se encuentra encendidas el test está finalizado y todo está funcionando de forma correcta.
- 4. Si una luz no se enciende durante este test debe dirigirse al manual de mantenimiento del simulador.
- 5. Procedemos a posicionar todos los switchs FWD, SIDE y PWR a la posición OFF.

Se activan nuevamente los switches de los sistemas requeridos, en este caso WINDOW HEATERS (OVHT PWR TEST ES EL SWITCH DE PRUEBA)

## **CAPÍTULO IV**

#### **4. CONCLUSIONES Y RECOMENDACIONES**

#### **4.1 Conclusiones.**

En base a la recolección de datos referentes al sistema de protección de hielo y lluvia se puede concluir que este, está compuesto de dos sub sistemas el ELÉCTRICO y EL TÉRMICO, el primero hace uso de corriente y voltaje de alto grado para calentar transmisores colectores de corriente y así aumentar su temperatura, el segundo hace uso de los sistemas de sangrado del motor, de la misma forma están divididos en el Overhead en sub paneles de control, monitoreo y mando, estos son específicos para las ventanas, sistemas remotos de medición ambiental para varios fines (PITOT), y el sistema de deshielo de las alas y los motores.

Para la implementación se hicieron uso de varios softwares de diseño industrial, como el Solid Works, herramienta fundamental para el diseño del panel, puesto que una de las problemáticas es realizar estructuras que embonen con otras que ya estaban construidas con antelación, también permitió observar un modelo tridimensional que lo que se esperaba se construya, dando así la pauta para pasar de la fase de diseño a la de construcción.

Otro software, fue el SC pascal, que sirvió para la compilación y prueba de los componentes armados, y el software de código abierto, que era el punto base para realizar las implementaciones de repotenciación, se concluye que en la actualidad el uso de computadoras para aminorar los errores y el tiempo de diseño, ambas de generar una herramienta de automatización es base fundamental para la evolución de las tecnologías emergentes.

Posterior a la implementación se concluye que cumple con todos los parámetros que se trazaron al inicio de esta investigación, el panel cumple con su función de familiarizar así como de generar refuerzo didáctico en materias técnicas de aviación.

### **4.2 Recomendaciones.**

- Se recomienda seguir al pie de la letra los manuales para poder identificar los elementos del sistema de protección de hielo.
- Para realizar uso de este elemento se debe realizar familiarizaciones de los sistemas adjuntos y correlacionados.
- Se recomienda no dejar que personal sin el conocimiento necesario opere el equipo, pues es muy sensible y podría dañarse.
- Se recomienda, que las personas que hagan uso de este equipo realicen al menos 100 simulaciones de 15 minutos cada una para garantizar la aprehensión del conocimiento.

## **GLOSARIO**

### **A**

**Análisis.-** Separación de las partes de un todo hasta llegar a conocer sus principios y elementos.

**Asimilar.-** Comprender una persona lo que está aprendiendo e incorporar los conocimientos nuevos a los que ya tenía.

### **C**

**Concerniente.-** Tocante.

**Contemporáneo.-** Que existe en la época actual, que pertenece al presente.

**Contraste.-** Diferencia notable u oposición que presentan dos cosas cuando se comparan entre sí.

**Contexto.-** Conjunto de circunstancias que condicionan un hecho.

**Contextualizar.-** Poner en un determinado contexto.

**Cualidad.-** Cada uno de los caracteres que distinguen a las personas o cosas.

**Cualitativo.-** Que denota cualidad.

**Currículum.-** Plan de estudios.

### **D**

**Deducción.-** Método de razonamiento que consiste en ir de lo general a lo particular.

**Deducir.-** Sacar una conclusión por medio de un razonamiento a partir de una situación anterior o de un principio general.

**DGAC.-** Dirección General de Aviación Civil (Ecuador).

**Directriz.-** Norma o conjunto de normas e instrucciones que dirigen, guían u orientan una acción, una cosa o a una persona.

### **E**

**Entorpecer.-** Poner los medios o proporcionar las causas que impiden el desarrollo normal de una actividad o proceso.

**F**

**Fomentar.-** Hacer que una actividad u otra cosa se desarrolle o aumente su intensidad.

#### **H**

**Habilitación.-** 1 Adaptación o adecuación de una cosa para que desempeñe una función que no es la que tiene habitualmente 2 Autorización legal que se da a una persona para hacer una cosa.

**Hardware.-** Conjunto de unidades físicas, circuitos y dispositivos que componen un sistema informático.

**I**

**Innovador.-** Que cambia las cosas introduciendo novedades.

**Improvisar.-** Hacer una cosa que no estaba prevista o preparada, llevado de la intuición del momento.

**L**

**Lapso.-** Periodo de tiempo transcurrido.

#### **M**

**Mediador.-** Persona u organismo encargado de intervenir en una discusión o en un enfrentamiento entre dos partes para encontrar una solución.

**Metodología.-** Ciencia del método y la sistematización científica. Tratado de los métodos de enseñanza.

#### **P**

**Per se.-** Por sí mismo.

**Pedagógica.-** Que enseña las cosas con mucha claridad y es útil para aprender.

**Pos.-** Se usa en la expresión en pos de, que significa 'detrás.

**Pragmático.-** Relativo a la práctica.

**Pragmatismo.-** Doctrina filosófica que considera que el único medio de juzgar la verdad de una doctrina moral, social, religiosa o científica consiste en considerar sus efectos prácticos.

**Prolongada.-** Hacer que una cosa dure más tiempo de lo normal.

### **R**

**Recopilar.-** Juntar o reunir varias cosas dispersas, especialmente escritos, bajo un criterio que dé unidad al conjunto.

## **S**

**Software.-** Conjunto de programas, lenguajes de programación y datos que controlan que el ordenador funcione y realice determinadas tareas.

## **T**

**Tabular.-** Expresar [valores, magnitudes, conceptos, etc.] por medio de tablas.

**Tangible.-** Que se puede tocar o percibir por medio del tacto.

**Tipología.-** Clasificación y estudio en tipos o clases de un conjunto de elementos.

**Tópico.-** Tema.

**Turborreactor.-** Motor a reacción formado por una turbina de gas, cuya expansión produce una reacción propulsora. Es el motor a reacción más complicado.

### **V**

**Variable.-** Factor o característica que puede variar en un determinado grupo de individuos o hechos, especialmente cuando se analizan para una investigación o un experimento.

# **REFERENCIAS BIBLIOGRÁFICAS**

- http://www.ESPE.edu.ec [Consultado 01 11 2014]
- $\bullet$  [http://es.mchip.com](http://es.mchip.com/) [Consultado 21 07 2014]
- <http://www.dgac.gov.ec/Espa%C3%B1ol/Paginas/Historia.aspx> [Consultado 14 – 11 – 2014]
- <http://peremarques.pangea.org/medios.htm> [Consultado 16 – 09 – 2014]
- http://peremarques.pangea.org/Interved.htm [Consultado 25 – 09 – 2014]
- Gutiérrez J. (2010). Manual de Usuario de SIMCARD SC-MMB ETHERNET. España.
- Gutiérrez J. (2010). MANUAL DE USUARIO Programando con SC-Pascal VOL I. España.
- Gutiérrez J. (2010). MANUAL DE USUARIO Programando con SC-Pascal VOL II. España.